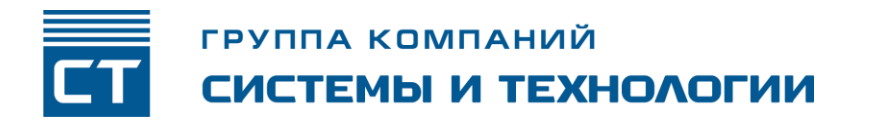

РОССИЙСКАЯ ФЕДЕРАЦИЯ ООО ЗАВОД «ПРОМПРИБОР»

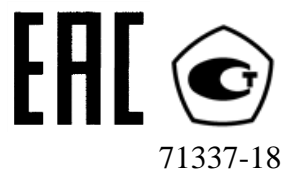

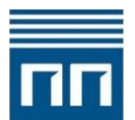

Код ТН ВЭД ТС: 8537 10 910 0

**КОНТРОЛЛЕРЫ МНОГОФУНКЦИОНАЛЬНЫЕ «ИНТЕЛЛЕКТУАЛЬНЫЙ КОНТРОЛЛЕР SM160-02М»**

> **РУКОВОДСТВО ПО ЭКСПЛУАТАЦИИ ВЛСТ 340.00.000-02М РЭ**

### **С О Д Е Р Ж А Н И Е**

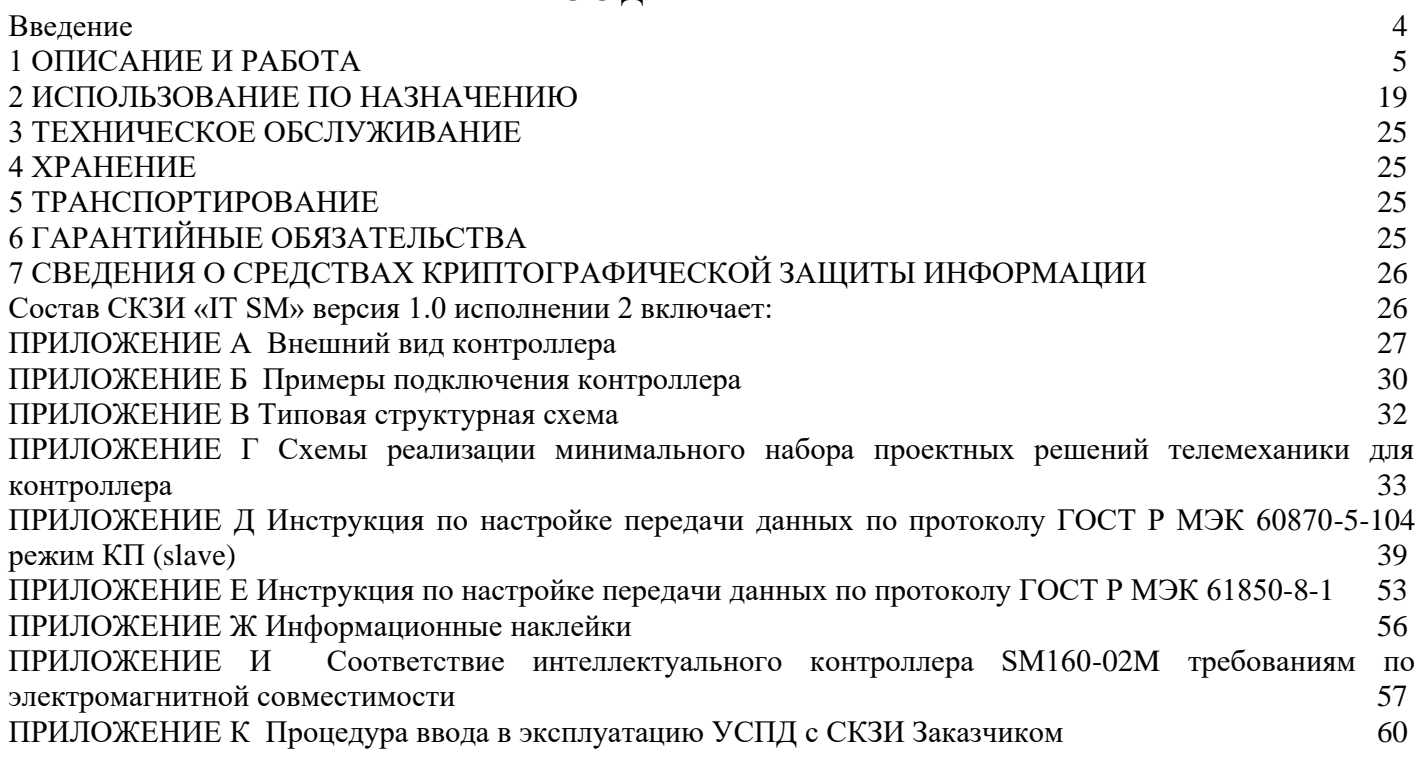

**Примечание.** Изготовитель оставляет за собой право внесения изменений в конструкцию изделия (не ухудшающие его основные характеристики), которые могут быть не отражены в настоящем Руководстве по эксплуатации.

Настоящее Руководство по эксплуатации (РЭ) предназначено для изучения технических характеристик, принципа действия, обеспечения ввода в эксплуатацию, проверки технического состояния и технического обслуживания контроллера многофункционального «Интеллектуальный контроллер SM160-02М» (далее – контроллер), исполнений с/без встроенного средства криптографической защиты информации (СКЗИ).

Контроллер содержит встроенную программу для ЭВМ «Встроенное ПО для Интеллектуального контроллера SM 160-02М (далее - ПО).

Исключительное право на ПО принадлежит ООО «АСТЭК», г. Владимир, ИНН 3328439073.

Пользователь контроллера имеет право использовать ПО исключительно в целях осуществления контроллером функций, предусмотренных п. 1.1.2 настоящего РЭ следующим способом: автоматический запуск ПО при эксплуатации контроллера.

**Использование ПО иным способами (включая, но, не ограничиваясь, воспроизведение, копирование, распространение, переработку (модификацию) ПО) является нарушением исключительного права на ПО, влекущим за собой отмену гарантийных обязательств на контроллер, а также гражданскую, административную и уголовную ответственность.**

Контроллер с встроенным средством криптографической защиты информации выпускается в следующих исполнениях: Контроллеры SM160-02M ВЛСТ 340.00.000-02М/ххххД с СКЗИ IT SM (исп.2).

Контроллер SM160-02M ВЛСТ 340.00.000-02М/ххххД с СКЗИ IT SM (исп.2) - с встроенным программно-аппаратным СКЗИ «IT SM» версия 1.0 Исполнение 2, удовлетворяет следующим требованиям:

- имеет выписку из положительного заключения ФСБ России по результатам экспертизы материалов по оценке корректности встраивания криптографической защиты информации «IT SM» версия 1.0 Исполнение 2» в изделие «Интеллектуальный контроллер SM160-02М», реквизиты Заключения № 149/3/2/22433 от 29 декабря 2023 г;

- имеет подтверждение возможности использования контроллера SM160-02М со встроенным СКЗИ «IT SM» версия 1.0 Исполнение 2 при построении защищенных ИСУЭ, соответствующих требованиям Постановления Правительства РФ от 19 июня 2020 г. N 890 «О порядке предоставления доступа к минимальному набору функций интеллектуальных систем учёта электрической энергии (мощности)».

Встроенный в контроллер SM160-02M ВЛСТ 340.00.000-02М/ххххД модуль СКЗИ «IT SM» версия 1.0 Исполнение 2 удовлетворяют следующим требованиям:

- удовлетворяет «Требованиям к средствам криптографической защиты информации, предназначенным для защиты информации, не содержащей сведений, составляющих гос. тайну» по классу КС3 и может использоваться за пределами контролируемой зоны;

- удовлетворяет «Требованиям к средствам электронной подписи», утверждённым Приказом ФСБ России от 27.12.2011 г. № 796 по классу КС3 при выполнении операций: создание ключа проверки ЭП, создание ЭП, проверка ЭП для пользовательских данных (в режиме автоматического создания и проверки ЭП);

При эксплуатации контроллера необходимо пользоваться также следующими документами:

1) Формуляр ВЛСТ 340.00.000-02М ФО;

2) Руководство оператора ВЛСТ 340.00.000 РО.

# **Перечень обозначений и сокращений, используемых в настоящем РЭ**

АИИС – автоматизированная информационно-измерительная система;

АРМ – автоматизированное рабочее место;

ВПО – встроенное программное обеспечение;

ИВК – информационно-вычислительный комплекс;

ИИК – информационно-измерительный комплекс;

ИВКЭ – информационно-вычислительный комплекс электроустановки;

КПО – коммуникационное программное обеспечение

МПО – метрологическое программное обеспечение

ПО – программное обеспечение;

СКЗИ – средство криптографической защиты информации;

УСПД – устройство сбора и передачи данных;

ЭВМ – электронная вычислительная машина;

ЭП – электронная подпись;

FLASH – перезаписываемое энергонезависимое запоминающее устройство ППЗУ с электрическим стиранием.

# <span id="page-4-0"></span>**1.1 Описание и работа изделия**

# **1.1.1 Назначение изделия**

Контроллеры предназначены для:

- измерения времени и синхронизации времени подчинённых контроллеров и измерительных преобразователей;
- автоматического присвоения событиям и данным меток шкалы времени контроллера;
- учёта электрической энергии и мощности по задаваемым группам точек измерения в системах коммерческого и технического многотарифного учета энергоресурсов;
- автоматического сбора телеметрических данных с измерительных преобразователей: токов, напряжения, частоты, мощностей, углов между векторами токов и векторами напряжений, а также других величин;
- автоматического сбора данных по состоянию дискретных сигналов со специализированных контроллеров;
- расчёта различных параметров на основании собранных данных, предоставление к ним регламентируемого доступа;
- выполнения алгоритмов пользователя.

Контроллеры предназначены для работы в составе автоматизированных информационноизмерительных систем комплексного учета энергоресурсов, систем коммерческого учета электроэнергии и мощности (в частности, совместимы с ПО ИВК «Пирамида-сети»), комплексов устройств телемеханики многофункциональных и автоматизированных систем управления технологическим процессом, многоуровневых систем телемеханики и связи, а так же для организации связи с центром сбора и обработки и хранения информации по каналам связи стандарта GSM(CSD/GPRS/3G/4G) и Ethernet (TCP/IP).

Контроллер предназначен как для круглосуточной, так и сменной эксплуатации с учетом технического обслуживания. По рабочим условиям эксплуатации (климатическим воздействиям) контроллер соответствует группе 5 по ГОСТ 22261-94.

Контроллер зарегистрирован в Государственном реестре средств измерений под № 71337-18. Свидетельство об утверждении типа средств измерений RU.C.34.010.A № 70046. Межповерочный интервал  $-10$  лет.

В едином реестре Евразийского экономического союза декларация о соответствии зарегистрирована под номером: ЕАЭС N RU Д-RU.РА01.В.62818/23. Декларация о соответствия средств связи зарегистрирована под номером Д-МДРИ-12951.

Рабочие условия эксплуатации контроллера:

1) относительная влажность воздуха при 30 °С: до 90%;

2) рабочий диапазон температур: от минус 40 до плюс 70 °С.

Контроллер является законченным укомплектованным изделием и конструктивно выполнен в пластиковом корпусе для установки на DIN-рейку, содержит разъемы для обеспечения внешних подключений и элементы индикации своей работы. Степень защиты корпуса соответствует IP20 по ГОСТ 14254-2015.

**Внимание!** Запрещается эксплуатация на объектах ДЗО ОАО «РОССЕТИ» без установки в электротехнических шкафах УСПД (контроллер необходимо устанавливать в шкафы со степенью защиты корпуса не ниже IP 54).

**Внимание!** При отсутствии мер по предотвращению попадания влаги внутрь изделия (при установке вне помещений в шкафах УСПД со степенью защиты корпуса ниже IP 54, при попадании в изделие капель конденсационной влаги), условия эксплуатации изделия считаются нарушенными с отсутствием гарантийных обязательств со стороны изготовителя.

Шкаф УСПД, на который шрифтом Arial с высотой не менее 30 мм наносятся шесть последних цифр серийного номера УСПД (см. Приложение Ж), может быть установлен на опоре ЛЭП. Внешняя антенна связи, подключаемая к контроллеру, может быть вынесена на первую опору или поднята выше для увеличения зоны покрытия.

# **1.1.2 Технические характеристики**

Контроллер обеспечивает весь перечень расчетных и корректируемых параметров, а также параметров настройки, приведенных в данном пункте. Обеспечена возможность изменения состава параметров по специальному заказу.

Контроллер предназначен для выполнения следующих основных функций:

- 1) автоматизированный сбор с измерительных преобразователей и расходомеров, прием измеренной информации с соответствующих счетчиков, вычислителей, корректоров, расходомеров, устройств сбора и передачи данных (УСПД) или других средств измерений и специализированных контроллеров;
- 2) обмен информацией по нескольким каналам связи параллельно: по последовательным каналам, каналам сетей стандарта Ethernet, радиотелефонной связи стандарта GSM в режиме пакетной передачи данных с использованием технологии GPRS, 3G или 4G: передача данных осуществляется как по специализированным протоколам («Пирамида» и т.п.), так и в соответствии со стандартами ГОСТ Р МЭК;
- 3) обработку аналоговых сигналов присвоение меток времени, масштабирование и смещение шкалы значений, вычисление расчётных значений,
- 4) формирование дискретных сигналов по выходу значений, за заданные пределы, либо по изменению качества аналоговых и дискретных параметров;
- 5) трансляцию данных с подчинённых контроллеров и измерительных преобразователей с буферизацией (не менее 1000 значений аналоговых и дискретных сигналов);
- 6) сохранение аналоговых и дискретных значений телеметрических данных в архивах циклически, по апертуре и по изменению атрибутов качества;
- 7) синхронизацию времени подчинённым контроллерам и измерительным преобразователям;
- 8) самодиагностику с записью событий в журнале событий;
- 9) защиту от зацикливаний, самостоятельная инициализация при возобновлении питания;
- 10) конфигурирование (параметрирования) с помощью прикладного программного обеспечения дистанционно через сеть GSM или локально через порт Ethernet;
- 11) защиты от несанкционированного доступа, реализуемую путем использования паролей;
- 12) функционирование встроенного WEB-сервера;
- 13) взаимодействие операторскими панелями и локальным АРМ для локального управления и визуальной/звуковой сигнализации оперативному персоналу;
- 14) возможность ввода и выполнения программ обработки данных с использованием языков МЭК (IEC) стандарта IEC61131-3;
- 15) обеспечение автоматического поиска приборов учёта и включение в схему опроса.
- 16) коррекции времени счетчиков и других устройств уровней ИИК и ИВКЭ в соответствии с временем контроллера и заданными параметрами коррекции времени.
- 17) передачи обобщенных сигналов неисправности технических средств, включая отсутствие сигнала точного времени.

Контроллер выполняется в едином корпусе (с возможностью расширения внешними модулями) одностороннего обслуживания, предназначен для установки в ограниченных пространствах на 35 мм DIN-рейку.

Сбор информации от приборов учёта осуществляется по основным и резервируемым цифровым интерфейсам.

Внешние интерфейсы:

- 1(2) xLAN Ethernet 100Base-T, TCP/IP;

- $-1xUSB$  host;
- $-1xRS-232$ ;
- $-4xRS485.$

Скорость работы по последовательным интерфейсам: Скорость работы по последовательному интерфейсу типа RS-485 задается программно из следующего ряда: 4800, 9600, 19200, 38400 бит/с.

Дискретные сигналы:

- количество дискретных входов: 2;
- гальваническая развязка от основной схемы контроллера: отсутствует;
- питание каналов ТС: запитаны от входа питания контроллера 10...30В;
- тип схемы подключения: с общим «плюсом»;

- параметры срабатывания: ток срабатывания не менее 4 мА (максимально 10мА), в зависимости от напряжения питания (типовой ток срабатывания при напряжении питания 24В равен 7мА).

При необходимости расширение кол-ва ТС выполняется с использованием внешних контроллеров ST410, которые имеют следующие характеристики дискретных входов:

- гальваническая развязка от основной схемы контроллера: групповая 2 кВ;

- питание каналов ТС: осуществляется контроллером,  $U_{\text{dur}}$  равно =24 В;

- тип схемы подключения: с общим «плюсом»;

- параметры срабатывания: номинальное сопротивление срабатывания 150 Ом.

Контроллер обеспечивает возможность исполнения команд телеуправления/телеизмерения для мониторинга и сигнализации, в том числе и через внешний дополнительный модуль, и передачу команд телеуправления управляющим устройствам через прибор учета (модуль) со встроенными функциями телеуправления. Расширение количества интерфейсов (в.т.ч. для увеличения количества поддерживаемых дискретных входов/выходов и аналоговых входов на удалённых модулях) выполняется за счёт использования: Ethernet-сервера TCP/IP-COM и USB концентраторов, а также подключения измерительных преобразователей непосредственно на RS-485 интерфейсы контроллера. Типовыми проектными решениями для реализации функций телемеханики с применением контроллера, внешних дополнительных модулей и приборов учета являются Программнотехнический комплексы «Пирамида» (см. Приложение Г).

Время обработки и выдачи/установки состояния по протоколам ГОСТ Р МЭК 60870-5-104-2004, ГОСТ Р МЭК 60870-5-101-2006:

- дискретных сигналов, не более…………………………………150 мс;
- аналоговых сигналов, не более………………………300 мс;
- сигналов телеуправления, не более………………….400 мс.

Время передачи сигнала для отображения на локальных панелях и АРМ оператора не более 2 с.

Количество значений конфигурируемых и обрабатываемых параметров и событий (включая измеряемые и вычисляемые значений параметров, команды управления и значений параметров) получаемых по цифровым каналам связи не менее: 5000.

Контроллер поддерживает синхронизацию текущего времени, измеряемого контроллером (системное время) по следующим протоколам обмена с погрешностью:

- по протоколу «Пирамида», не более…......................…100 мс;
- по протоколу NMEA 0183, не более…...........................10 мс;
- по протоколу NTP через Internet, не более….................300 мс;

Синхронизация времени так же осуществляется с использованием протоколов ГОСТ Р МЭК 60870-5-104 и SNTP.

В качестве внешнего источника сигналов точного времени используются устройства синхронизации времени УСВ-2 или УСВ-3, которые принимают сигналы ГНСС ГЛОНАСС/GPS. С помощью УСВ-3 возможно определение координат – широты и долготы. Пример подключения УСВ-3 к контроллеру представлен на рисунке Б.2.

Обеспечена синхронизация времени в подключаемых приборах учета с возможностью задания запрета корректировки времени.

Поддерживается индивидуальная конфигурация параметров передачи, наборов информации и карты адресов по каждому направлению передачи. Количество направлений передачи данных – не менее шести.

Контроллер поддерживает двухсторонний информационный обмен с использованием следующих открытых протоколов обмена:

- ГОСТ Р МЭК 60870-5-101;
- ГОСТ Р МЭК 60870-5-104;
- ГОСТ Р МЭК 60870-5-103
- $-$  M<sub>H</sub>  $\alpha$ <sub>51850-8-1</sub>
- Modbus/TCP;
- Modbus/RTU;
- FTP;
- «Пирамида» (разработка АО ГК «Системы и технологии»);
- МЭК 62056 (DLMS/COSEM);
- XML;
- SNMP.

Контроллеры SM160-02М ВЛСТ 340.00.000-02М/хххх**Д**, обеспечивают сбор данных о потреблении энергоресурсов и о состоянии средств сбора по проводным и беспроводным каналам связи по открытым протоколам, в том числе МЭК 62056 (DMLS/COSEM)/СПОДЭС и дополнительно поддерживают обмен по протоколам МЭК 60870-5-101, МЭК 60870-5-104, МЭК 61870-5-103, МЭК 61850-8-1. Предназначены как для создания (АИИС) комплексного учёта энергоресурсов, так и для комплексов телемеханики (диспетчеризации).

Контроллер поддерживает нестандартные протоколы производителей устройств (перечень типов поддерживаемых устройств приведен в таблицах 1.1 и 1.2, актуальный перечень оборудования представлен официальном сайте поддерживаемого на  $\overline{10}$ адресу https://www.sicon.ru/prod/podderzhivaemoe-oborudovanie/ во вкладке «Контроллер SM-160»).

Контроллер поддерживает автоматизированный сбор со счетчиков и других измерителей, с хранением информации с параметрами, заявленными в таблицах 1.5 и 1.6 для:

- 
- количество зон учета (временных тарифных зон) в сутки, не более......12.  $\omega_{\rm{eff}}$

Количество поддерживаемых устройств (счетчиков и других измерителей), не более......2048.

Контроллер обеспечивает прием/передачу информации по каналам последовательной связи с удаленной ЭВМ, как в локальном режиме, так, и в составе «Универсального аппаратно-программного комплекса приема/передачи данных «Пирамида».

Режимы обмена информацией:

- по регламенту (по меткам времени) с возможностью удаленной настройки регламента;

спорадически фиксация инициативных событий журнале контроллера,  $\bf{B}$ телесигнализация по факту событий срабатывания датчиков, подключаемых к контроллеру (или внешнему прибору учета (модулю) со встроенными функциями телемеханизации);

 $-$  по запросу.

Контроллер содержит встроенные энергонезависимые часы реального времени, работа которых при отсутствии внешнего электропитания поддерживается встроенным литиевым элементом питания.

Контроллер содержит встроенную энергонезависимую флеш-память, время сохранности информации при отсутствии внешнего питания не менее 10 лет.

Таблица 1.1 - Список устройств

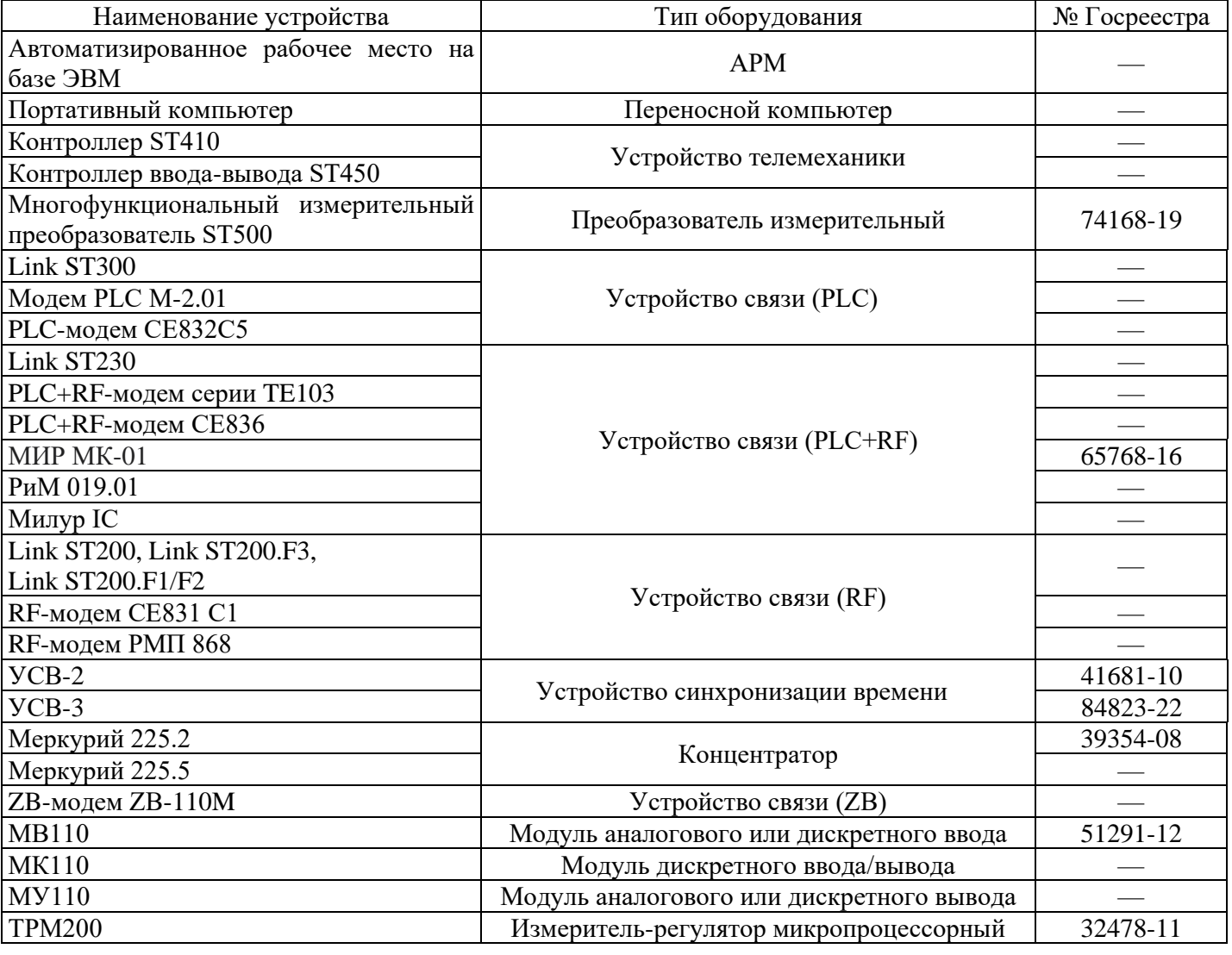

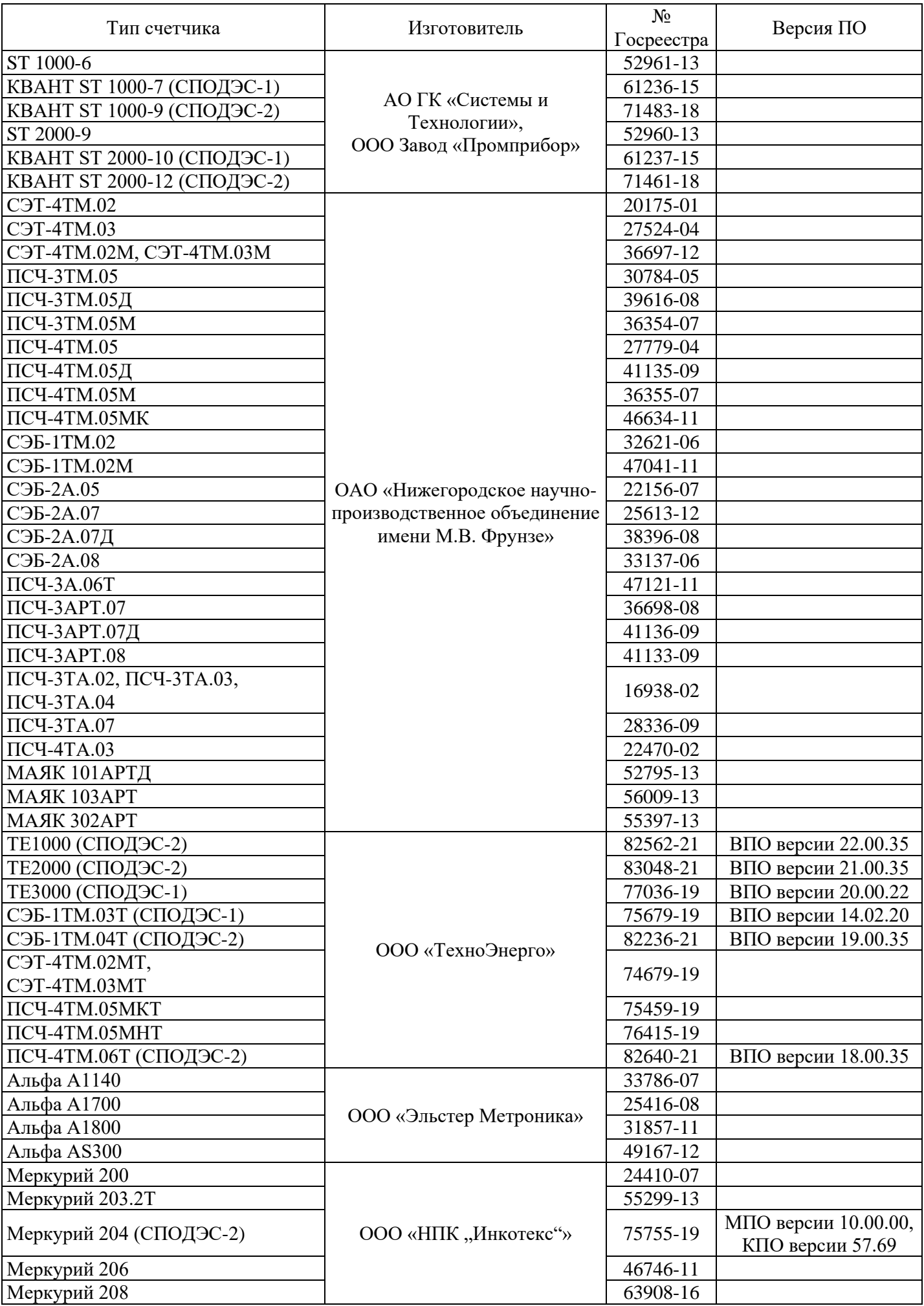

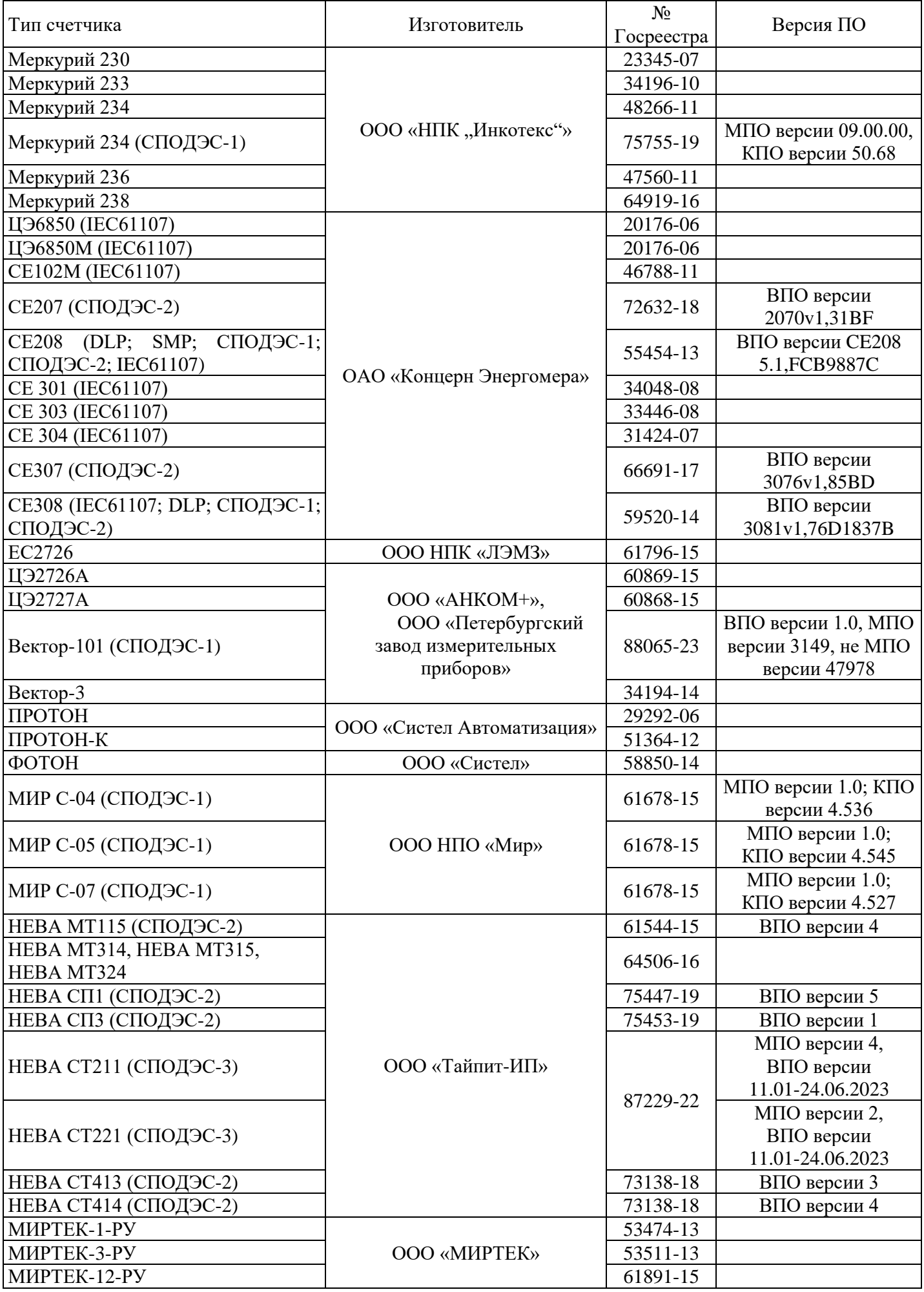

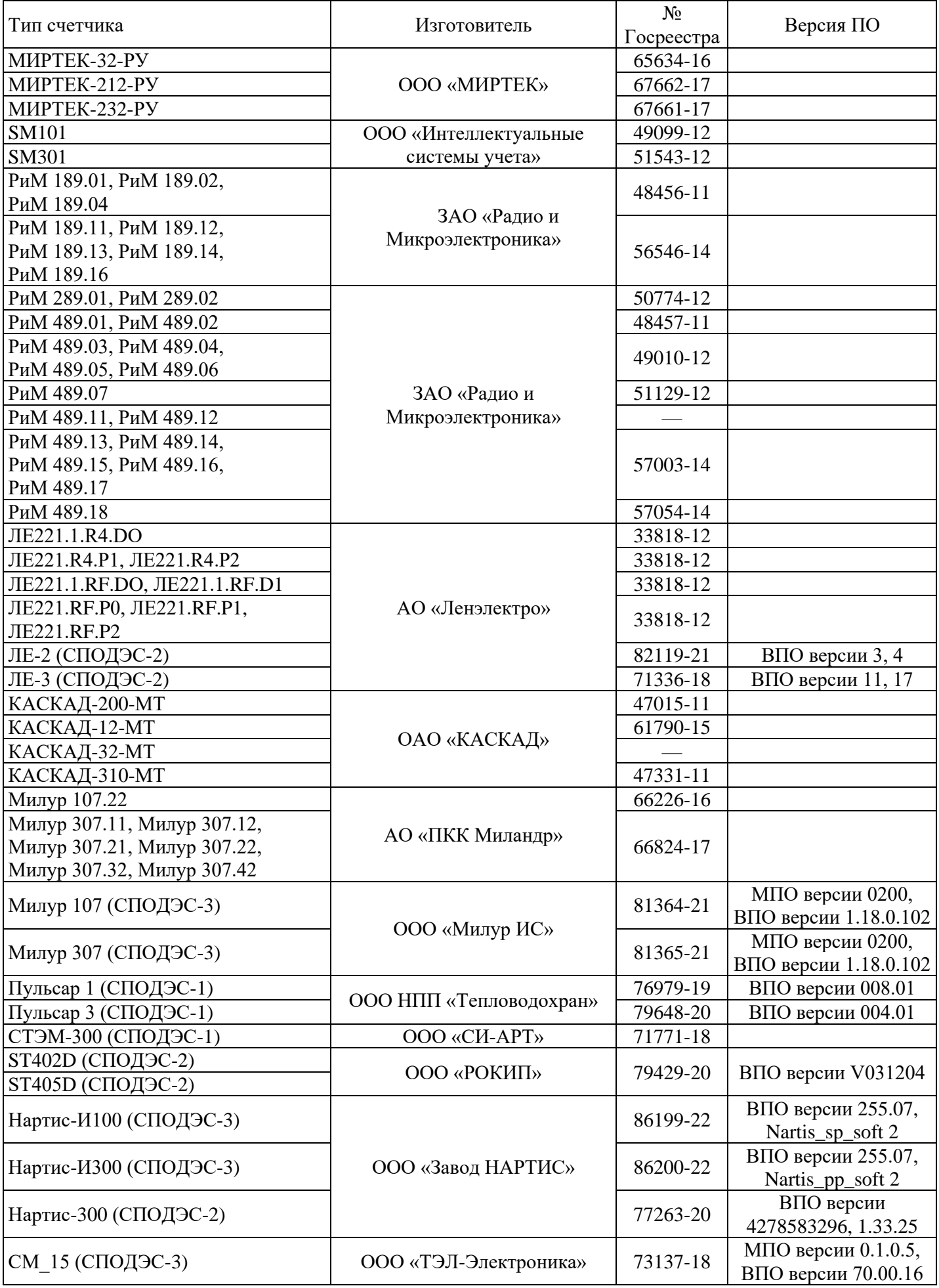

Окончание таблицы 1.2

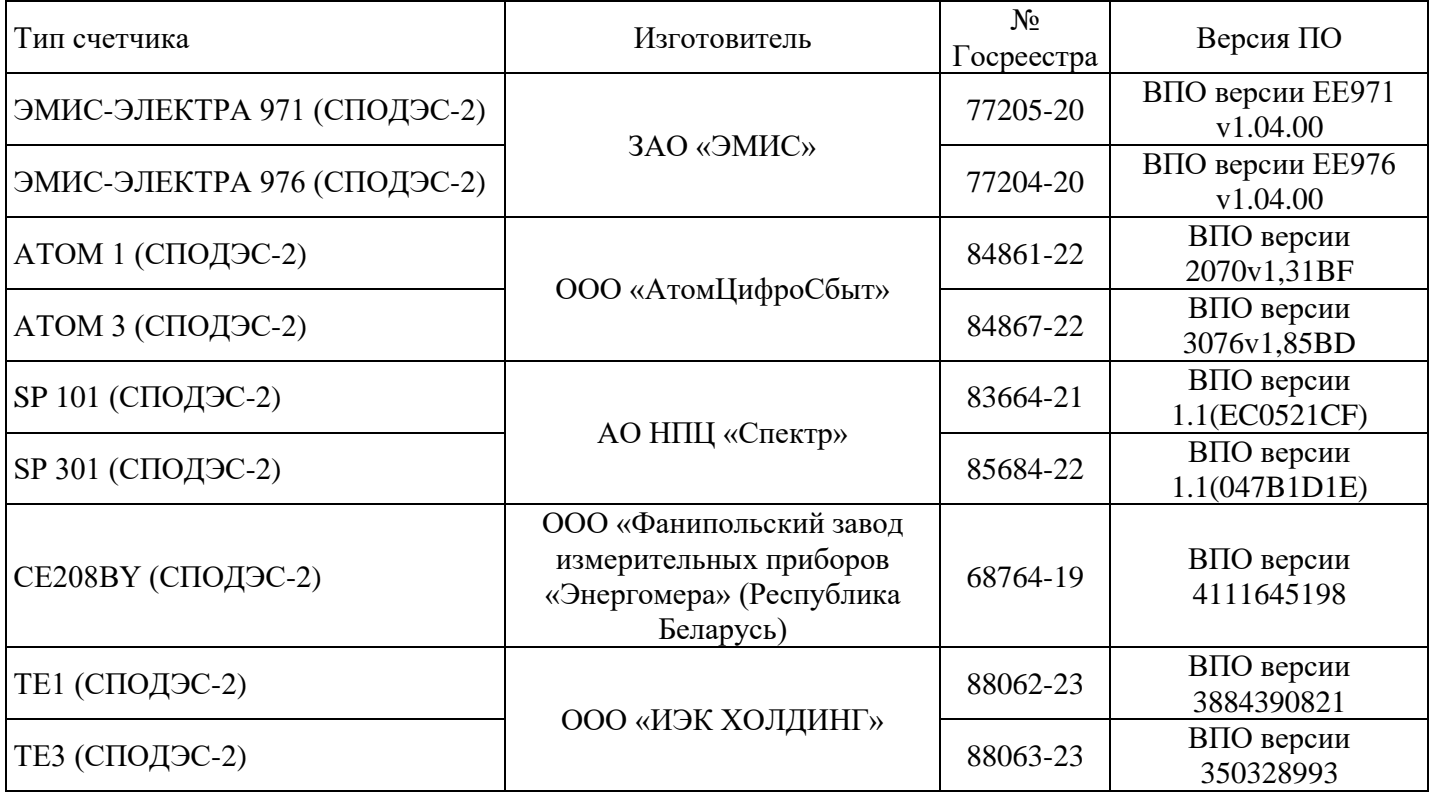

**Примечание**. Устройства, подключаются к контроллеру либо по проводным интерфейсам (RS-485, RS-232, USB), либо при помощи соответствующих конвертеров интерфейсов. Для связи по радиоканалу и PLC используются внешние модемы, контроллер обеспечивает управление модемом и адресацию сети устройств в зависимости от типа конкретного модема. Возможен информационный обмен с другими устройствами, поддерживающими открытые протоколы обмена.

Электропитание контроллера:

- 1) контроллер предназначен для работы от изолированного источника питания постоянного тока напряжением: 10…30 В;
- 2) мощность, потребляемая контроллером, не превышает 15 В $-A$ ;
- 3) потребляемая мощность с полным набором модулей, не более 100 Вт;
- 4) бестоковая пауза, не вызывающая сбоев в работе контроллера не менее 20 с. (кратковременные прерывания напряжения по ГОСТ Р 51317.4.11-2013).

Для резервирования внешнего питания применяются соответствующие адаптеры питания (например, АП-01, АП-03, АП-07), с фиксацией в журнале событий пропадания основного и резервного питания, перехода с основного питания на резервное и состояния батареи ИБП производится через встроенные дискретные вводы контроллера.

**Внимание!** Контроллер не требует подключения защитного заземления.

Электромагнитная совместимость в соответствии с приложением И.

Показатели надежности:

1) коэффициент готовности, не менее: 0,9995;

2) класс безотказности R3 по ГОСТ IEC 60870-4-2011;

3) класс готовности A3 по ГОСТ IEC 60870-4-2011;

4) Среднее время восстановления работоспособности, не более, ч: 2;

5) Проведение автоматической самодиагностики, не реже, раз в сутки: 1.

В таблице 1.3 приведены основные технические и метрологические характеристики.

Таблица 1.3 - Основные технические и метрологические характеристики

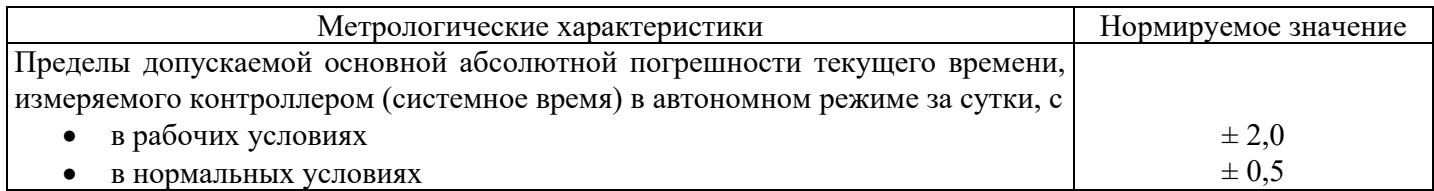

Окончание таблицы 1.3

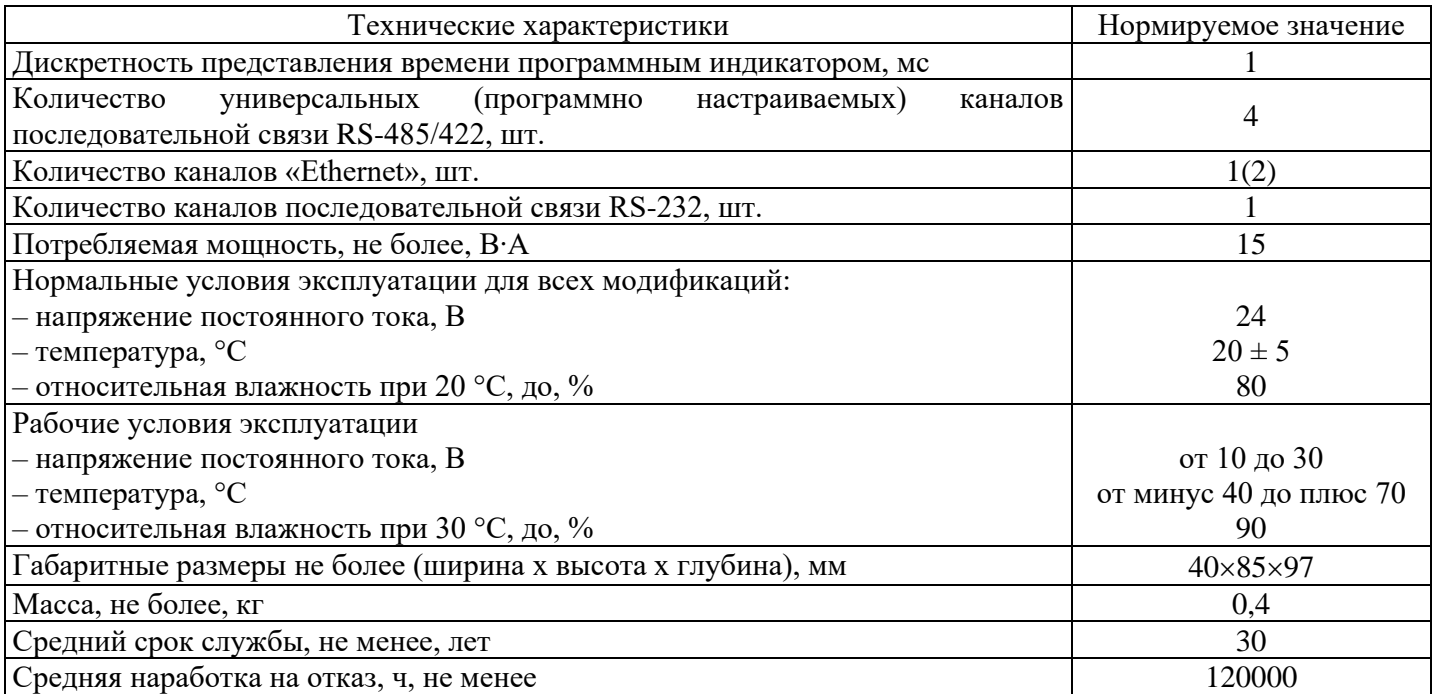

**Примечание.** Заявленный температурный диапазон обеспечивается производителем при использовании SIM-карт расширенного температурного диапазона (приобретаются и устанавливаются пользователем). Контроллер имеет встроенный обогрев SIM-карт для предотвращения выпадения конденсата на контактных площадках.

### **1.1.3 Состав изделия**

Таблица 1.4 – Комплектность

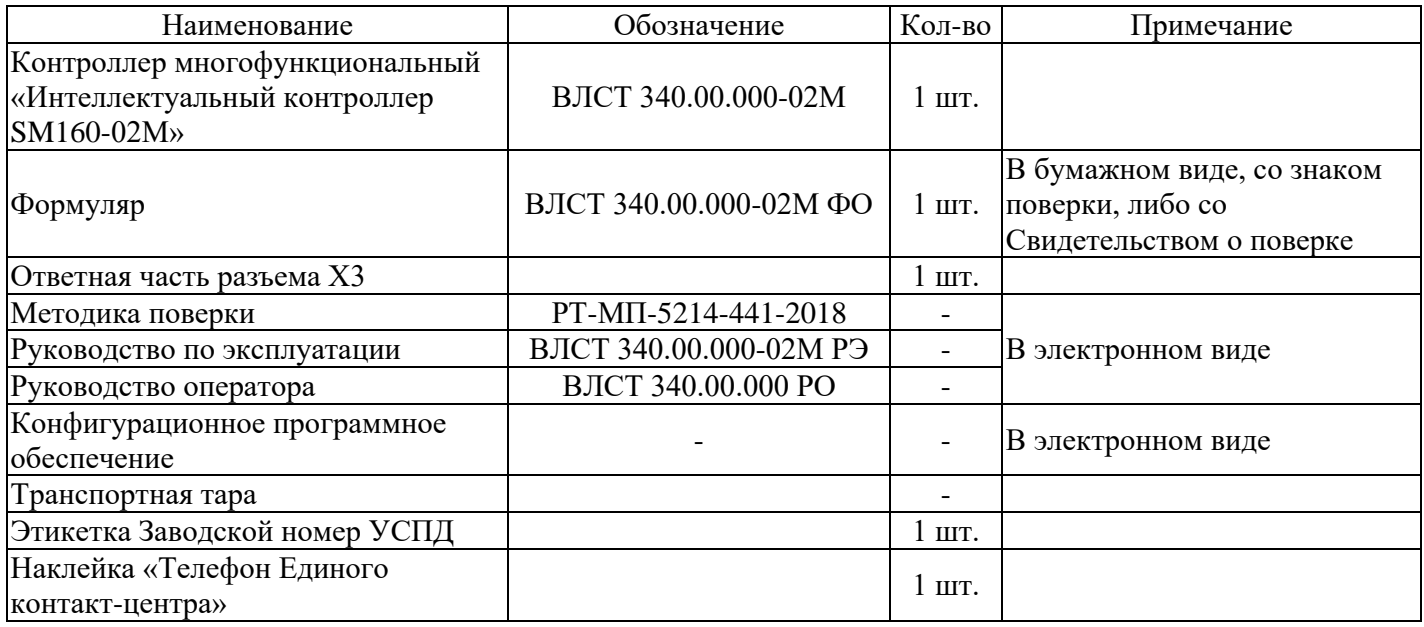

# **Примечания:**

1) последние версии конфигурационного программного обеспечения и документации в электронном виде доступны для свободного скачивания на официальном сайте по адресу: <https://www.sicon.ru/prod/oborud/ustroystva-sbora-i-peredachi-dannykh/sm160-02m/>

2) Для исполнений контроллеров с встроенным СКЗИ поставляется контроллер с установленным модулем СКЗИ «IT SM» версия 1.0 Исполнение 2, сертификат модуля СКЗИ и сертификат удостоверяющего центра.

3) Антенна GSM не входит в комплект поставки контроллера.

4) Внешний блок питания ВЛСТ 1000.10.002 для подключения к сети 230 В не входит в комплект поставки контроллера и заказывается дополнительно.

Язык поставляемой с контроллером документации, а также интерфейс пользователя программного обеспечения: русский.

### **1.1.4 Устройство и работа изделия**

Конструктивно контроллер выполнен в пластиковом корпусе промышленного исполнения для установки на DIN-рейку. Охлаждение контроллера осуществляется за счет естественной конвекции. Внешний вид контроллера приведен в приложении А.

Конструкция корпуса обеспечивает удобство технического обслуживания контроллера и возможность его монтажа в ограниченных пространствах - на стандартных панелях двухстороннего обслуживания, навесного настенного монтажа и установки в специализированные шкафы. Контроллер предназначен для непрерывного функционирования, в том числе в помещениях с повышенной опасностью.

Общая структурная схема контроллера представлена на рисунке 1.1.

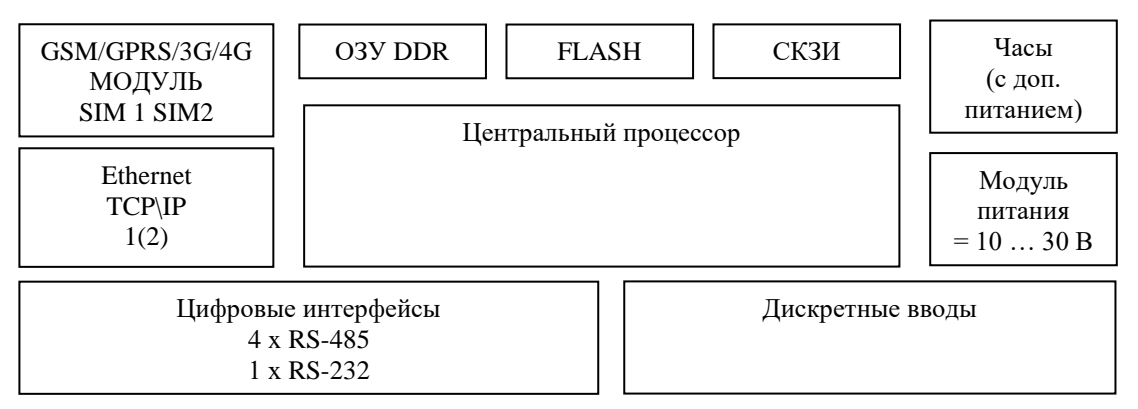

Рисунок 1.1 – Общая структурная схема контроллера

Контроллер основан на базе центрального процессора (ЦП) ARM-архитектуры и обеспечивающего взаимодействие и работу составных частей.

ЦП организует работу всех модулей контроллера и обрабатывает полученную информацию. ЦП предназначен для выполнения интеллектуальных функций по обработке информации от различных счетчиков, хранения информационных массивов, организации выхода в локальную сеть Ethernet и т.д.

Для обеспечения надежной работы (защиты от искажения кода в ОЗУ и зацикливания в результате воздействия внешних помех) в контроллере имеется аппаратный охранный таймер (watchdog).

На корпусе контроллера расположены разъем для подключения внешних последовательных интерфейсов и разъемы для установки и подключения внешних устройств (SIM-карт и антенны).

На контроллере расположен порт «Ethernet» для подключения контроллера в локальную сеть. Кабель «Ethernet» подключается непосредственно в модуль при помощи разъема RJ-45 (см. приложении А).

Встроенная в контроллер Flash карта типа MicroSD используется для хранения параметров контроллера, журнала событий и значений, собранных с подключаемых устройств, без вскрытия корпуса контроллера карта не извлекается. Контроллер обеспечивает сохранность всей имеющейся в памяти информации и непрерывную работу часов при отключении питания на время до 5 лет (переход в «ждущий режим») и восстановление своего рабочего режима при восстановлении питания.

Встроенное в контроллер СКЗИ «IT SM» версия 1.0 Исполнение 2 выполняет следующие функции:

- установление защищенного TLS-соединения (с двусторонней аутентификацией) с криптошлюзом на стороне ИВК «Пирамида 2.0;

- сохранение информации в хранилище в памяти СКЗИ в некорректируемом формате.

Установка СКЗИ «IT SM» версия 1.0 Исполнение 2 в контроллер выполняется после его инициализации, после чего СКЗИ работает в составе контроллера на протяжении всего срока его эксплуатации. Извлечение СКЗИ из контроллера, его повторная установка предусмотрены только на заводе-изготовителе.

Для питания контроллера от сети переменного напряжения 220 В необходимо подключение внешнего блока питания =10...30 В. Возможна поставка контроллера с внешним блоком питания ВЛСТ 1000.10.002, который заказывается дополнительно.

Контроллер обеспечивает ввод и хранение данных с приборов учета различного типа по цифровому интерфейсу (RS-485), а также данных о состоянии контролируемого объекта - дискретные сигналы (контроль вскрытия двери помещения/шкафа, охранная и предупредительная сигнализация).

Контроллер обеспечивает выполнение команд управления:

- 1) установка дискретного сигнала телеуправления  $(0/1)$ ;
- 2) включение/отключение потребителей (для счетчиков электроэнергии со встроенным реле управления нагрузкой);
- 3) ограничение предельной мощности нагрузки потребителей (для счетчиков электроэнергии со встроенным реле управления нагрузкой);
- 4) смена тарифного расписания в счетчиках электроэнергии.

Для сетей передачи данных, поддерживающих механизмы автоматического построения сети и индикации наличия/пропадания узлов в сети (MESH сети) контроллер обеспечивает функцию автоматического поиска приборов учета с последующим включением в схему опроса.

Поддерживается «прозрачный» режим доступа к приборам учета при помощи специализированного ПО настройки, поставляемого производителями счетчиков.

#### Параметры настройки.

В состав основных параметров настройки контроллера входят:

- 1) параметры распределения каналов учета и расчетных величин;
- 2) границы тарифных (временных) зон учета;
- 3) параметры каналов сбора информации;
- 4) значения расчетных периодов;
- 5) текущее время;
- 6) пароль и код оператора;
- 7) другие параметры настройки, расчетные соотношения и константы, определяемые программным обеспечением и индивидуальными особенностями контролируемого объекта.

Служебные параметры.

В состав служебных параметров, регистрируемых в журнале событий с указанием даты и времени (в том числе для событий безопасности) и хранимых в памяти контроллера, входят следующие основные параметры:

- 1) включение и выключение питания список 40 последних событий о пропадании/возобновлении питания контроллера, с указанием времени и даты;
- 2) перезапуск контроллера по питанию, команде оператора либо по срабатыванию охранного таймера (при зацикливании) с указанием времени и даты;
- 3) установка и коррекция системного времени список 40 последних сообщений об изменениях даты и времени, с указанием величины коррекции (смещения) времени и операторов, их производивших;
- 4) изменения базы данных параметров список 40 последних сообщений об изменениях параметров настройки, с указанием операторов, их производивших;
- 5) состояние каналов связи текущая информация о скорости канала, протоколе и т.д.;
- 6) изменение текущих значений времени и даты при синхронизации времени;
- 7) попытки несанкционированного доступа;
- 8) ввод расчётных коэффициентов измерительных каналов и ввод/изменение групп измерительных каналов;
- 9) фактов связи с УСПД, приведших к каким-либо изменениям данных;
- 10) другие служебные и технологические параметры;
- 11) события в приборах (счетчиках), подключенных к контроллеру:
	- включение
	- выключение
	- перезагрузка
	- изменение конфигурации
	- сброс журнала событий
	- установка времени
	- коррекция времени
	- отключение/включение нагрузки и т.п.

12) вскрытие шкафа УСПД, в котором установлен контроллер (при установке в шкафу с датчиком открытия дверцы);

Информационный обмен со счетчиками и журналы событий соответствуют СТО 34.01-5.1-006- 2019 «Приборы учета электрической энергии. Требования к информационной модели обмена данными (версия 2)».

Глубина хранения данных в журнале событий не менее 45 суток. Основные расчётные параметры представлены в таблицах 1.5 и 1.6.

Таблица 1.5 – Параметры по каналу учета электроэнергии

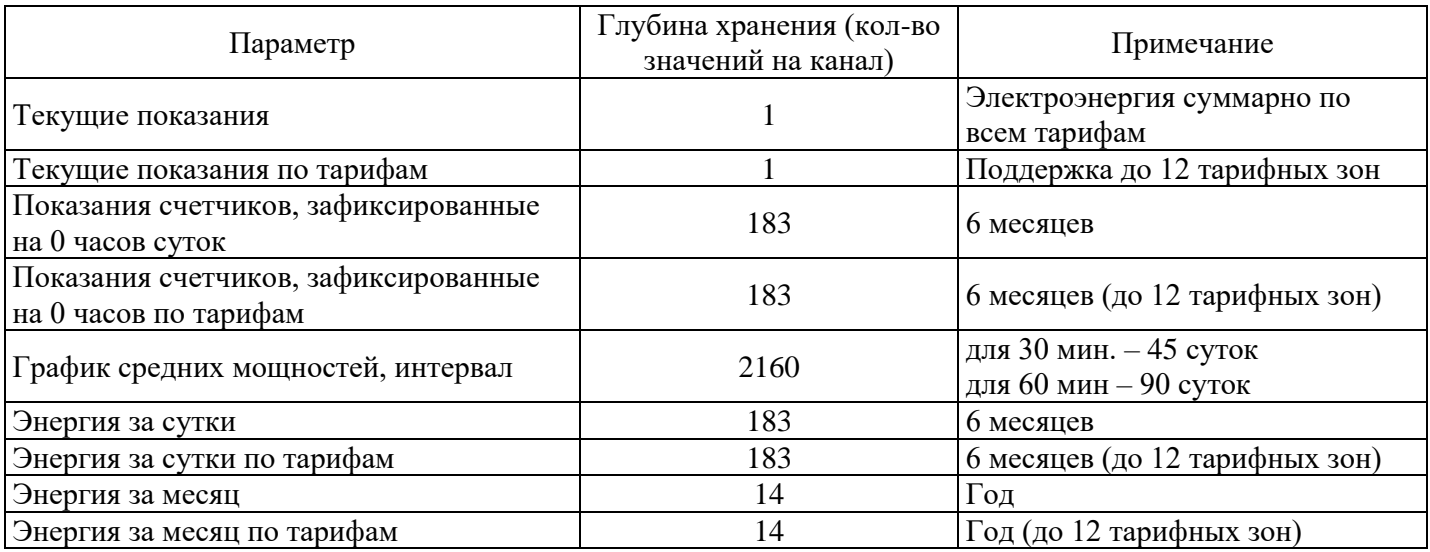

Автоматический сбор показаний ПУ о приращениях электроэнергии с заданной дискретностью учёта (для оптового рынка – 30 мин, для розничного рынка – 60 мин), не реже 1 раз/сутки.

Снятие показаний со всех контролируемых ИИК на единый момент времени с использованием функции «Стоп-кадр».

Двунаправленный обмен информацией между ИВКЭ и ИИК, ИВК, обеспечивающий передачу данных, диагностической информации. Обеспечено представление результатов измерения, информации о состоянии средств измерения и объектов измерения в ИВК. Передача информации в ИВК или систему диспетчерского управления осуществляется по не менее чем одному интерфейсу связи (см. приложение В).

Глубина хранения информации:

- суточные данные о часовых приращениях электроэнергии, состояний объектов и средств измерений, не менее чем с 1000 ПУ - 90 суток.

- электропотребление за месяц по каждому каналу и по группам, не менее чем с  $1000 \text{ }\Pi$ У - 45 суток.

Таблица 1.6 – Параметры по каналам учета расхода и тепловой энергии

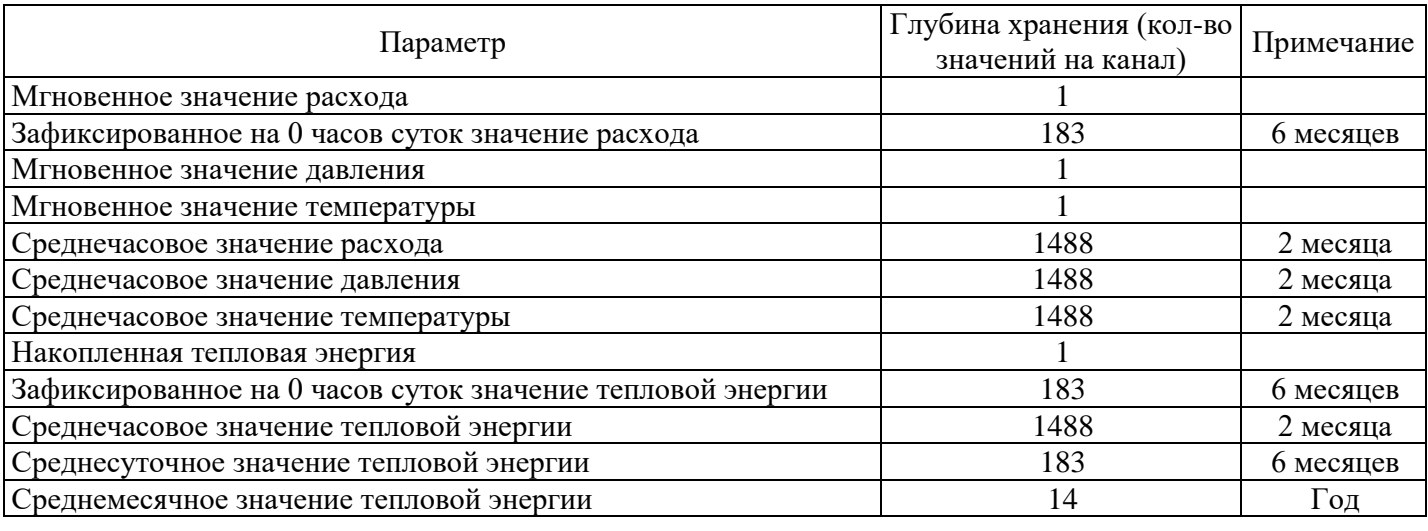

Журналы событий: по 1000 событий с каждого счетчика.

### **1.1.5 Сведения о методиках (методах) измерений**

Встроенное Программное обеспечение контроллера среди прочих выполняемых функций выполняет измерение времени и синхронизацию шкал времени подчинённых контроллеров и измерительных преобразователей.

Собственную шкалу времени контроллера возможно корректировать посредством применения протоколов ГОСТ Р МЭК 60870-5-104-2004, ГОСТ Р МЭК 60870-5-101-2006, Modbus/TCP, Modbus/RTU, МЭК 62056 (DLMS/COSEM), XML, по протоколу «Пирамида», NMEA 0183, NTP и др.

Корректрировка шкал времени подчинённых контроллеров и измерительных преобразователей определяется применяемыми в них протоколами обмена и в данном руководстве не регламентируется.

При выполнении синхронизации собственной шкалы времени контроллера с источником времени при помощи конфигурационного программного обеспечения (входит в комплект СИ) по протоколу «Пирамида», с применением ЭВМ с ОС Windows не ниже версии 7, должны обеспечиваться погрешности установки времени не более 100 мс.

При выполнении синхронизации собственной шкалы времени контроллера с источником времени УСВ-3 рег. № 84823-22 по протоколу NMEA 0183, должны обеспечиваться погрешности установки времени не более 10 мс.

При выполнении синхронизации собственной шкалы времени контроллера с NTP-сервером посредством сети Internet, должны обеспечиваться погрешности установки времени не более 10 мс.

В остальных вариантах получения данных по коррекции собственной шкалы времени контроллером с применением вышеуказанных протоколов обмена не регламентируется.

Методы измерения погрешности корректировки собственной шкалы времени контроллера полностью идентична описанному в РТ-МП-5214-441-2018 в п.6.3 методе 2 (при периодической поверке).

#### **1.1.6 Программное обеспечение**

Встроенное Программное обеспечение работает под управлением операционной системы Linux. Версия ядра не ниже «linux-2.6.22».

Уровень защиты программного обеспечения «высокий» в соответствии с р 50.2.077-2014. Программное обеспечение защищено от преднамеренных изменений с помощью специальных программных средств.

Система защиты обеспечивает защиту информации от неправомерного доступа, уничтожения, модифицирования, а также от иных неправомерных действий в отношении такой информации, соблюдение конфиденциальности информации ограниченного доступа, реализацию права на доступ к информации. Уровень контроля отсутствия не декларированных возможностей: четвертый – отсутствуют сведения, отнесенные к государственной тайне.

Встроенное программное обеспечение имеет модульную расширяемую структуру. Имеется возможность удаленного обновления встроенного программного обеспечения для расширения списка поддерживаемых устройств и другого функционала.

Для повышения надежности работы контроллера кроме аппаратного watchdog во встроенном ПО периодически выполняется проверка работоспособности компонентов, в случае обнаружения сбоя производится перезапуск конкретного процесса, либо контроллера целиком.

Передача данных с контроллера (с возможностью кодирования) производится по зашифрованному с использованием СКЗИ «IT SM» версия 1.0 Исполнение 2 каналу с применением специализированного протокола, либо с использованием стандартных протоколов указанный в п.1.1.2.

Настройка контроллера выполняется по специализированному протоколу обмена. Текущие данные, собранные с устройств об энергопотреблении, архивные записи, а также журналы событий устройств и самого контроллера доступны только в режиме чтения.

Возможность изменения настроек и доступность данных на чтение определяется уровнем полномочий пользователя, авторизация пользователей производится по паре «пароль и код оператора». Реализована возможность замены заводского пароля на пароль пользователя (в меню «Управление – Изменить параметры авторизации» конфигурационного программного обеспечения) в соответствии с требованиями политики безопасности сетевого предприятия.

Программное обеспечение для настройки контроллера:

Работает под управлением операционной системы Windows.

− Обеспечивает чтение и запись всех параметров контроллера.

Принцип работы и подробное описание ПО приведено в ВЛСТ 340.00.000 РО.

### **1.1.7 Маркировка и пломбирование**

Контроллер имеет маркировку в соответствии с ГОСТ 30668 и ГОСТ 12.2.091.

Маркировка наносится на поверхности изделия, доступные для осмотра, способом, обеспечивающим ее разборчивость, прочность и не влияющим на параметры изделия и содержит:

- условное обозначение типа контроллера;

- изображение знака утверждения типа средств измерений;

- изображение единого знака обращения продукции на рынке государств – членов Евразийского экономического союза;

- заводской номер по системе нумерации предприятия-изготовителя, уникальный для каждого контроллера и состоящий из тринадцати цифр (является не перепрограммируемым и может быть считан через цифровые интерфейсы);

- наименование и товарный знак предприятия-изготовителя с местом изготовления;

- диапазон рабочих напряжений и потребляемую мощность;

- знаки, необходимые для монтажа и эксплуатации изделия (нумерация и обозначения выводов).

Знак утверждения типа наносятся на правую панель корпуса путем нанесения соответствующей наклейки. Место для пломбирования от несанкционированного доступа расположено на нижней панели корпуса.

Надписи на контроллере, кроме устоявшихся названий, выполнены на русском языке.

### **1.1.8 Сведения о первичной поверке**

Первичная поверка выполняется на заводе-изготовителе ООО Завод «Промприбор», соответствующая отметка о поверке наносится на левую панель контроллера и в ВЛСТ 340.00.000-02М ФО.

# **2 ИСПОЛЬЗОВАНИЕ ПО НАЗНАЧЕНИЮ**

### <span id="page-18-0"></span>**2.1 Эксплуатационные ограничения**

Контроллер функционирует при следующих значениях климатических факторов:

- атмосферное давление 84...106,7 кПа в соответствии с ГОСТ 15150;
- относительная влажность воздуха при 30 °С: до 90% в соотв. с п.п.4.4 ГОСТ 22261-94
- рабочий диапазон температур от минус 40 до плюс 70 °С;

Контролер соответствует условиям эксплуатации в части воздействия механических факторов внешней среды:

группе М38 по ГОСТ 30631-99;

 группе 4 по ГОСТ 22261-94 в части рабочих условий применения для электронных измерительных приборов, в частности:

- число ударов в минуту, уд/мин: 10-50;
- максимальное ускорение удара, м/с<sup>2</sup>: 100;
- длительность импульса удара, мс: 16;
- общее число ударов: 1000;
- вибрация в диапазоне, Гц: 0,1-100;
- максимальная амплитуда вибраций, мм: 1;
- максимальное ускорение вибрации, м/с<sup>2</sup>: 5.

Для обеспечения отвода тепла необходимо соблюдать минимальные расстояния в 10 мм между корпусом контроллера и другим устанавливаемым оборудованием.

### **2.2 Подготовка изделия к использованию**

# **2.2.1 Меры безопасности при использовании изделия**

Контроллер соответствует требованиям безопасности по ГОСТ IEC 60950-1-2014.

1) К работам по монтажу контроллера допускаются лица, изучившие настоящее руководство и прошедшие инструктаж по техники безопасности и имеющие квалификационную группу по электробезопасности не ниже III для электроустановок до 1000 В.

2) При проведении работ по монтажу и обслуживанию контроллера должны соблюдаться:

- Правила устройства электроустановок (ПУЭ);

- Правила по охране труда при эксплуатации электроустановок;

- Правила технической эксплуатации электроустановок потребителей (ПТЭЭП).

3) Все работы по монтажу и демонтажу должны выполняться при отключенных питающих и входных напряжениях.

4) Необходимо заземлять используемые технические средства.

5) Остальные требования безопасности – по ГОСТ Р 51321.1-2007.

При эксплуатации на объектах ДЗО ОАО «РОССЕТИ» контроллер обязательно необходимо установить в электротехническом шкафу УСПД со степенью защиты корпуса не ниже IP 54 для обеспечения требований по пожарной безопасности и защиты контроллера от внешних воздействий.

### **2.2.2 Подготовка изделия к использованию, указания по включению и опробованию работы изделия**

Произвести внешний осмотр контроллера.

Провести тестирование контроллера следующим образом:

1) подключить питание;

2) следить за свечением светодиодных индикаторов (расположены на лицевой панели).

Место расположения индикаторов и разъемов представлено в Приложении А.

После подачи питания загорается светодиод «Пит.», через 20-30 с. загорается светодиод «Реж.», через 10-15 с. светодиод «Раб.» начинает быстро мигать в течении 20-30 с. Уменьшение частоты мигания светодиода служит сигналом о завершении процесса загрузки. Процедуру конфигурирования можно проводить только после корректного запуска контроллера.

При сбое (отсутствии функционирования индикаторов) отключить и заново подать питание на контроллер. При повторном сбое контроллер считается не готовым к работе. В этом случае необходимо проведение ремонтных работ.

3) Произвести настройку работы СКЗИ «IT SM» версия 1.0 Исполнение 2 с крипто-шлюзом:

а) Произвести настройку используемого крипто-шлюза, согласно руководству по эксплуатации крипто-шлюза.

Пример настройки для крипто-шлюза КриптоПро «NGate»:

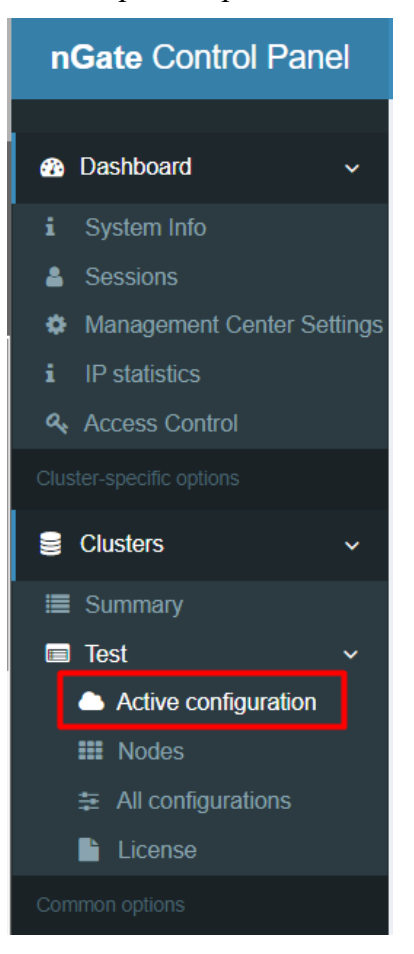

Для изменения нужного портала выбрать иконку карандаша.

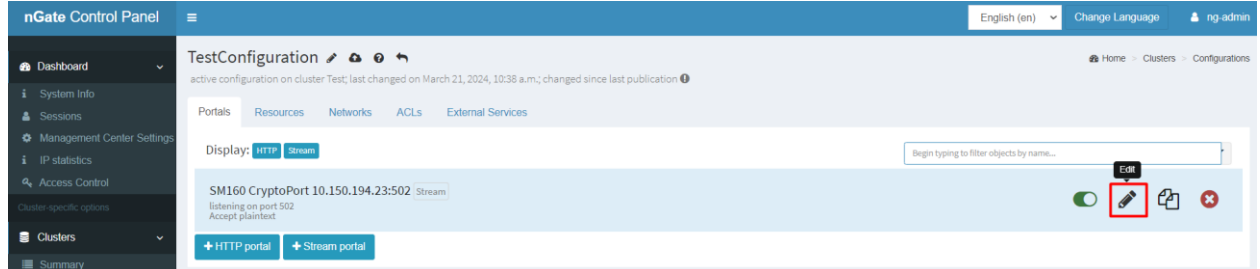

Здесь можно изменить прослушиваемый IP порт крипто-шлюза, а также IP- адрес и порт для связи с УСПД, с которым будет установлено TLS соединение.

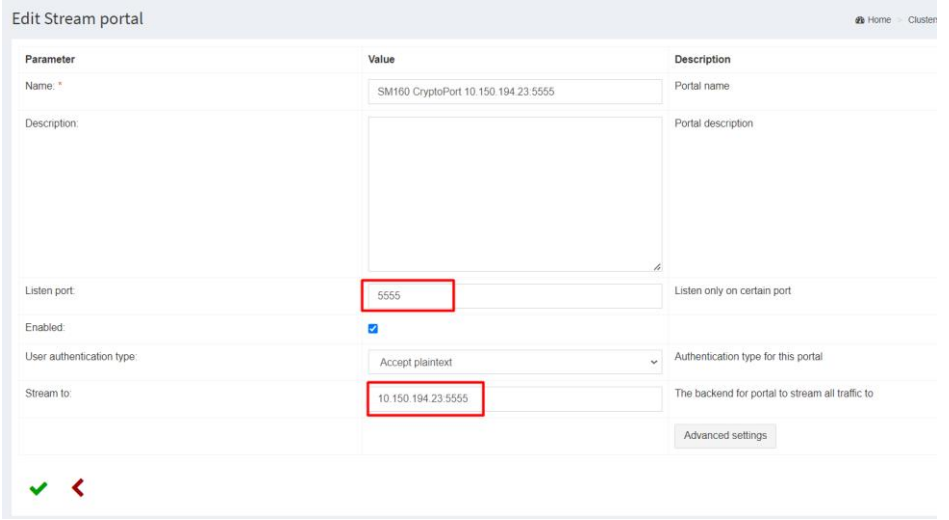

После внесения изменений сохранить их нажатием на галочку.

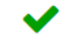

Применить изменения конфигурации:

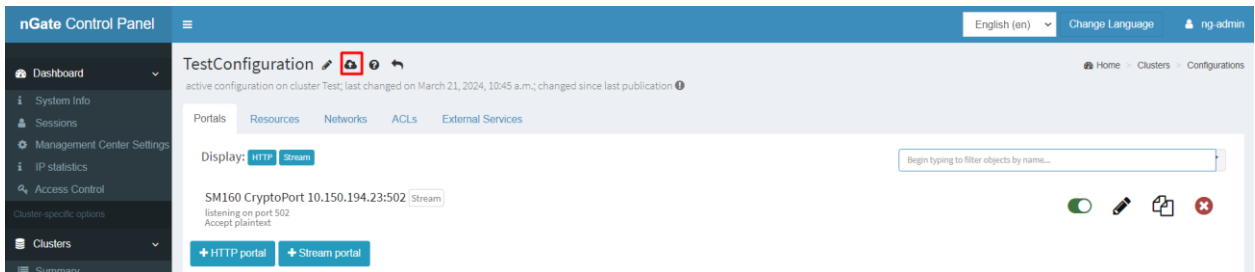

При успешном изменении конфигурации должно получиться следующее:

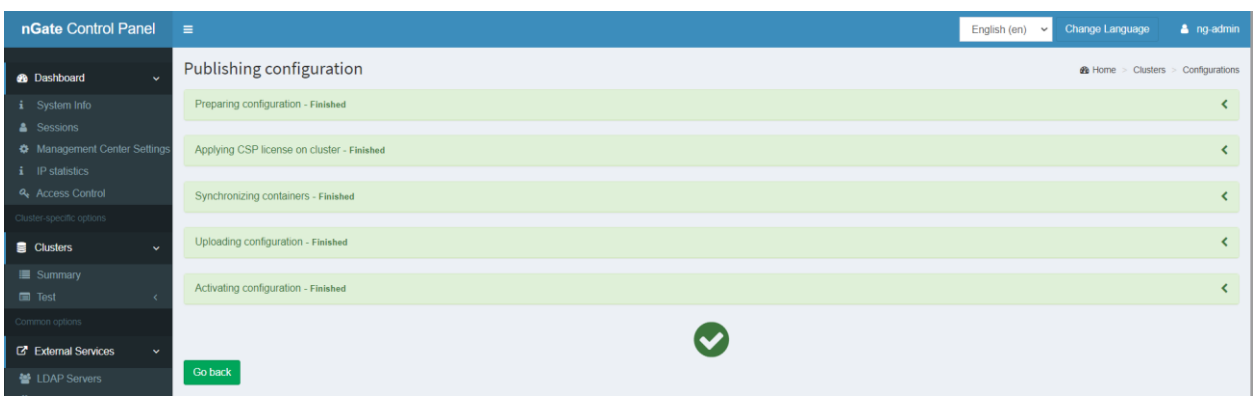

б) Произвести настройку контроллера согласно Руководству оператора через ПО «Конфигуратор SM».

Пример настройки для двух защищенных портов номер 501 и 502:

• Произвести настройку портов:

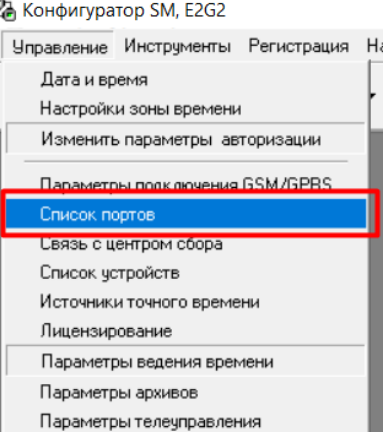

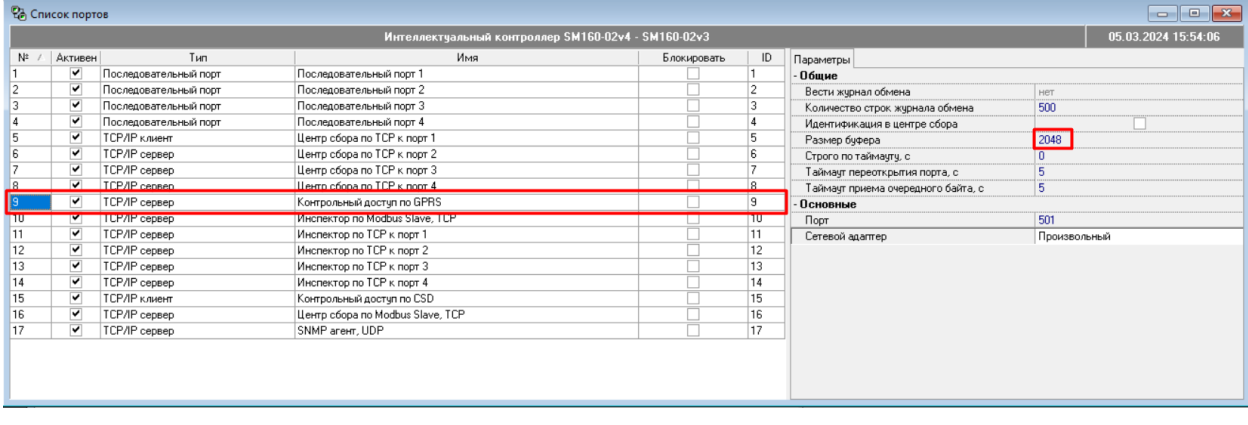

| <b>СА</b> Список портов                             |                                                         |                       |                                   |  |    |                                    |                     |  |
|-----------------------------------------------------|---------------------------------------------------------|-----------------------|-----------------------------------|--|----|------------------------------------|---------------------|--|
| Интеллектуальный контроллер SM160-02v4 - SM160-02v3 |                                                         |                       |                                   |  |    |                                    | 05.03.2024 15:54:06 |  |
| $N^{\pm}$                                           | Активен<br>ID<br>Tun<br>Имя<br>Блокировать<br>Параметры |                       |                                   |  |    |                                    |                     |  |
|                                                     | $\blacktriangledown$                                    | Последовательный порт | Последовательный порт 1           |  |    | - Обшие                            |                     |  |
| $\overline{c}$                                      | $\checkmark$                                            | Последовательный порт | Последовательный порт 2           |  |    | Вести журнал обмена                | нет                 |  |
| 3                                                   | $\overline{\mathbf{v}}$                                 | Последовательный порт | Последовательный порт 3           |  |    | Количество строк журнала обмена    | 500                 |  |
|                                                     | $\overline{\mathbf{v}}$                                 | Последовательный порт | Последовательный порт 4           |  |    | Идентификация в центре сбора       |                     |  |
| 5                                                   | $\overline{\mathbf{v}}$                                 | ТСР/IР клиент         | Центр сбора по ТСР к порт 1       |  |    | Размер буфера                      | 2048                |  |
| 6                                                   | $\checkmark$                                            | TCP/IP сервер         | Центр сбора по ТСР к порт 2       |  |    | Строго по таймачтч, с              |                     |  |
|                                                     | $\overline{\mathbf{v}}$                                 | TCP/IP сервер         | Центр сбора по ТСР к порт 3       |  |    | Таймачт переоткрытия порта, с      |                     |  |
| 18                                                  | $\overline{\mathbf{v}}$                                 | TCP/IP cepsep         | Центр сбора по ТСР к порт 4       |  |    | Таймачт приема очередного байта, с | 5                   |  |
| la                                                  | $\overline{\mathbf{v}}$                                 | TCP/IP censen         | Контрольный достиг по GPBS        |  | n. | - Основные                         |                     |  |
| 10                                                  | ▿                                                       | TCP/IP cepsep         | Инспектор по Modbus Slave, TCP    |  | 10 | Порт                               | 502                 |  |
| ╥                                                   |                                                         | TUP/IP cepsep         | <b>VIRCHERTOO ROLLEY K ROOT I</b> |  | ╥  | Сетевой адаптер                    | Произвольный        |  |
| 12                                                  | $\overline{\mathbf{v}}$                                 | TCP/IP сервер         | Инспектор по ТСР к порт 2         |  | 12 |                                    |                     |  |
| 13                                                  | ▽                                                       | TCP/IP сервер         | Инспектор по ТСР к порт 3         |  | 13 |                                    |                     |  |
| 14                                                  | ▼                                                       | TCP/IP сервер         | Инспектор по ТСР к порт 4         |  | 14 |                                    |                     |  |
| 15                                                  | V                                                       | ТСР/ІР клиент         | Контрольный доступ по CSD         |  | 15 |                                    |                     |  |
| 16                                                  | ▽                                                       | TCP/IP сервер         | Центр сбора по Modbus Slave, TCP  |  | 16 |                                    |                     |  |
| 17                                                  | ▽                                                       | TCP/IP сервер         | SNMP arent, UDP                   |  | 17 |                                    |                     |  |
|                                                     |                                                         |                       |                                   |  |    |                                    |                     |  |
|                                                     |                                                         |                       |                                   |  |    |                                    |                     |  |
|                                                     |                                                         |                       |                                   |  |    |                                    |                     |  |
|                                                     |                                                         |                       |                                   |  |    |                                    |                     |  |
|                                                     |                                                         |                       |                                   |  |    |                                    |                     |  |

23 Конфигуратор SM, E2G2

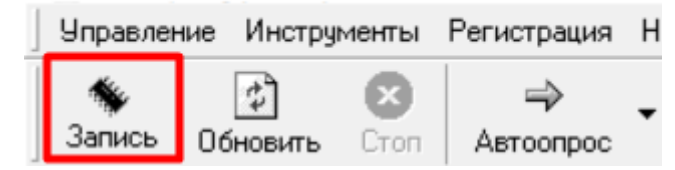

• Произвести настройку работы с СКЗИ через «Список модемных пулов»:

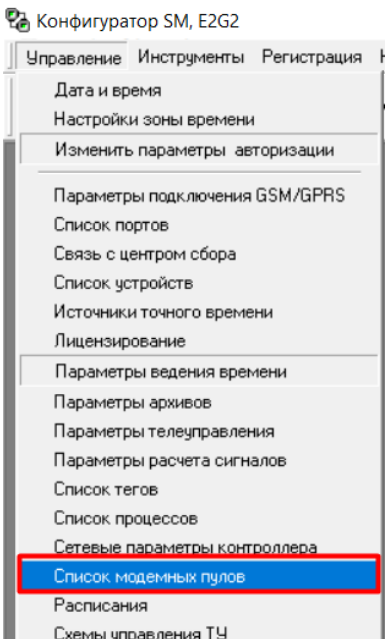

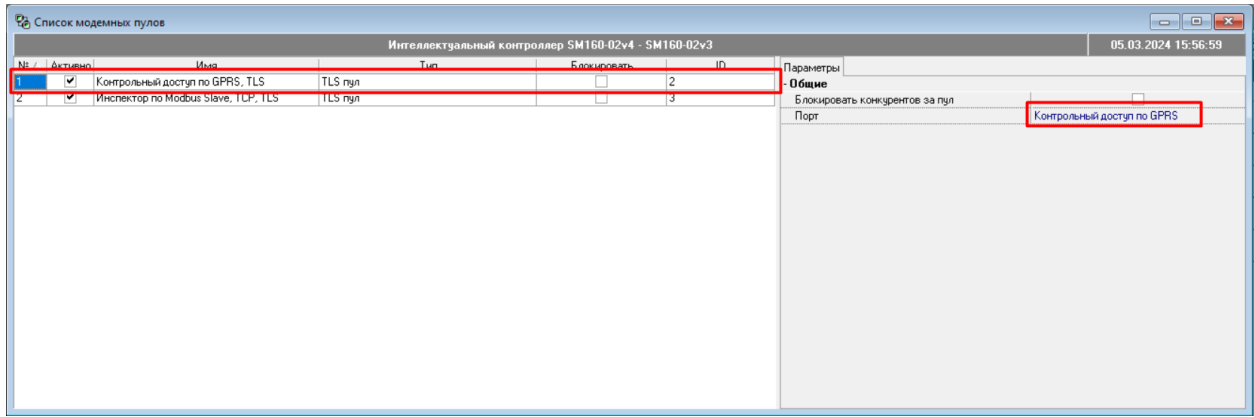

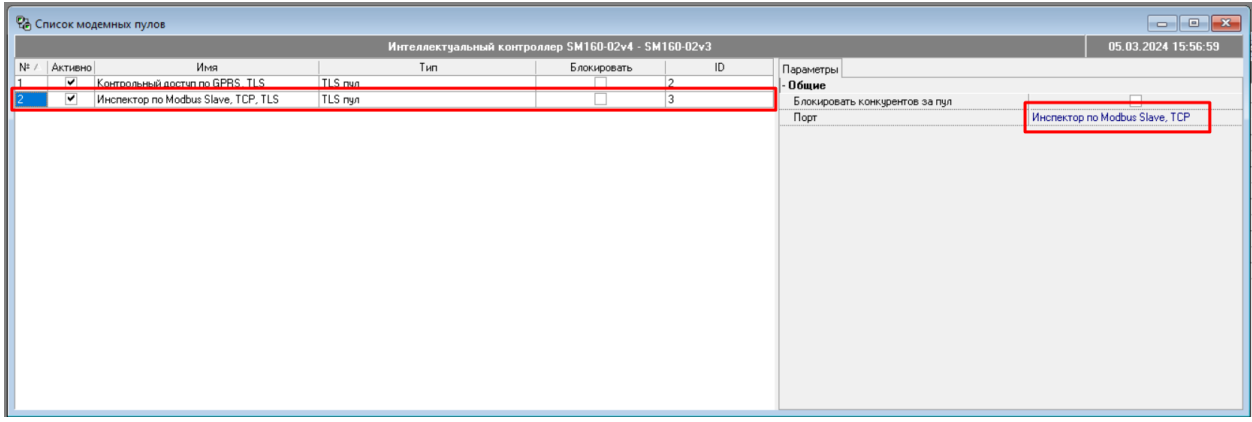

23 Конфигуратор SM, E2G2

|        |          |              | Управление Инструменты Регистрация | н |
|--------|----------|--------------|------------------------------------|---|
| Запись | Обновить | <b>L.TON</b> | Автоопрос                          |   |

• Связь с центром сбора:

# <sup>2</sup> Конфигуратор SM, E2G2

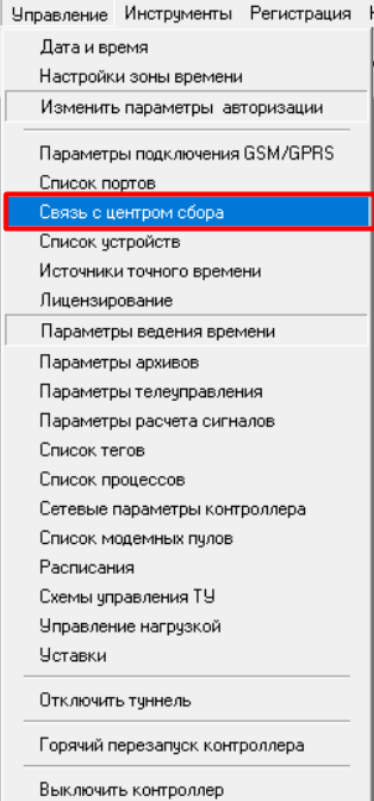

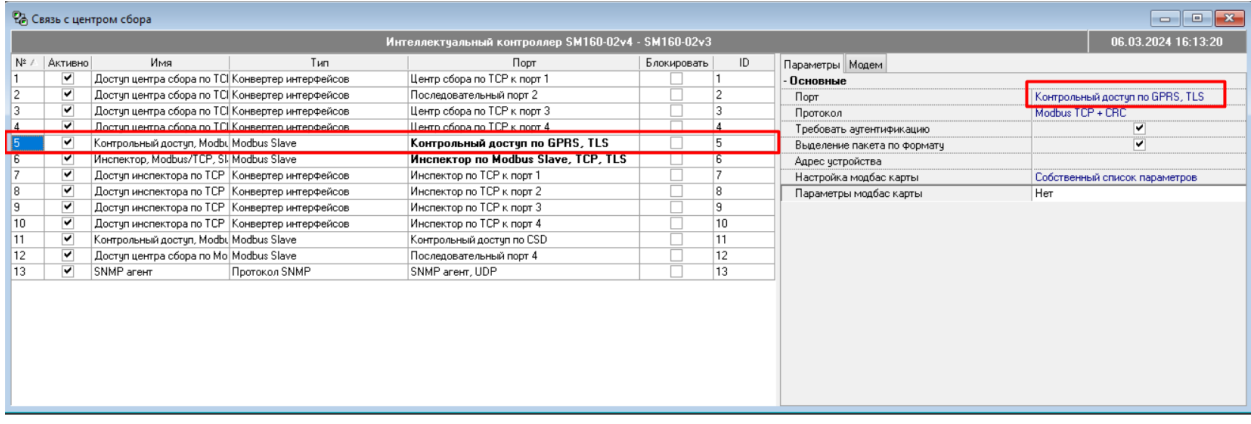

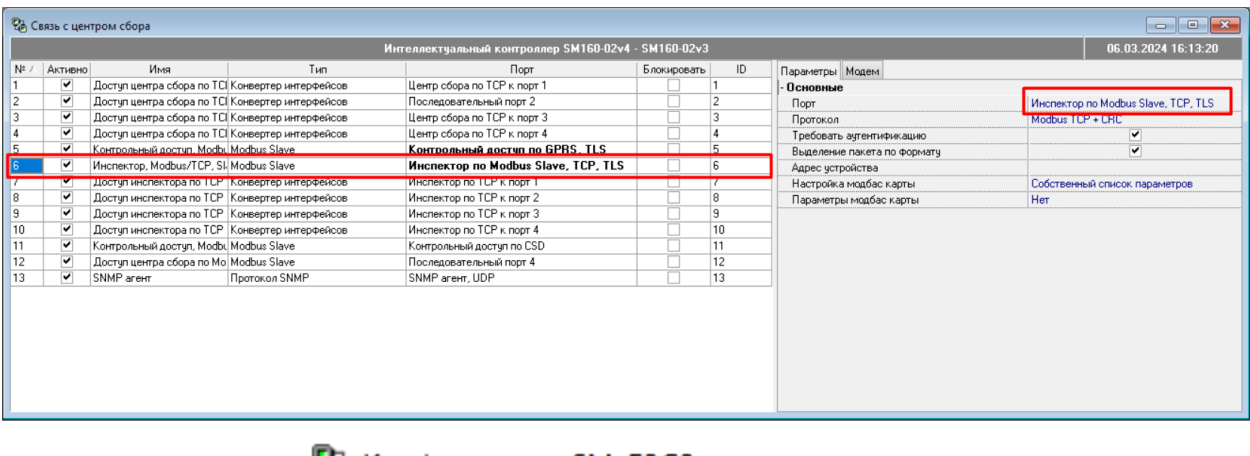

**СА Конфигуратор SM, E2G2** 

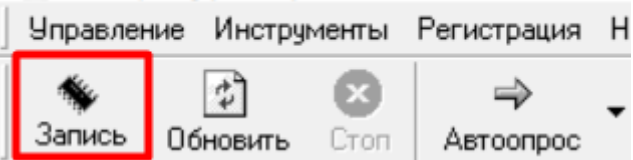

• Проверка работы по защищенному каналу может быть осуществлена чтением времени с УСПД из «Конфигуратора SM».

Для внедрения на объекте Заказчика котроллера с СКЗИ «IT SM» версия 1.0 Исполнение 2 требуется:

- приобрести крипто-шлюз (например КриптоПро NGate);

- после монтажа на объекте выполнить настройку подключения УСПД к корпоративной сети заказчика. Настройка производится аналогично настройке УСПД без СКЗИ – точка доступа, имя пользователя, пароль;

- установить на крипто-шлюз сертификаты удостоверяющего центра и модулей СКЗИ «IT SM» версия 1.0 Исполнение 2;

- произвести настройку контроллеров в ПО «Пирамида» по общей схеме подключения контроллеров, отличие только в маршрутизации – маршрут не на прямую к контроллеру, а через IP адрес крипто-шлюза.

Процедура ввода в эксплуатацию УСПД с СКЗИ «IT SM» версия 1.0 Исполнение 2 Заказчиком представлена в приложении К

В процессе эксплуатации требуется периодическое обновление ключей модуля СКЗИ «IT SM» версия 1.0 Исполнение 2. Обновление производится удалённо, без необходимости выезда на объект к контроллеру. Во время этих работ необходимо обеспечить доступ от сервера удостоверяющего центра и сервера Ключей с помощью защищенного канала (например, ViPNet).

Перед вводом в эксплуатацию необходимо установить текущие дату и время контроллера см. п. 4.2.1.1 Руководства оператора ВЛСТ 340.00.000 РО.

**2.2.3 Перечень возможных неисправностей и рекомендации по действиям при их устранении**

При включении, после устранения неисправностей и ремонта, необходимо проверить техническое состояние контроллера.

Перечень основных проверок технического состояния приведен в таблице 2.1.

Таблица 2.1 – Перечень основных проверок технического состояния

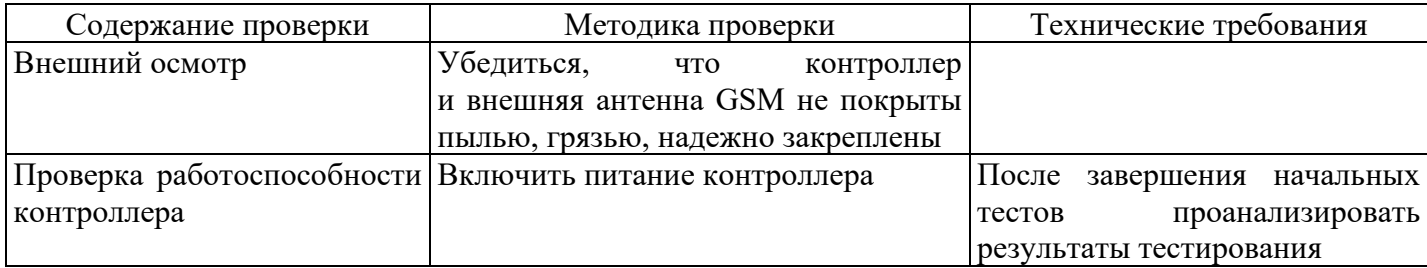

Возможные неисправности и методы их устранения приведены в таблице 2.2. Таблица 2.2 – Возможные неисправности и методы их устранения

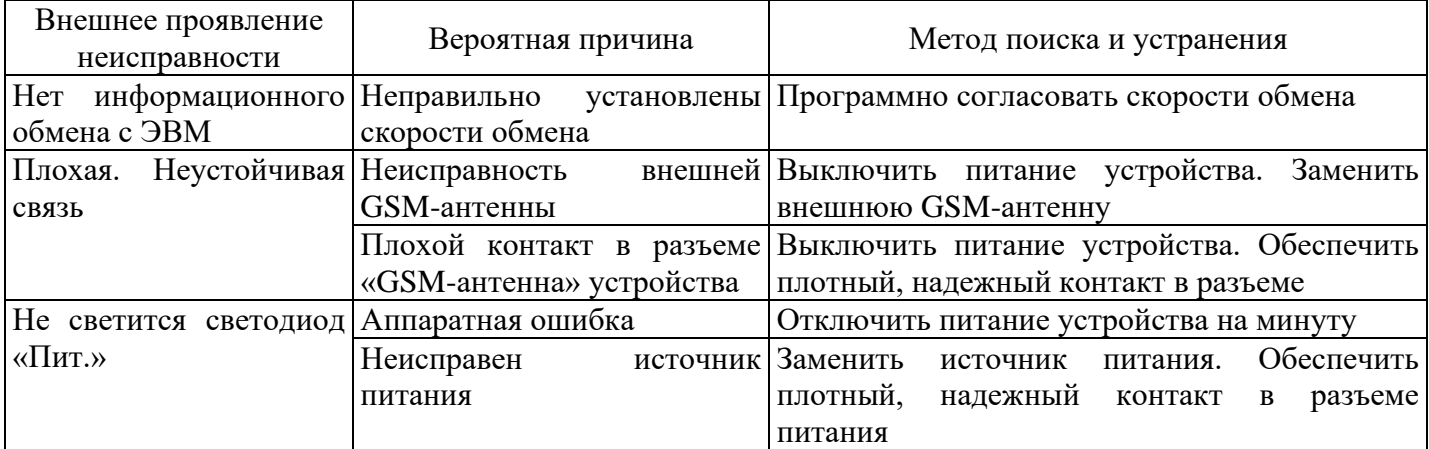

### **3 ТЕХНИЧЕСКОЕ ОБСЛУЖИВАНИЕ**

<span id="page-24-0"></span>Перед включением следует проверить техническое состояние устройства внешним осмотром. Убедиться, что составные части устройства не покрыты грязью, надёжно закреплены.

### **4 ХРАНЕНИЕ**

<span id="page-24-1"></span>Контроллер должен храниться в отапливаемом помещении в упаковке завода-изготовителя в соответствии с ГОСТ 22261-94 при температуре воздуха от 5 до 40 °С и относительной влажности воздуха при 25° С: не более 80%.

Распаковку контроллеров, находившихся при температуре ниже 0 °С, необходимо производить в отапливаемом помещении, предварительно выдержав их в не распакованном виде в нормальных климатических условиях в течение 24 ч. Размещение упакованных контроллеров вблизи источников тепла запрещается.

Расстояния между стенами, полом помещения и упакованным контроллером должно быть не менее 0,1 м. Хранить упакованные контроллеры на земляном полу не допускается. Расстояние между отопительными приборами помещения и упакованным контролером должно быть не менее 0,5 м.

#### **5 ТРАНСПОРТИРОВАНИЕ**

<span id="page-24-2"></span>Контроллер должен транспортироваться в упаковке завода-изготовителя в соответствии с ГОСТ 15150. Во время транспортирования должны соблюдаться следующие условия:

температура окружающей среды: от минус 50 до + 70 °С,

относительная влажность воздуха при 30°С до 95 %;

атмосферное давление от 84 до 106,7 кПа (от 630 до 800 мм рт. ст.).

транспортные тряски с максимальным ускорением: 30 м/с<sup>2</sup>; при частоте: от 80 до 120 ударов в минуту.

#### **6 ГАРАНТИЙНЫЕ ОБЯЗАТЕЛЬСТВА**

<span id="page-24-3"></span>6.1 Предприятие-изготовитель гарантирует соответствие изделия требованиям Технических условий ТУ 4222-160-10485057-18 при соблюдении условий транспортирования, хранения, монтажа и эксплуатации, установленных в эксплуатационных документах на контроллер SM160-02М (ВЛСТ 340.00.000-02М ФО и ВЛСТ 340.00.000-02М РЭ).

6.2 Гарантийный срок эксплуатации изделия: 60 месяцев со дня ввода в эксплуатацию (может быть сокращён до 36 месяцев по согласованию с заказчиком и указывается в формуляре на изделие).

Гарантийный срок эксплуатации контроллеров, поставляемых на объекты ПАО «Россети» не менее 60 месяцев.

6.3 Гарантийный срок хранения изделия: 6 месяцев со дня выпуска. По истечении гарантийного срока хранения начинает использоваться гарантийный срок эксплуатации независимо от того, введено изделие в эксплуатацию или нет.

6.4 В течение срока действия гарантийных обязательств предприятие-изготовитель обязуется безвозмездно производить ремонт изделия или осуществлять его гарантийную замену при соблюдении потребителем условий хранения и эксплуатации, а также сохранности пломбы предприятия-изготовителя.

6.5 Предприятие-изготовитель не несет ответственности за повреждения изделия вследствие неправильного его транспортирования, хранения и эксплуатации (в том числе при отсутствии мер по предотвращению попадания влаги внутрь изделия), а также за несанкционированные изменения, внесенные потребителем в технические и программные средства изделия.

# <span id="page-25-0"></span>**7 СВЕДЕНИЯ О СРЕДСТВАХ КРИПТОГРАФИЧЕСКОЙ ЗАЩИТЫ ИНФОРМАЦИИ**

### **7.1 Криптомодуль IT SM M**

Наименование изделия – Средство криптографической защиты информации «IT SM» исполнение 2 (Криптомодуль IT SM M).

Обозначение СКЗИ «IT SM» версия 1.0 исполнение 2 (Криптомодуль IT SM M) – RU.НБТР.00021-01-1.

Исполнитель в части разработки: ООО «НПО ФБ».

Соисполнитель: ООО «АНСЕР ПРО».

Условное наименование: IT SM-ТИ.

СКЗИ «IT SM» версия 1.0 исполнение 2 предназначено для использования в составе устройства сбора и передачи данных (УСПД) систем учета.

СКЗИ «IT SM» версия 1.0 исполнение 2 удовлетворяет требованиям ФСБ России к средствам криптографической защиты информации, предназначенным для защиты информации, не содержащей сведений, составляющих государственную тайну, по классу КС3 и специальным требованиям к шифровальным (криптографическим) средствам, предназначенным для защиты информации, не содержащей сведений, составляющих государственную тайну, и эксплуатируемым на территории Российской Федерации, по классу КС.

СКЗИ «IT SM» версия 1.0 исполнение 2 обеспечивает выполнение следующих функций:

взаимодействие с ЭНП с использованием асинхронного интерфейса UART;

взаимодействие с ЭНП с использованием интерфейса USB 2.0

 генерацию собственной ключевой пары ГОСТ 34.10-2018 и формирование запроса на сертификат открытого ключа в формате PKCS#10.

Обеспечивает программный интерфейс (API), содержащий следующие функции:

o чтение идентификационной информации (серийного номера);

o чтение текущего статуса Криптомодуля (текущее время, настройки, информация о состоянии);

o запись информации в хранилище;

o чтение информации из хранилища;

o вычисление хэш-функции;

o проверка сертификата;

o создание/проверка ЭП;

o шифрование/расшифрование;

o функции работы с прикладным TLS-соединением (установление, прием/передача данных, завершение);

o функции работы с сервисным соединением (установление, передача зашифрованных сервисных данных).

 сохранение информации, с обеспечением некорректируемости хранимой информации с использованием технологии SignChain.

<span id="page-25-1"></span>Состав СКЗИ «IT SM» версия 1.0 исполнении 2 включает:

СКЗИ «IT SM» (исполнение 2);

 $-$  СПО.

#### <span id="page-26-0"></span>**ПРИЛОЖЕНИЕ А Внешний вид контроллера А.1 Общий вид и органы управления, коммутации и индикации**

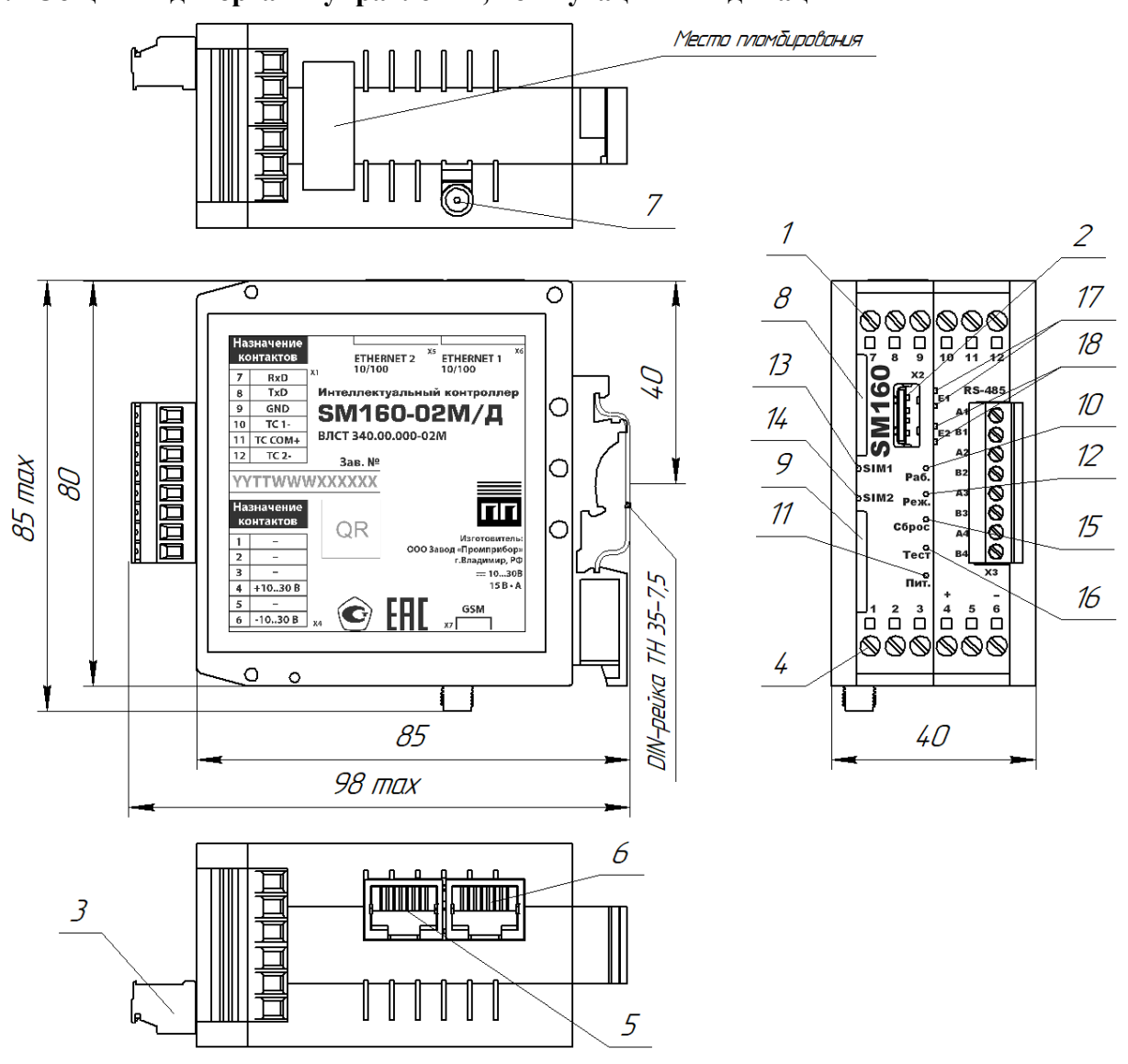

Рисунок А.2 – Общий вид контроллера Таблица А.2 - Органы коммутации и индикации контроллера

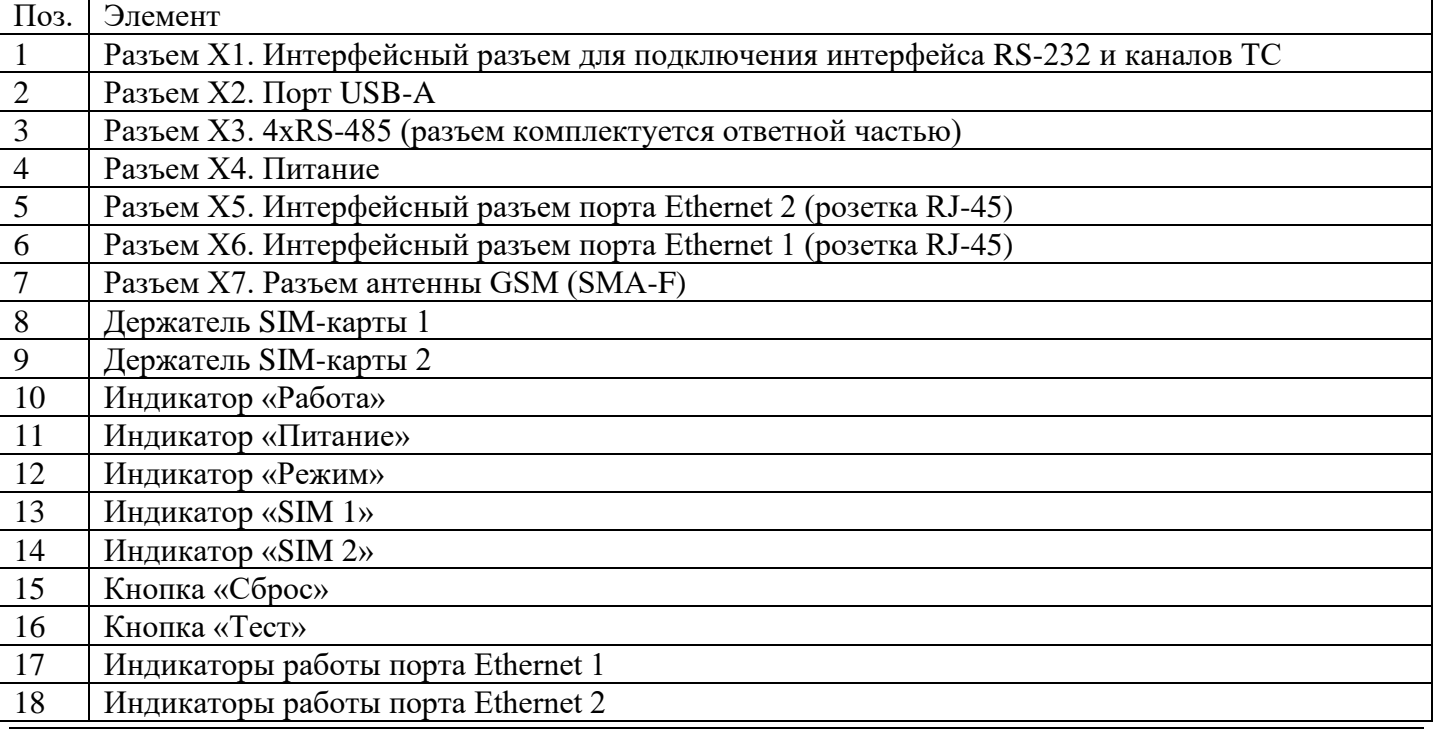

**Внимание!** На разъем Х1 выведен порт RS-232, который мультиплексирован с портом СОМ4 разъема Х3. Допускается подключать внешние устройства только к одному из этих портов.

**А.2 Клеммник X1. Для подключения интерфейса RS-232 и каналов ТС**

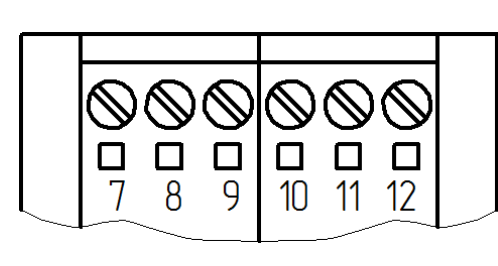

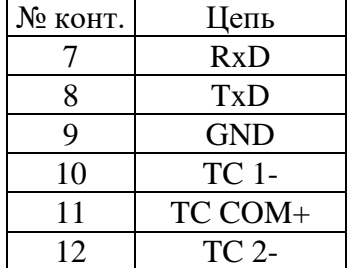

**Внимание!** на разъем Х1 выведен порт RS-232, который мультиплексирован с портом СОМ4 разъема Х3. Допускается подключать внешние устройства только к одному из этих портов.

Сечение подключаемых к клеммнику X1 проводов не более: 2,5 мм<sup>2</sup> при использовании гибкого многожильного провода и 4 мм<sup>2</sup> при использовании жесткого одножильного провода.

**А.3 Разъем X3. Порт RS-485/422**

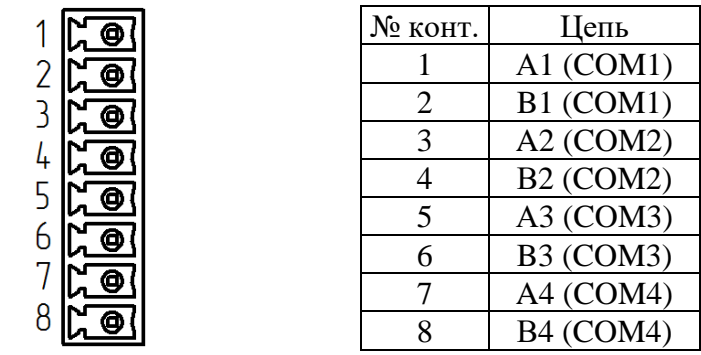

**Внимание!** На разъем Х3 выведены контакты 4-х портов СОМ1-СОМ4 (4 интерфейса RS-485). На разъем Х1 выведен порт RS-232, который мультиплексирован с портом СОМ4 разъема Х3. Допускается подключать внешние устройства только к одному из этих портов. Для подключения к портам СОМ1-СОМ3 на разъеме Х3 ограничений, связанных с конструкцией контроллера нет.

Ответная часть разъема Х3 поставляется в комплекте. Максимальное сечение подключаемых проводов не более: 0,75 мм<sup>2</sup>.

#### **А.4 Клеммник Х4. Питание**

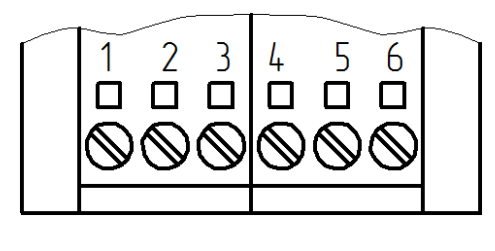

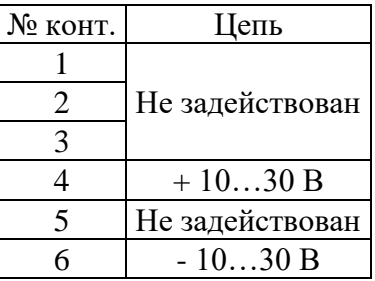

Сечение подключаемых к клеммнику Х4 проводов не более: 2,5 мм<sup>2</sup> при использовании гибкого многожильного провода и 4 мм<sup>2</sup> при использовании жесткого одножильного провода.

# **А.5 Интерфейсные разъемы порта Ethernet 100 Вase-T (тип розетка RJ-45)**

Контроллер содержит два разъема порта Ethernet — это два разъема Х5 и Х6 без индикации. Индикация работы Ethernet осуществляется с помощью индикаторов на лицевой панели контроллера.

(епь

#### **А.6 Разъем Х7. Разъем антенны GSM (SMA-F)**

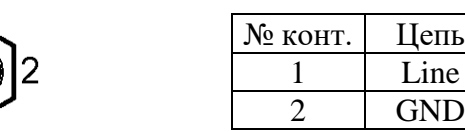

**Внимание! Эксплуатация контроллера без подключенной антенны GSM может вывести выходные цепи передатчика из строя!**

# **А.7 Держатель SIM-карты**

Держатель SIM-карты предназначен для фиксации SIM-карты в контроллере. Для установки SIM-карты необходимо вставить SIM-карту в держатель и нажать на нее до упора. Для извлечения SIM-карты из корпуса необходимо нажать на SIM-карту до упора.

Перед включением контроллера необходимо убедиться в том, что антенна GSM подключена и SIM-карта установлена. SIM-карта должна быть разблокирована (отключен PIN-код). Услуга передачи данных через GPRS, 3G или 4G должна быть включена у оператора сети GSM. При использовании одной SIM-карты установить карту в слот для SIM карты №1.

**Внимание!** Установка и извлечение SIM-карты должны производиться только при отключенном электропитании контроллера.

# ПРИЛОЖЕНИЕ Б Примеры подключения контроллера

<span id="page-29-0"></span>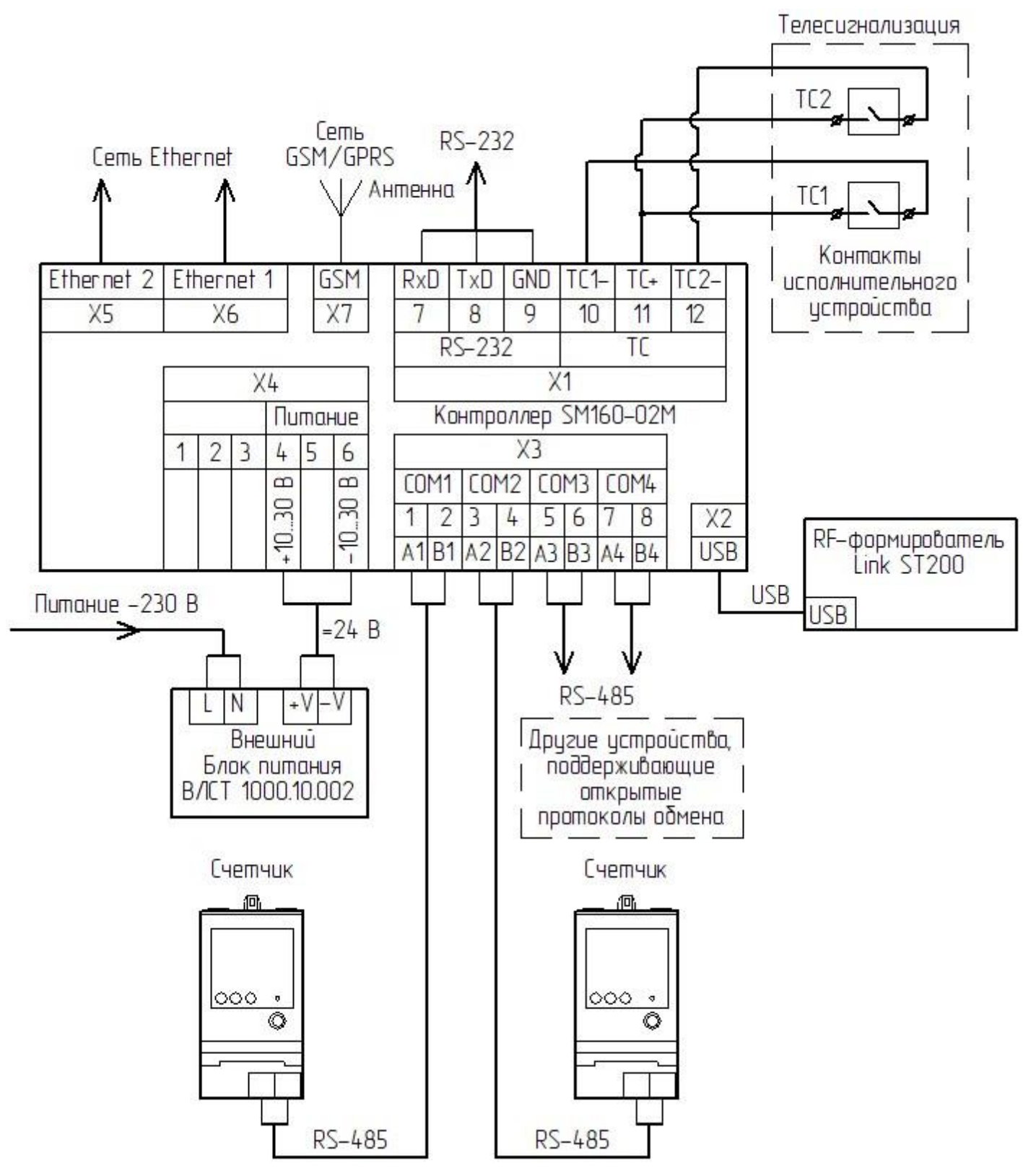

Рисунок Б.1 - Пример подключения контроллера

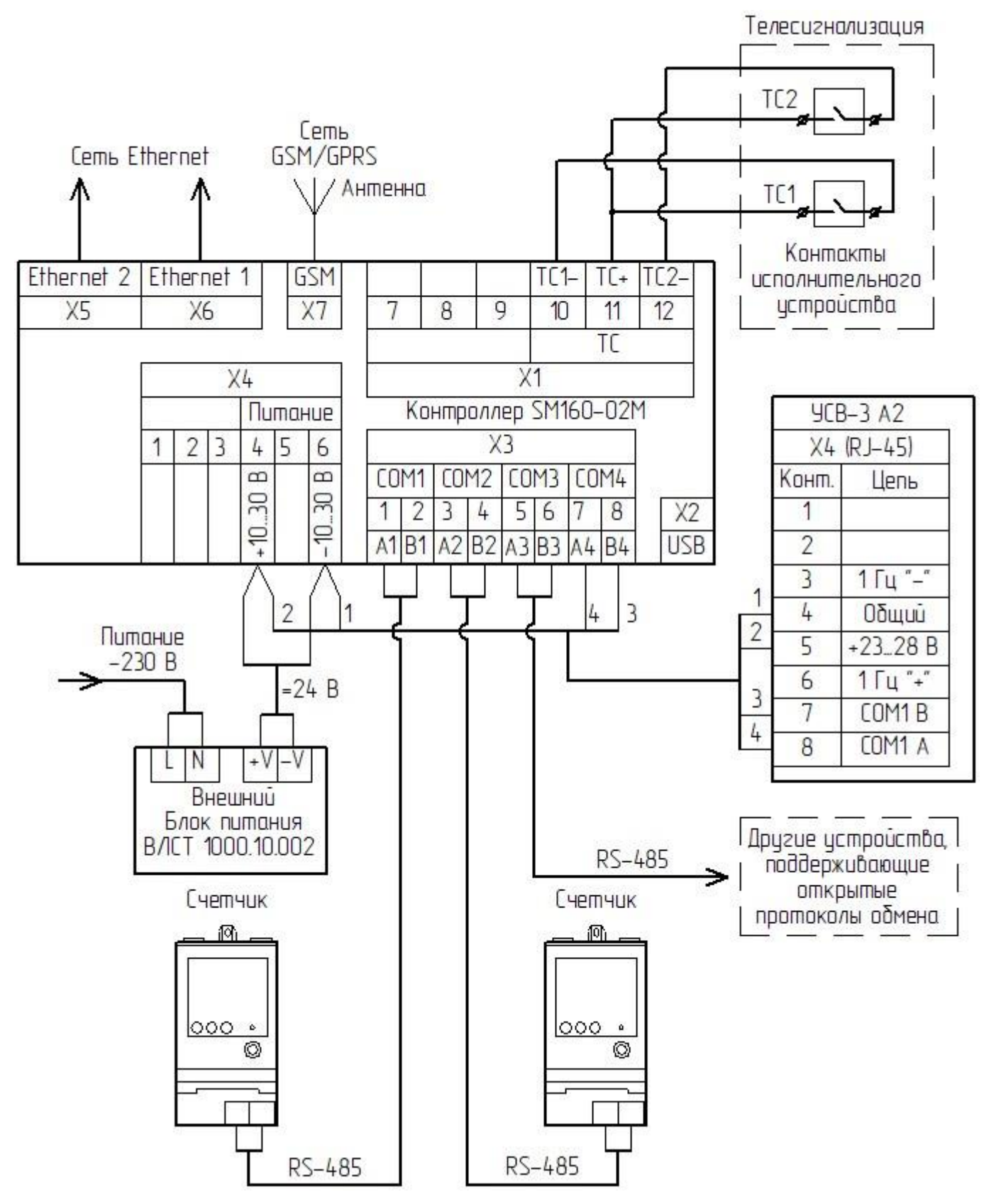

Рисунок Б.2 - Подключение антенного блока УСВ-3 к контроллеру

### **ПРИЛОЖЕНИЕ В Типовая структурная схема**

<span id="page-31-0"></span>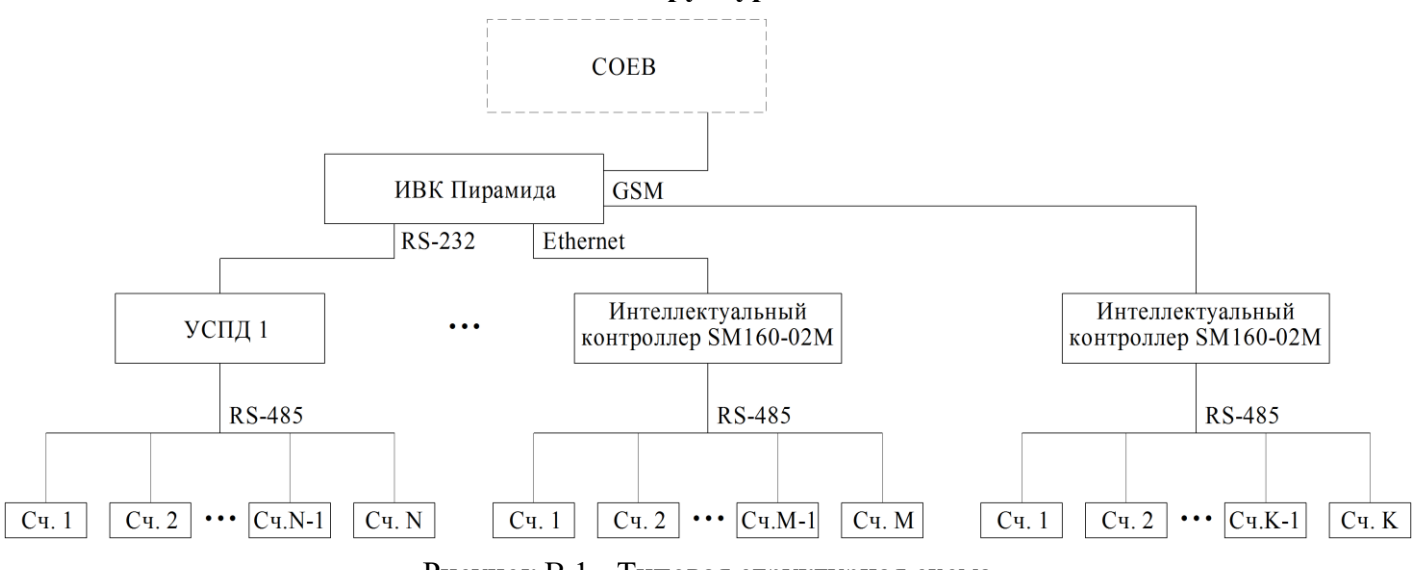

Рисунок В.1 - Типовая структурная схема

# **ПРИЛОЖЕНИЕ Г**

# **Схемы реализации минимального набора проектных решений телемеханики для контроллера**

Типовыми проектными решениями для контроллера являются шкафы ПТК «Пирамида» различных исполнений, схемы которых представлены на рисунках Г.1-Г.6. Более подробную информацию по ПТК «Пирамида» можно найти на официальном сайте по адресу: <https://www.sicon.ru/prod/oborud/shkafy-ucheta/ptk-piramida-ispolnenie-atm/>

<span id="page-32-0"></span>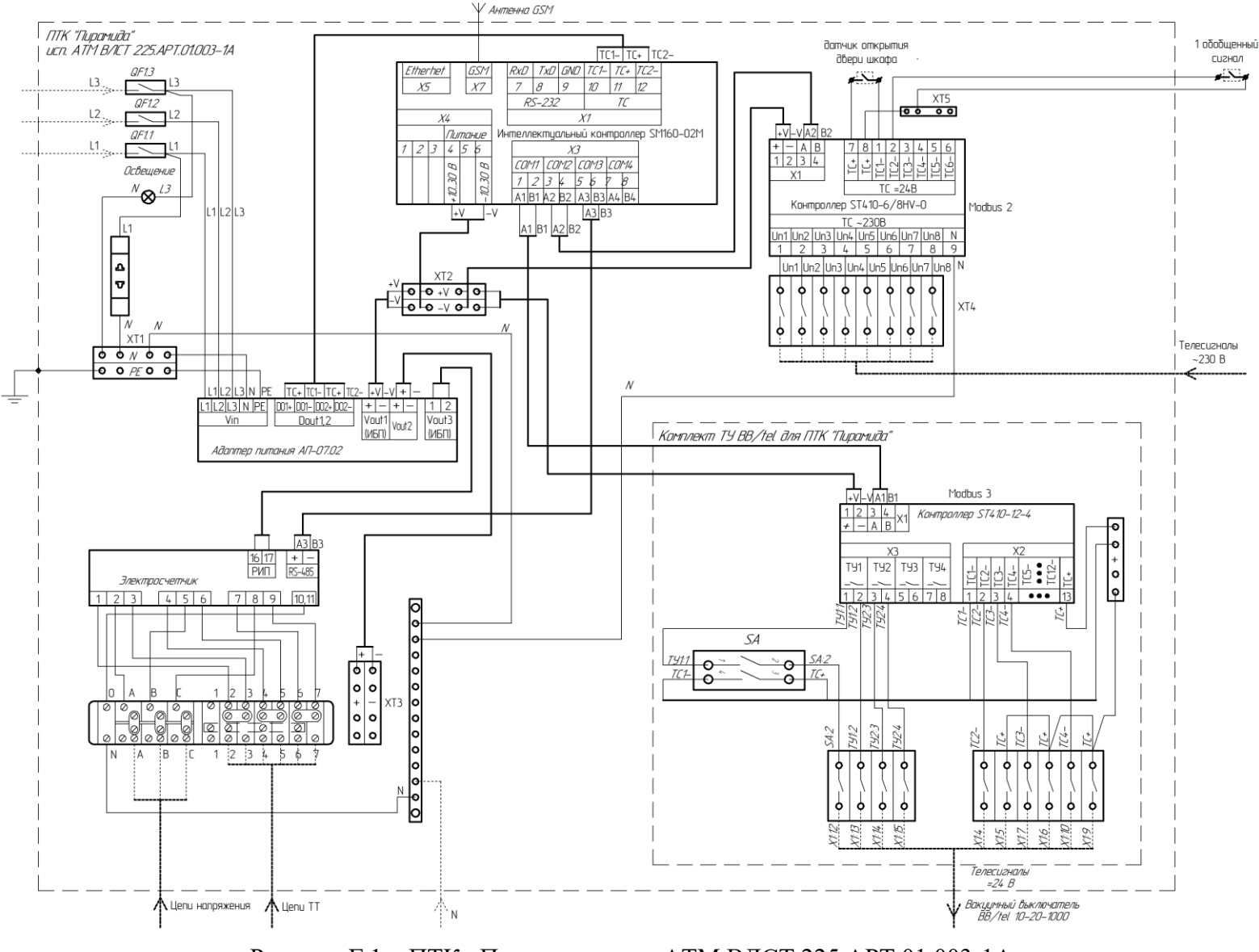

Рисунок Г.1 – ПТК «Пирамида» исп. АТМ ВЛСТ 225.АРТ.01.003-1А

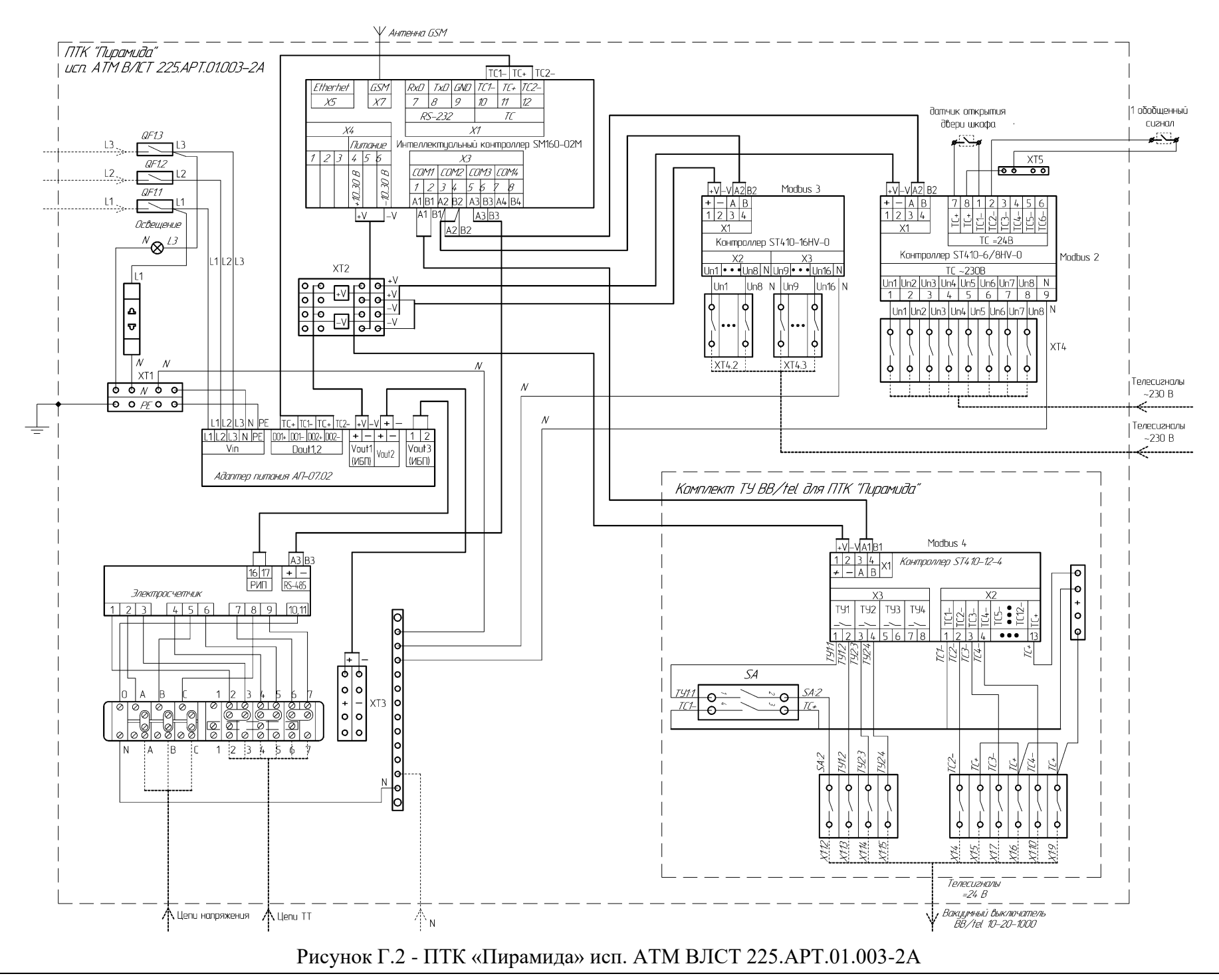

#### *ВЛСТ 340.00.000-02М РЭ v08.9* 34

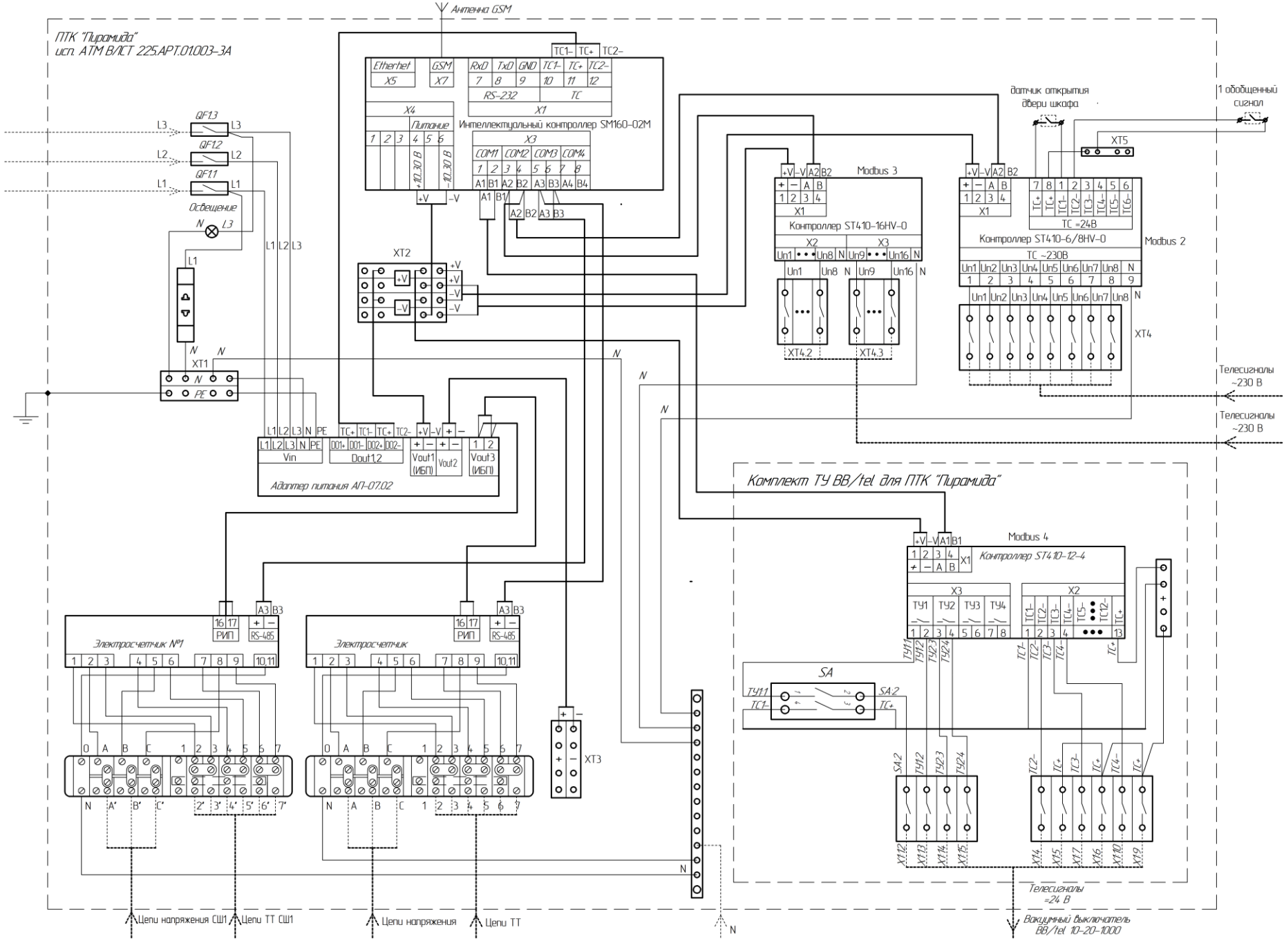

Рисунок Г.3 - ПТК «Пирамида» исп. АТМ ВЛСТ 225.АРТ.01.003-3А

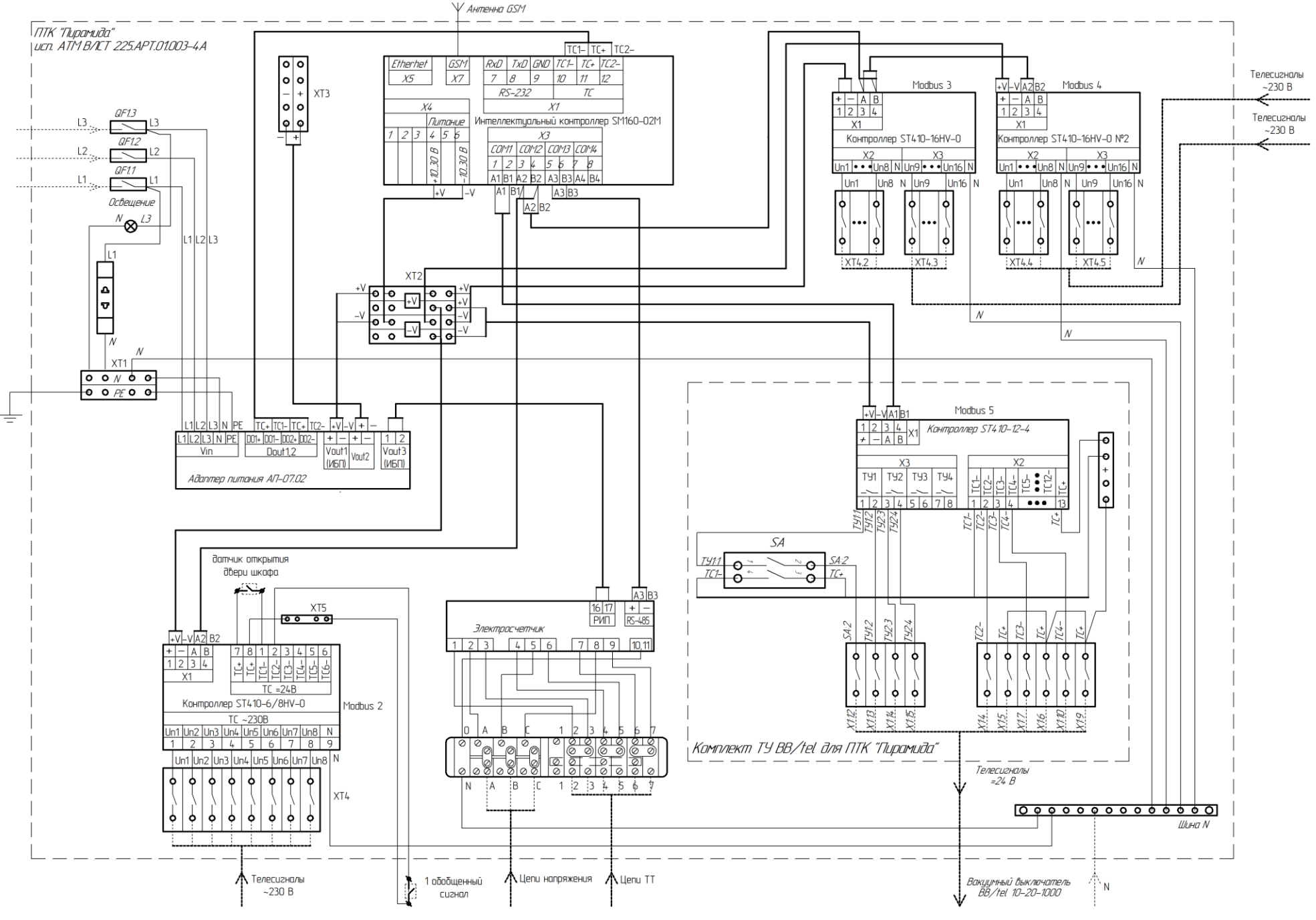

Рисунок Г.4 - ПТК «Пирамида» исп. АТМ ВЛСТ 225.АРТ.01.003-4А

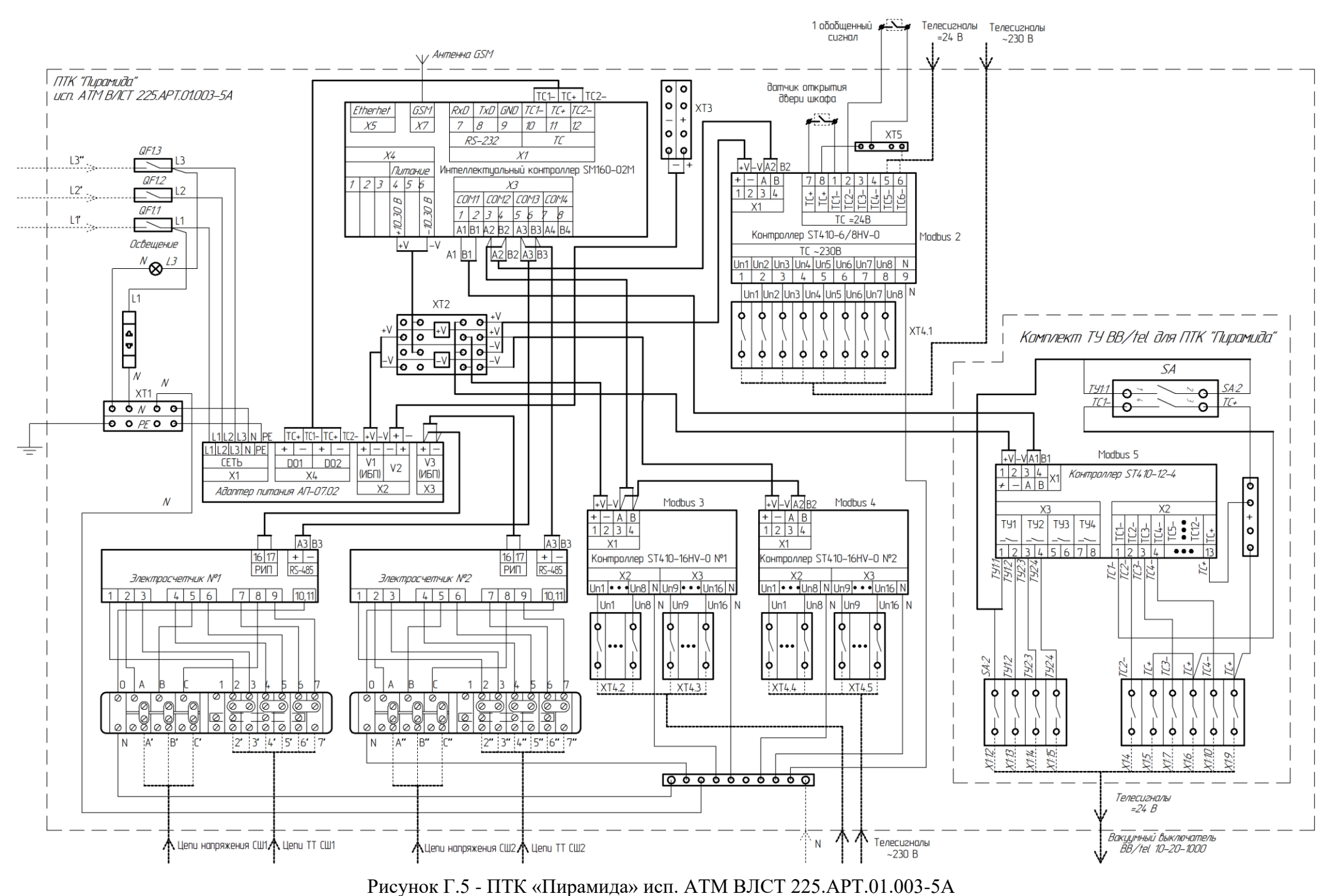

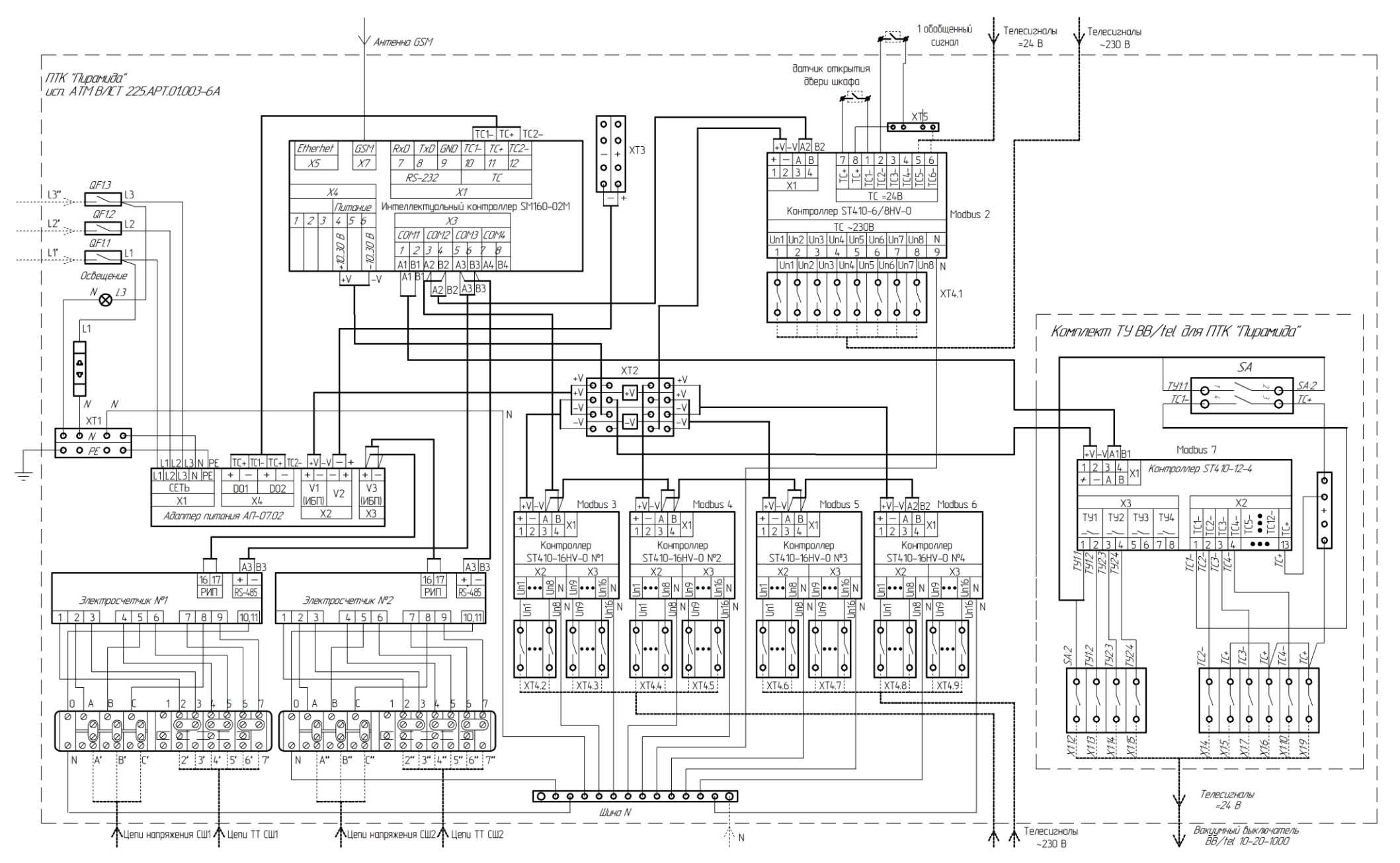

Рисунок Г.6 - ПТК «Пирамида» исп. АТМ ВЛСТ 225.АРТ.01.003-6А

#### **ПРИЛОЖЕНИЕ Д**

# <span id="page-38-0"></span>**Инструкция по настройке передачи данных по протоколу ГОСТ Р МЭК 60870-5-104 режим КП (slave)**

Настоящее приложение описывает настройку интеллектуального контроллера SM160-02М для передачи данных по телемеханическому протоколу обмена ГОСТ Р МЭК 60870-5-104.

Контроллер работает в режиме КП (контролируемый пункт) и является источником данных (измерений и событий). Отправка данных производится по собственной инициативе (при возникновении некоторого события, по периодическому расписанию), а также по запросу от пункта управления.

Программа контроллера может эмулировать общий запрос через настраиваемые интервалы времени, передавая пункту управления требуемые значения.

### **Д.1 Настройка конфигурации контроллера**

Настройка контроллера осуществляется с помощью конфигурационного программного обеспечения. Подробно описание работы с этой программой дано в Руководстве оператора ВЛСТ 340.00.000 РО.

Настройка передачи данных состоит из следующих шагов:

- 1. Настройка порта.
- 2. Настройка связи с центром сбора.

# **Д.1.1 Настройка порта.**

Для передачи данных необходимо выделить и настроить отдельный порт (канал связи).

Если в контроллере уже создан подходящий канал, то данный пункт необходимо пропустить. Чтобы изменить параметры существующего порта нужно выбрать его из списка, а затем изменять его параметры, аналогично добавлению нового порта.

Далее описано, как добавить порт.

- 1. Открыть меню «Управление → Список портов».
- 2. Добавить новый порт (через выпадающее меню по правой кнопке мышки).
- 3. Выбрать тип, «TCP/IP сервер», или «TCP/IP клиент», в зависимости от вида соединения.
- 4. Задать имя порта, например «МЭК 104». Имя порта выбирается так, чтобы был понятен канал связи до конечного оборудования, рекомендуется воспользоваться проектной документацией на систему.
- 5. Настроить «основные параметры» в правой части: «Порт» и «IP».
- 6. Настройка «IP» доступна только в случае выбора типа порта «TCP/IP клиент».
- 7. По умолчанию, по ГОСТ Р МЭК 60870-5-104, тип порта «TCP/IP сервер», порт «2404».
- 8. После завершения конфигурирования порта необходимо записать настройки в контроллер (нажать кнопку «Запись» в главном окне программы).

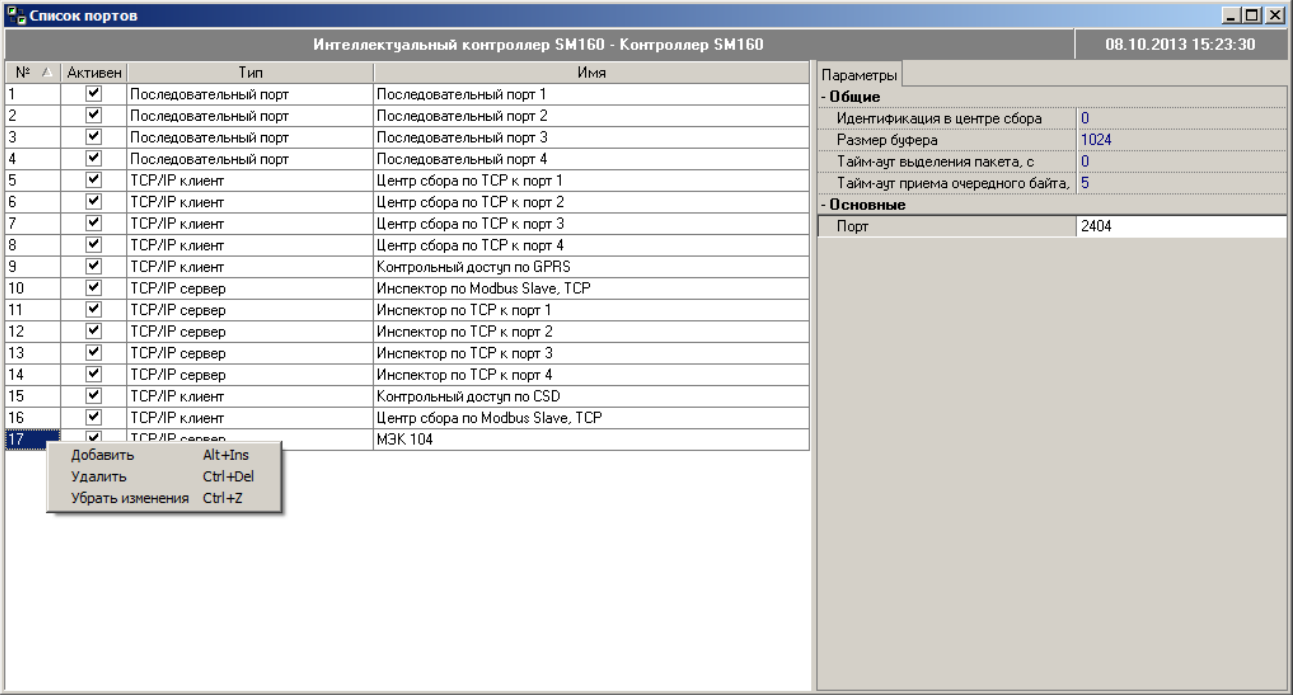

# **Д.1.2 Связь с центром сбора.**

Для передачи данных необходимо настроить параметры протокола обмена информацией, выбрать канал связи (порт) и настроить перечень и параметры передаваемой информации.

Если в контроллере уже созданы подходящие параметры, то данный пункт необходимо пропустить. Чтобы изменить существующие параметры, нужно выбрать их из списка, а затем изменять, аналогично добавлению нового порта.

- 1. Открыть меню «Управление  $\rightarrow$  Связь с центром сбора».
- 2. Добавить новое соединение (через выпадающее меню по правой кнопке мышки).
- 3. Задать имя соединения. Имя выбирается таким, что бы было понятно местоположение оборудования, которое выполняет сбор данных по протоколу МЭК с контроллера – это может быть центр сбора и обработки данных (ЦСОД, ПУ) или другой контроллер, работающие в режиме ПУ (по ГОСТ Р МЭК 60870-5-104).
- 4. Выбрать «Тип», равный «Протокол МЭК 60870-5-104».
- 5. Выбрать «Порт», выделенный для связи с выбранным оборудованием.
- 6. В большинстве случаев, основные и дополнительные параметры не настраиваются. Если это необходимо, то нужно воспользоваться таблицей Д.1.
- 7. Обязательной настройке подлежит параметр «Конфигурация», в правой части. Нажав на кнопку **в** параметре «Конфигурация» будет открыта форма для выбора перечня и параметров передаваемой информации.
- 8. После завершения конфигурирования порта необходимо записать настройки в контроллер (нажать кнопку «Запись» в главном окне программы).
- 9. После записи всех необходимых настроек контроллера необходимо перезапустить контроллер, что бы измененная конфигурация вступила в силу, с помощью пункта меню «Управление → Горячий перезапуск контроллера» в главном окне программы.

|                     | • Связь с центром сбора<br>$\Box$ |                                                     |                                                      |                                  |                                         |                         |  |  |
|---------------------|-----------------------------------|-----------------------------------------------------|------------------------------------------------------|----------------------------------|-----------------------------------------|-------------------------|--|--|
|                     |                                   |                                                     | Интеллектчальный контроллер SM160 - Контроллер SM160 |                                  | 09.10.2013 14:11:09                     |                         |  |  |
| $N^2$ /             | <b>Активно</b>                    | Имя                                                 | Tun                                                  | Порт                             | Параметры Порт                          |                         |  |  |
|                     | ⊽                                 | Доступ центра сбора по ТСР Конвертер интерфейсов    |                                                      | Центр сбора по ТСР к порт 1      | Дополнительные                          |                         |  |  |
| $\overline{2}$      | ▽                                 | Достчп центра сбора по ТСР Конвертер интерфейсов    |                                                      | Центр сбора по ТСР к порт 2      | Тайм-аут очередного байта пакета, м 100 |                         |  |  |
| 3                   | $\overline{\mathbf{v}}$           | Достчп центра сбора по ТСР Конвертер интерфейсов    |                                                      | Центр сбора по ТСР к порт 3      | Тайм-ачт ожидания квитанции, мо         | 15000                   |  |  |
| $\boldsymbol{A}$    | ⊽                                 | Доступ центра сбора по ТСР Конвертер интерфейсов    |                                                      | Центр сбора по ТСР к порт 4      | Окно оптимизации                        | 12                      |  |  |
| 5                   | ⊽                                 | Контрольный доступ, Modbus Протокол МЭК 60870-5-104 |                                                      | Контрольный доступ по GPRS       | Апертчра ТИ по чмолчанию                | 0,001                   |  |  |
| 6                   | ⊽                                 | Инспектор, Modbus/TCP, Sla Modbus Slave             |                                                      | Инспектор по Modbus Slave, TCP   | Спорадические ТИ                        | $\overline{\mathbf{v}}$ |  |  |
| 7                   | ▽                                 | Доступ инспектора по ТСР к Конвертер интерфейсов    |                                                      | Инспектор по ТСР к порт 1        | Размер буфера ТС                        | 1000                    |  |  |
| 8                   | ⊽                                 | Доступ инспектора по ТСР к Конвертер интерфейсов    |                                                      | Инспектор по ТСР к порт 2        | Размер бчфера ТИ                        | 1000                    |  |  |
| 9                   | ⊽                                 | Достчп инспектора по ТСР к Конвертер интерфейсов    |                                                      | Инспектор по ТСР к порт 3        | Период генерации общего опроса, с       | $\overline{0}$          |  |  |
| 10                  | $\overline{\mathbf{v}}$           | Доступ инспектора по ТСР к Конвертер интерфейсов    |                                                      | Инспектор по ТСР к порт 3        | Причина генерации общего опроса         | По умолчанию            |  |  |
| 11                  | ▽                                 | Контрольный достчп, Modbus Modbus Slave             |                                                      | Контрольный достчп по CSD        | Смешение времени, с                     | n                       |  |  |
| 12                  | ⊽                                 | Доступ центра сбора по Mod Modbus Slave             |                                                      | Центр сбора по Modbus Slave, TCP | Способ корекции времени                 | Плавная коррекция       |  |  |
| 13                  | ⊽                                 | Экспорт МЭК-104                                     | Протокол МЭК 60870-5-104                             | M3K 104                          | Не очищать буфер при разрыве соеді      |                         |  |  |
|                     |                                   |                                                     |                                                      | Основные                         |                                         |                         |  |  |
| Добавить<br>Alt+Ins |                                   |                                                     |                                                      |                                  | Порт                                    | <b>M3K104</b>           |  |  |
|                     |                                   | Удалить                                             | Ctrl+Del                                             |                                  | Agpec ASDU                              |                         |  |  |
|                     |                                   | Убрать изменения Ctrl+Z                             |                                                      |                                  | Конфигчрация                            | 4 тегов                 |  |  |
|                     |                                   |                                                     |                                                      |                                  |                                         |                         |  |  |
|                     |                                   |                                                     |                                                      |                                  |                                         |                         |  |  |
|                     |                                   |                                                     |                                                      |                                  |                                         |                         |  |  |
|                     |                                   |                                                     |                                                      |                                  |                                         |                         |  |  |
|                     |                                   |                                                     |                                                      |                                  |                                         |                         |  |  |
|                     |                                   |                                                     |                                                      |                                  |                                         |                         |  |  |

Рисунок Д.2 - Связь с центром сбора

| Имя параметра                              | Назначение                                                                                                    | Значение по умолчанию  |
|--------------------------------------------|----------------------------------------------------------------------------------------------------|------------------------|
| Тайм-аут очередного<br>байта пакета, мс    | Время ожидания очередного байта                                                                                                    | 100 мс                 |
| Тайм-аут ожидания                          | Время ожидания квитанции (см. п. 2.6 -                                                                                                    | 15000 мс (15 сек)      |
| квитанции, мс                              | Определение таймаутов, параметр t1)                                                                                                    |                        |
| Окно оптимизации                           | Количество передаваемых неподтверждённых<br>пакетов до блокировки (см. п. 2.6 - Максимальное<br>число k неподтвержденных APDU формата I)                              | 12                     |
| Апертура ТИ по<br>умолчанию                | Минимальное изменение телеизмерений для<br>отправки, абсолютная дельта                                                                                                | 0,001                  |
| Спорадические ТИ                           | Разрешение отправки телеизмерений без запроса                                                                                                    | Включено               |
| Размер буфера ТС                           | Длина очереди отправки телесигнализации                                                                                                    | 1000                   |
| Размер буфера ТИ                           | Длина очереди отправки телеизмерений                                                                                                    | 1000                   |
| Период генерации                           | Период генерации сигнала эмуляции общего                                                                                                    | 0 (генерация общего    |
| общего опроса, с                           | опроса                                                                                                    | опроса отключена)      |
| Причина генерации<br>общего опроса         | Значение, ответа в режиме эмуляции общего<br>опроса:<br>По умолчанию;<br>Периодически, циклически;<br>Фоновое сканирование;<br>Спорадически;<br>Ответ на общий опрос. | «Ответ на общий опрос» |
| Смещение времени, с                        | Смещение часового пояса                                                                                                    | $\overline{0}$         |
| Способ коррекции<br>времени                | Определяет способ коррекции времени (плавная<br>коррекция, установка с проверкой, установка без<br>проверки)                                                          | Плавная коррекция      |
| Не очищать буфер при<br>разрыве соединения |                                                                                                    | Выключено              |
| Адрес ASDU                                 | Адрес станции-источника данных (от 1 до 65535)                                                                                                    | 1                      |
| Конфигурация                               | Настройка перечня и параметров передаваемой<br>информации, см. пункт «Конфигурация» данной<br>инструкции.                                                             |                        |

Таблица Д.1 – Параметры «Протокол МЭК 60870-5-104»

# **Д.1.3 Конфигурация.**

Данная форма предназначена для выбора перечня и параметров передаваемой информации. Форма открывается при настройке параметра «Конфигурация», см. пункт Д.1.2 шаг 7.

В данной форме для каждого параметра, которые необходимо передавать в центр сбора необходимо:

- 1. Установить галочку в столбце «Сигнал».
- 2. Задать «Адрес» по правилам протокола обмена:
	- 2.1. Диапазон значений от 1 до 65535.
	- 2.2. Повтор адреса не допускается.
	- 2.3. Адрес, настроенный в контроллере, должен совпадать с адресом в центре сбора.
- 3. Задать «Апертура». Параметр имеет смысл только для телеизмерений, обозначает, что телеизмерение будет передано спорадически, если значение изменится на величину апертуры (абсолютное значение).
- 4. Задать «Масштаб». Параметр имеет смысл только для телеизмерений, позволяет преобразовать значение в момент передачи по протоколу. Значение масштабируется до применения апертуры.
- 5. Выбрать «Формат», который определяет, в каком формате сигнал будет передаваться по протоколу.
- 6. Выбрать «Буферизация», если необходимо хранить очередь сообщений в буфере.

Буферизация применяется для того, чтобы предотвратить потери данных в случаях, когда пропускная способность линии не позволяет отправлять все поступающие сообщения «на лету». Сообщения выстраиваются в очередь и отправляются по мере освобождения линии связи. Параметр

имеет смысл только, когда выбран «Формат» с меткой времени. Максимальный размер буфера настраивается для ТС и ТИ («Размер буфера ТС», «Размер буфера ТИ» - см. Таблицу Д.1).

| Сигнал<br>$\Pi$ контакт 4<br>$\nabla$ Л контакт 5<br>2<br>$\overline{3}$<br>$\sqrt{ \Pi }$ контакт 6<br>▣◘⊡<br>⊟ <mark>V R</mark> Измерения<br><mark>/ Энергия, показание зафиксированно</mark><br><mark>/м</mark> Энергия, показание зафиксированно<br><mark>/м</mark> Энергия, показание зафиксированно<br><mark>/м</mark> Энергия, показание зафиксированно<br><mark>/ Энергия, показание зафиксированно</mark><br><mark>▽ №</mark> Энергия, показание нарастающим и 4<br><mark>/ У </mark> Знергия, показание нарастающим и<br><mark>/м</mark> Энергия, показание нарастающим и<br><mark>/м</mark> Энергия, показание нарастающим и | Адрес | Апертура<br>[0.001]<br>[0,001]<br>[0.001]<br>[0,001]<br>[0,001]<br>[0.001]<br>[0.001]<br>[0.001]<br>[0.001] | Масштаб<br>кВт*ч<br>кВт*ч<br>кВт*ч<br>кВт*ч<br>кВт*ч<br>Е+03 кило<br>Е-24 иокто<br>E-21 serro<br>$E-18$ arro<br>Е-15 фемто | Формат<br>Одноэ лементная и<br>Одноэлементная и<br>   ТИ короткий с ме <sup>.</sup> | Буферизия<br>◪ |
|----------------------------------------------------------------------------------------------------|-------|----------------------------------------------------------------------------------------------------|----------------------------------------------------------------------------------------------------|-------------------------------------------------------------------------------------|----------------|
|                                                                                                    |       |                                                                                                    |                                                                                                    |                                                                                     |                |
|                                                                                                    |       |                                                                                                    |                                                                                                    |                                                                                     |                |
|                                                                                                    |       |                                                                                                    |                                                                                                    |                                                                                     |                |
|                                                                                                    |       |                                                                                                    |                                                                                                    |                                                                                     |                |
|                                                                                                    |       |                                                                                                    |                                                                                                    |                                                                                     |                |
|                                                                                                    |       |                                                                                                    |                                                                                                    |                                                                                     |                |
|                                                                                                    |       |                                                                                                    |                                                                                                    |                                                                                     |                |
|                                                                                                    |       |                                                                                                    |                                                                                                    |                                                                                     |                |
|                                                                                                    |       |                                                                                                    |                                                                                                    |                                                                                     |                |
|                                                                                                    |       |                                                                                                    |                                                                                                    |                                                                                     |                |
|                                                                                                    |       |                                                                                                    |                                                                                                    |                                                                                     |                |
|                                                                                                    |       |                                                                                                    |                                                                                                    |                                                                                     |                |
|                                                                                                    |       |                                                                                                    |                                                                                                    |                                                                                     |                |
|                                                                                                    |       |                                                                                                    |                                                                                                    |                                                                                     |                |
|                                                                                                    |       |                                                                                                    |                                                                                                    |                                                                                     |                |
| <mark>/м</mark> Энергия, показание нарастающим и                                                                                                    |       | [0.001]                                                                                                    | Е-12 пико                                                                                                    |                                                                                     |                |
| $\boxdot$<br><b>FR</b> Дискретные вводы                                                                                                    |       |                                                                                                    | <b>Е-09 нано</b><br>Е-06 микро                                                                                             |                                                                                     |                |
| Л Выход за границу допустимой рассин                                                                                                    |       |                                                                                                    | Е-03 милли                                                                                                    |                                                                                     |                |
| П Устройство 3                                                                                                    |       |                                                                                                    | <b>Е-02 санти</b>                                                                                                    |                                                                                     |                |
| $\Box$<br><b>По Измерения</b>                                                                                                    |       |                                                                                                    | Е-01 деци                                                                                                    |                                                                                     |                |
| N Мощность по счмме фаз [A], кВт                                                                                                    |       | [0,001]                                                                                                    | нет<br>Е+01 дека                                                                                                    |                                                                                     |                |
| м Мощность по счмме фаз (R), кВт                                                                                                    |       | [0.001]                                                                                                    | Е+02 гекто                                                                                                    |                                                                                     |                |
| N Мощность по фазе A (A), кВт                                                                                                    |       | [0,001]                                                                                                    | <b>Е+03 кило</b>                                                                                                    |                                                                                     |                |
| M Мощность по фазе A (R), кВт                                                                                                    |       | [0,001]                                                                                                    | E+06 Mera<br>E+09 Fura                                                                                                    |                                                                                     |                |
| М Мощность по фазе В (A), кВт                                                                                                    |       | [0.001]                                                                                                    | E+12 Tepa                                                                                                    |                                                                                     |                |
| M Мощность по фазе В (R), кВт                                                                                                    |       | [0.001]                                                                                                    | $E+15$ Пета                                                                                                    |                                                                                     |                |
| N Мощность по фазе С (A), кВт                                                                                                    |       | [0.001]                                                                                                    | Е+18Экса<br>E+21 3erra                                                                                                    |                                                                                     |                |
| М Мощность по фазе С (R), кВт                                                                                                    |       | [0,001]                                                                                                    | E+24 Morra                                                                                                    |                                                                                     |                |
| <mark>/ Мощность полная по счмме фаз, кВт</mark>                                                                                                    |       | [0,001]                                                                                                    | кВт                                                                                                    |                                                                                     |                |
| <u>/ Мошность полная по фазе А, кВт</u>                                                                                                    |       | [0.001]                                                                                                    | кВт                                                                                                    |                                                                                     |                |
| <mark>ом</mark> Мощность полная по фазе В, кВт                                                                                                    |       | [0,001]                                                                                                    | кВт                                                                                                    |                                                                                     |                |
| all Mourroom, position no dioon Div Pri                                                                                                    |       | In ont I                                                                                                    | $\sim$ D $\sim$                                                                                                    |                                                                                     |                |

Рисунок 3 - Конфигурация

#### Д.1.4 Связь с несколькими центрами сбора.

Для того, чтобы передавать данные в несколько центров сбора одновременно необходимо:

- 1. Создать несколько портов (каналов связи) по одному на каждый центра сбора (см. п. Д.1.1). Номера портов в случае использования соединения типа ТСР/IP-сервер должны быть различными.
- 2. Создать несколько связей с центром сбора (см. п. Д.1.2) и установить им разные каналы связи.
- 3. Выполнить «горячий перезапуск» контроллера.

# Л.2 Формуляр согласования о совместимости ГОСТ Р МЭК 60870-5-104.

Лист согласования выполнен в соответствии с п.8 «Возможность взаимолействия (совместимость)» ГОСТ Р МЭК 870-5-104.

Согласно стандарту приведены наборы параметров и вариантов, из которых могут быть выбраны поднаборы для реализации конкретной системы телемеханики. Значения некоторых параметров таких, как выбор «структурированных» или «неструктурированных» полей АДРЕСОВ ОБЪЕКТОВ ИНФОРМАЦИИ ASDU, представляют собой взаимоисключающие альтернативы. Это означает, что только одно значение выбранных параметров допускается для каждой системы. Другие параметры, такие как перечисленные ниже в виде набора различной информации о процессе в направлении управления и контроля, позволяют определить полный набор или поднаборы, подходящие для данного использования. Настоящий пункт обобщает параметры, приведенные в ранее описанных пунктах, с целью оказания помощи в их правильном выборе для отдельных применений. Если система составлена из устройств, изготовленных разными изготовителями, то необходимо, чтобы все партнеры согласились с выбранными параметрами.

Формуляр согласования определен в соответствии с ГОСТ Р МЭК 870-5-104 и расширен параметрами, используемыми в настоящем стандарте. Текстовые описания параметров, не примененных в настоящем стандарте, зачеркиваются, а соответствующие прямоугольники обозначаются черным цветом.

Примечание. Кроме того, полная спецификация системы может потребовать индивидуального выбора отдельных параметров для некоторых частей системы, например индивидуальный выбор коэффициента масштабирования для индивидуально адресуемых значений измеряемых величин.

Выбранные параметры обозначаются в белых прямоугольниках следующим образом:

Функция или ASDU не используется.

 $\overline{X}$  Функция или ASDU используется, как указано в стандарте (по умолчанию).

 $\overline{R}$  Функция или ASDU используется в обратном режиме.

 $\overline{B}$  Функция или ASDU используется в стандартном и обратном режиме.

Возможный выбор, (пустой, X, R или B) определяется для каждого пункта или параметра. Черный прямоугольник указывает на то, что опция не может быть выбрана в настоящем стандарте.

### **Д.2.1 Система или устройство.**

Параметр, характерный для системы, указывает на определение системы или устройства, один из нижеследующих прямоугольников маркируется знаком «X».

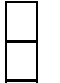

Определение системы.

Определение контролирующей станции (Ведущий, Мастер, Master).

 $|X|$  Определение контролируемой станции (Ведомый, Слэйв, Slave).

#### **Д.2.2 Конфигурация сети.**

Параметр, характерный для сети, все используемые структуры маркируется знаком «X».

Точка-точка

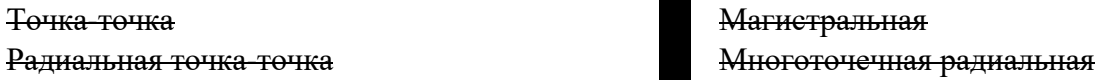

### **Д.2.3 Физический уровень.**

Параметр, характерный для сети, все используемые интерфейсы и скорости передачи данных маркируется знаком "X".

#### **Скорости передачи (направление управления).**

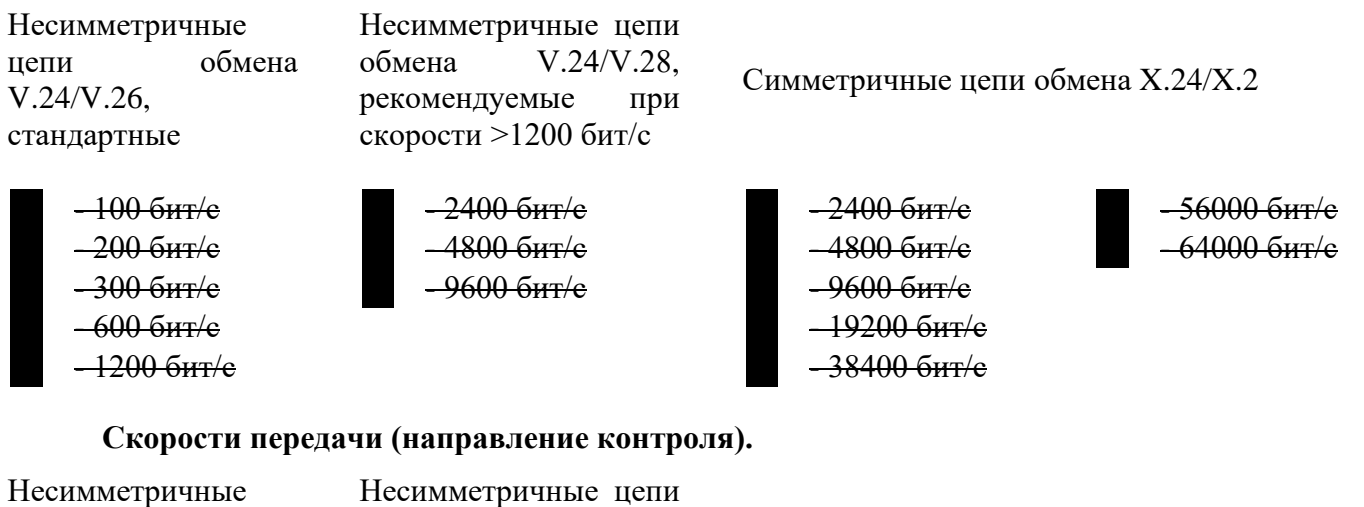

Несимметричные цепи обмена V.24/V.26, стандартные обмена V.24/V.28, рекомендуемые при скорости >1200 бит/c Симметричные цепи обмена X.24/X.2  $-100\,\text{6}$ HT/c  $-2400\,\text{6}$ HT/c  $-2400\,\text{6}$ HT/c  $-2400\,\text{6}$ HT/c  $-56000\,\text{6}$ HT/c  $-200$  бит/с  $-4800$  бит/с  $-4800$  бит/с  $-4800$  бит/с  $-64000$  бит/с  $-300$  бит/с  $-9600$  бит/с  $-9600$  бит/с  $-600 \text{ } 6\text{m}$   $\text{m/s}$  $-1200 \text{ for } k$ 

### **Д.2.4 Канальный уровень.**

Параметр, характерный для сети, все используемые опции маркируется знаком «X».

Указывают максимальную длину кадра. Если применяется нестандартное назначение для сообщений класса 2 при небалансной передаче, то указывают Type ID (или Идентификаторы типа) и COT (Причины передачи) всех сообщений, приписанных классу 2.

В настоящем стандарте используются только формат кадра FT 1.2, управляющий символ I и фиксированный интервал времени ожидания.

Небалансная передача Самина Сайт Сайт

Передача по каналу. Адресное поле в канале.

Балансная передача Отсутствует (только при балансной передаче) Два байта Структурированное Неструктурированное

Длина кадра.

### Максимальная длина L (число байт)

При использовании небалансного канального уровня следующие типы ASDU возвращаются при сообщениях класса 2 (низкий приоритет) с указанием причин передачи:

Стандартное назначение ASDU к сообщениям класса 2 используется следующим образом:

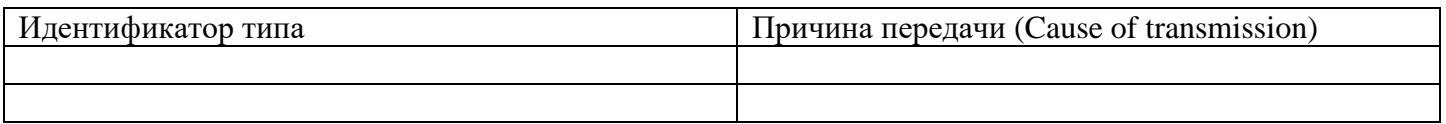

#### Специальное назначение ASDU к сообщениям класса 2 используется следующим образом:

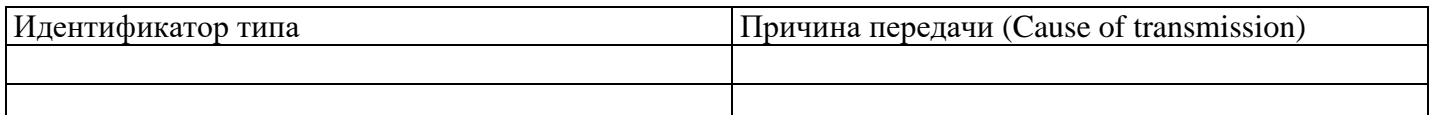

Примечание. При ответе на опрос данных класса 2 контролируемая станция может посылать в ответ данные класса 1, если нет доступных данных класса 2.

# **Д.2.5 Прикладной уровень.**

#### **Режим передачи прикладных данных.**

В настоящем стандарте используется только режим 1 (первым передается младший байт), как определено в п.4.10 ГОСТ Р МЭК 870-5-4.

#### **Общий адрес ASDU.**

Параметр, характерный для системы, все используемые варианты маркируется знаком «X».

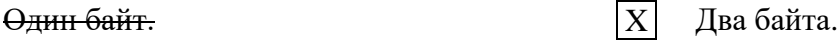

# **Адрес объекта информации.**

Параметр, характерный для системы, все используемые варианты маркируется знаком «X».

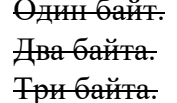

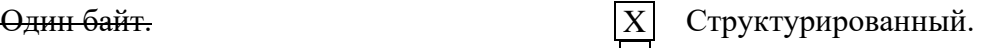

Не структурированный.

#### **Причина передачи.**

Параметр, характерный для системы, все используемые варианты маркируется знаком «X».

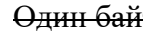

 $\begin{array}{c|c|c|c|c} \mathbf{R} & \mathbf{R} \end{array}$  Два байта (с адресом источника) Если адрес источника не используется, то он устанавливается в 0.

# Длина APDU.

Параметр, характерный для системы, устанавливающий максимальную длину APDU в системе.

 $2\overline{47}$ Максимальная длина ADPU для системы.

#### Выбор стандартных ASDU.

#### Информация о процессе в направлении контроля.

Параметр, характерный для станции, каждый Туре ID маркируется знаком «Х», если используется только в стандартном направлении, знаком «R», если используется только в обратном направлении и знаком «В», если используется в обоих направлениях.

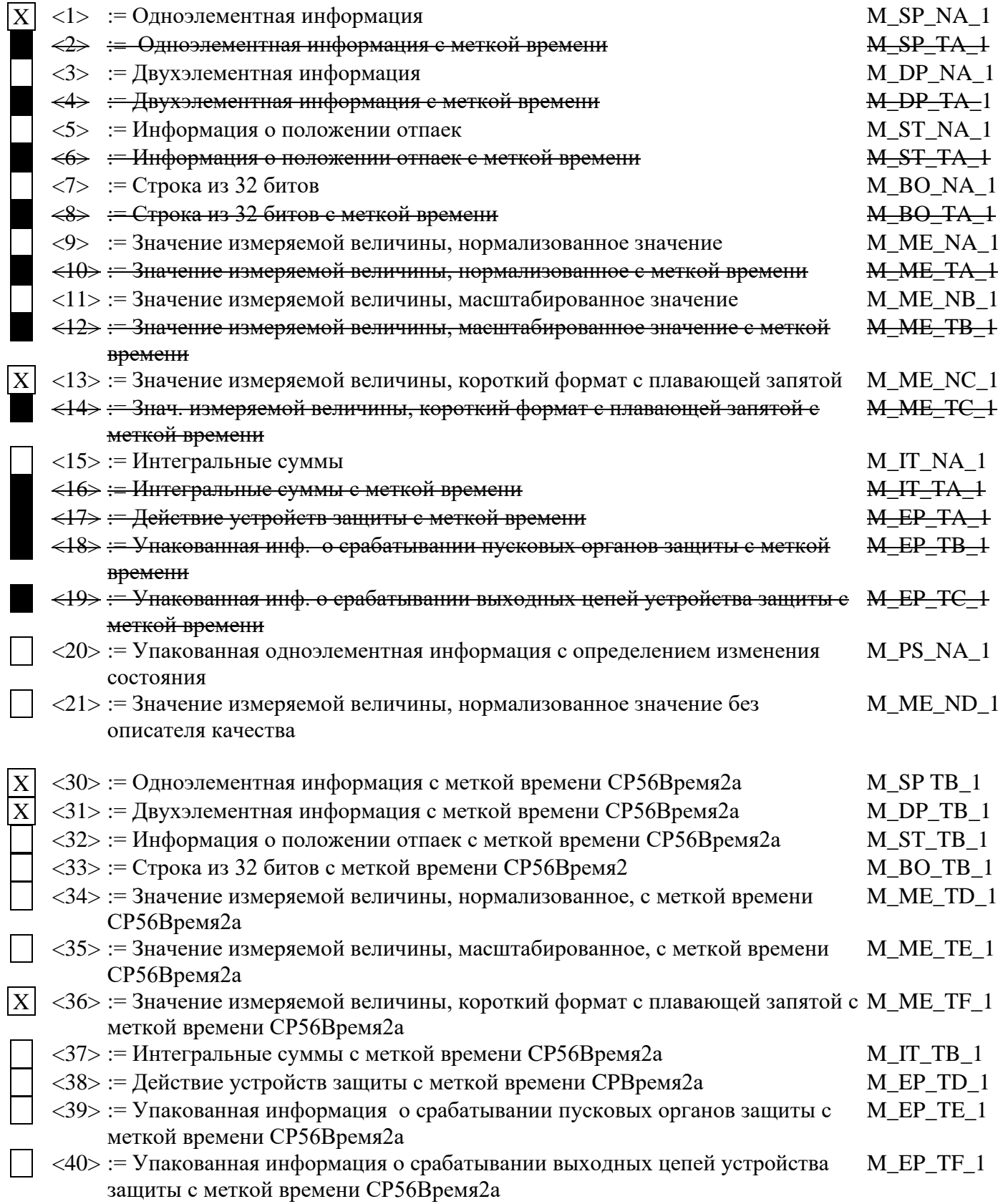

Используются ASDU либо из набора <2>, <4>, <6>, <8>, <10>, <12>, <14>, <16>, <17>, <18>, <19> либо из набора <or 30 до 40>

#### Информация о процессе в направлении управления.

Параметр, характерный для станции, каждый Туре ID маркируется знаком «Х», если используется только в стандартном направлении, знаком «R», если используется только в обратном направлении и знаком «В», если используется в обоих направлениях.

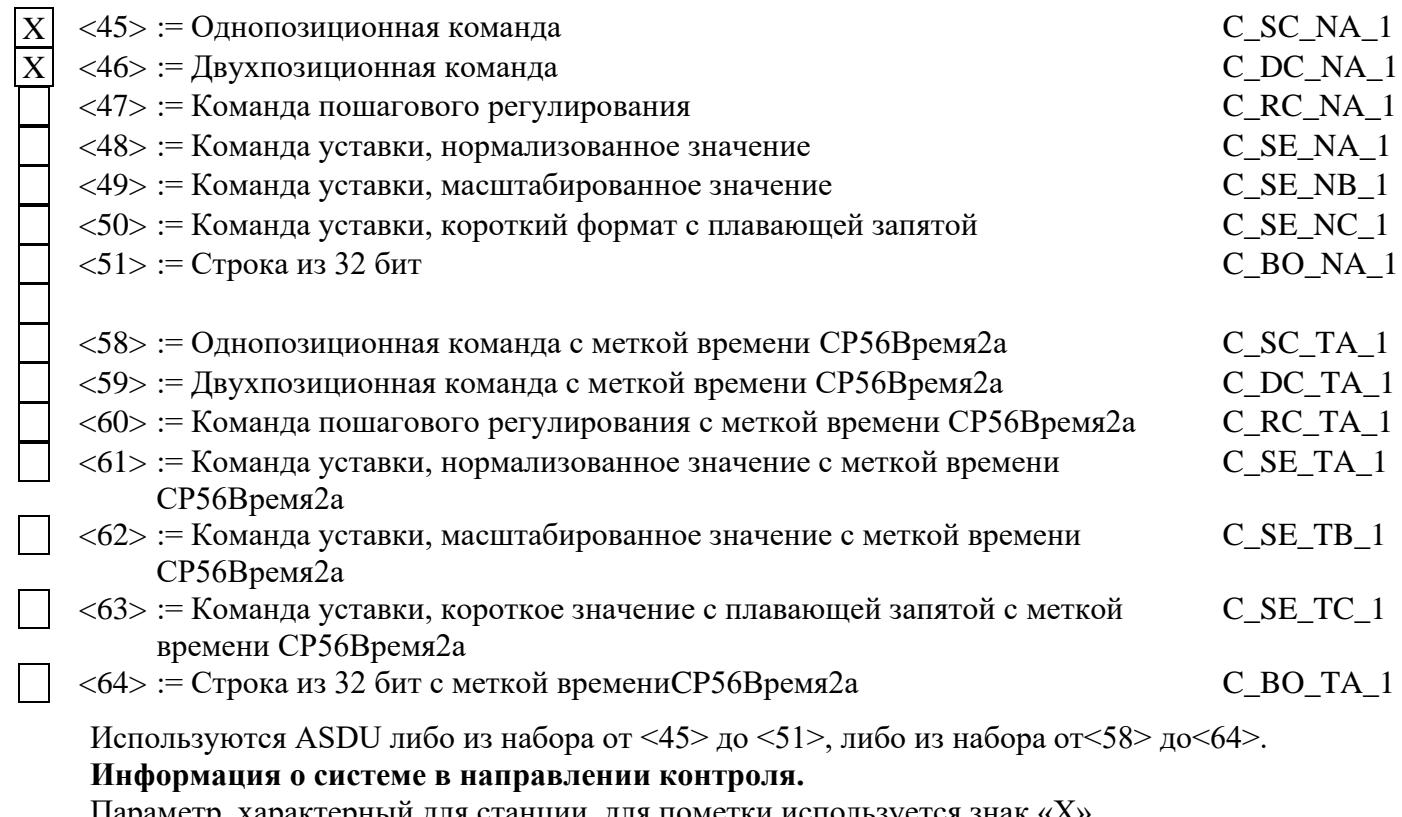

Параметр, характерный для станции, для пометки используется знак «X»

 $\langle 70 \rangle$ : = Окончание инициализации

#### Информация о системе в направлении управления.

Параметр, характерный для станции, каждый Туре ID маркируется знаком «Х», если используется только в стандартном направлении, знаком «R», если используется только в обратном направлении и знаком «В», если используется в обоих направлениях.

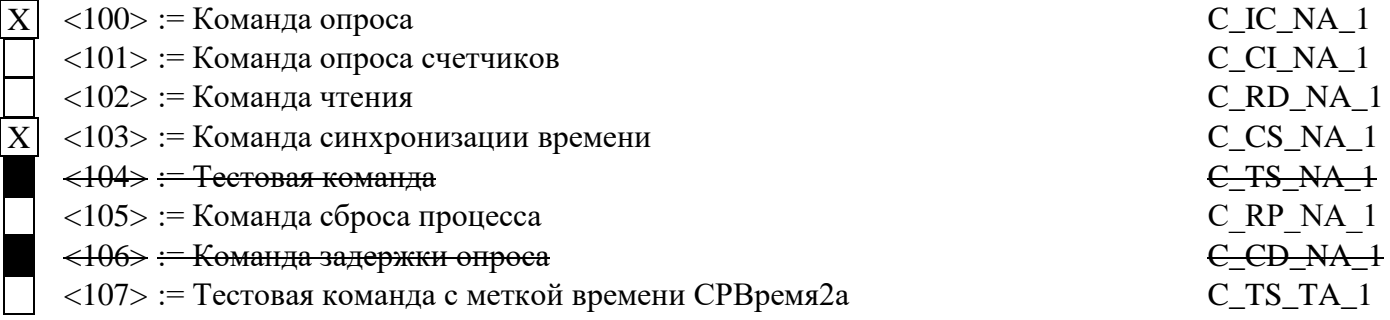

#### Передача параметра в направлении управления

Параметр, характерный для станции, каждый Туре ID маркируется знаком «Х», если используется только в стандартном направлении, знаком «R», если используется только в обратном направлении и знаком «В», если используется в обоих направлениях.

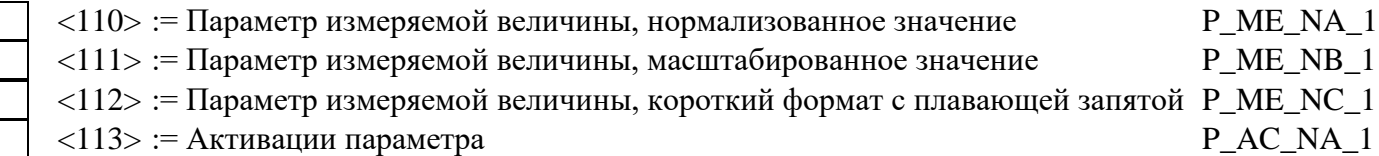

M\_EI\_NA\_1

### Пересылка файла

Параметр, характерный для станции, каждый Туре ID маркируется знаком «Х», если используется только в стандартном направлении, знаком «R», если используется только в обратном направлении и знаком «В», если используется в обоих направлениях.

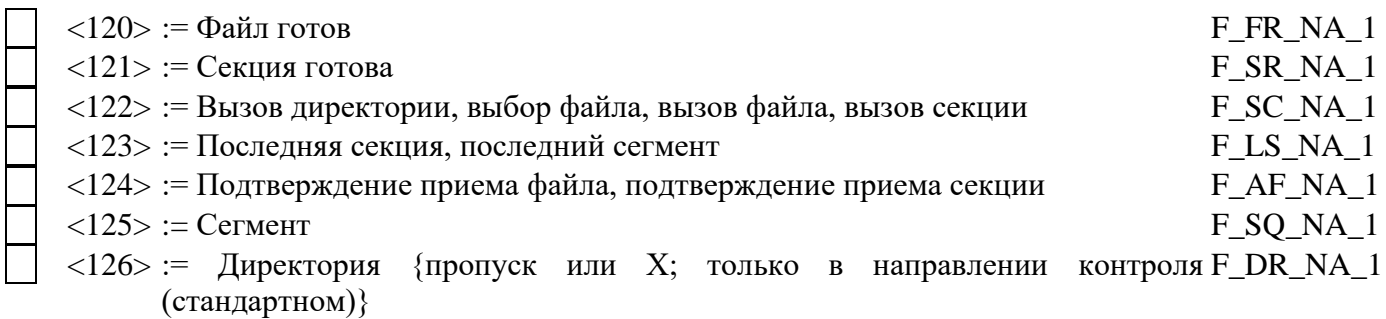

#### Назначение идентификатора типа и причины передачи

Параметр, характерный для станции.

Серые прямоугольники: опция не требуется.

Черный прямоугольник: опция, не разрешенная в настоящем стандарте.

Пустой прямоугольник: функция или ASDU не используется.

Маркировка Идентификатора типа / Причины передачи:

«Х» - используется только в стандартном направлении;

«R» - используется только в обратном направлении;

«В» - используется в обоих направлениях.

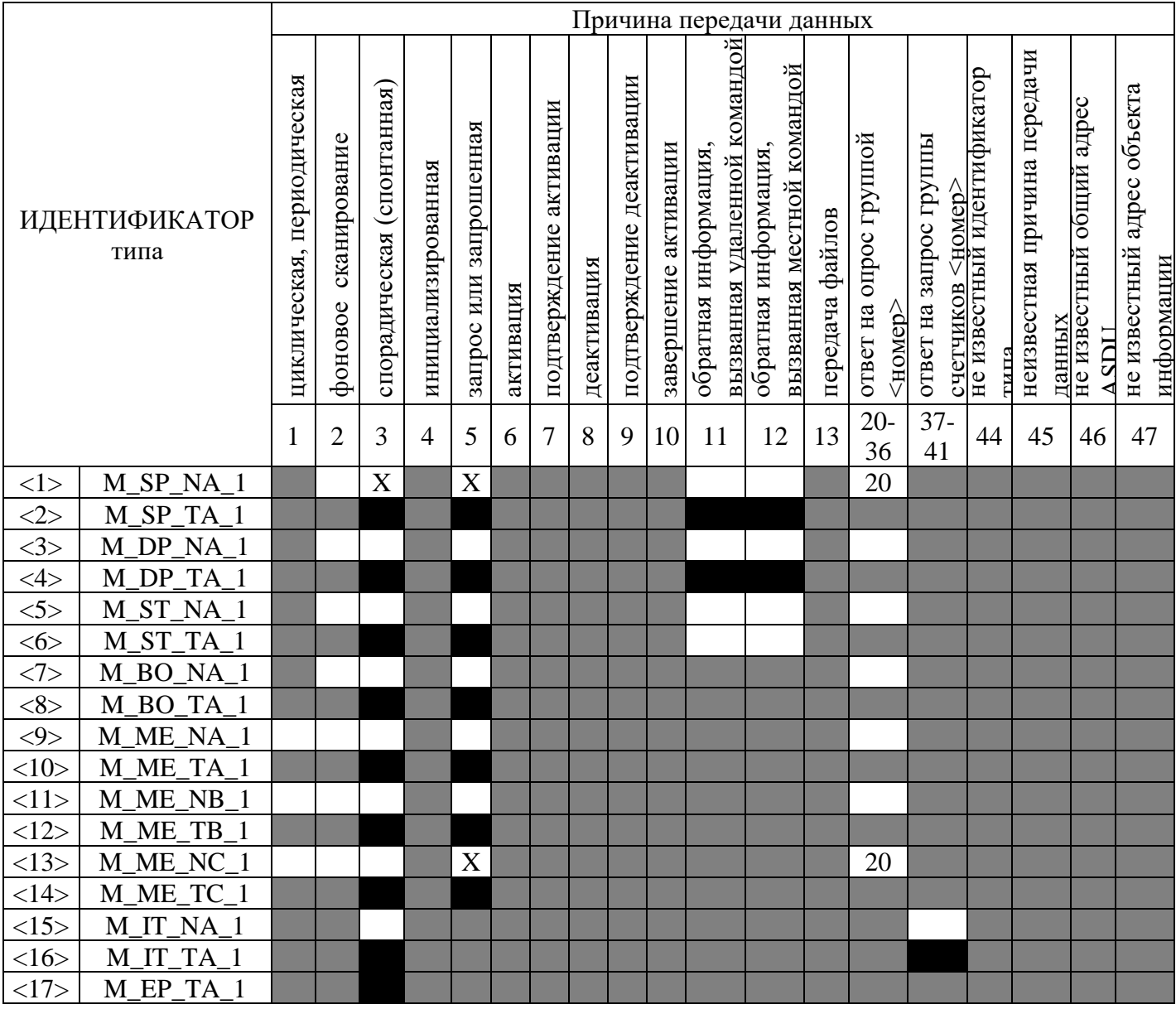

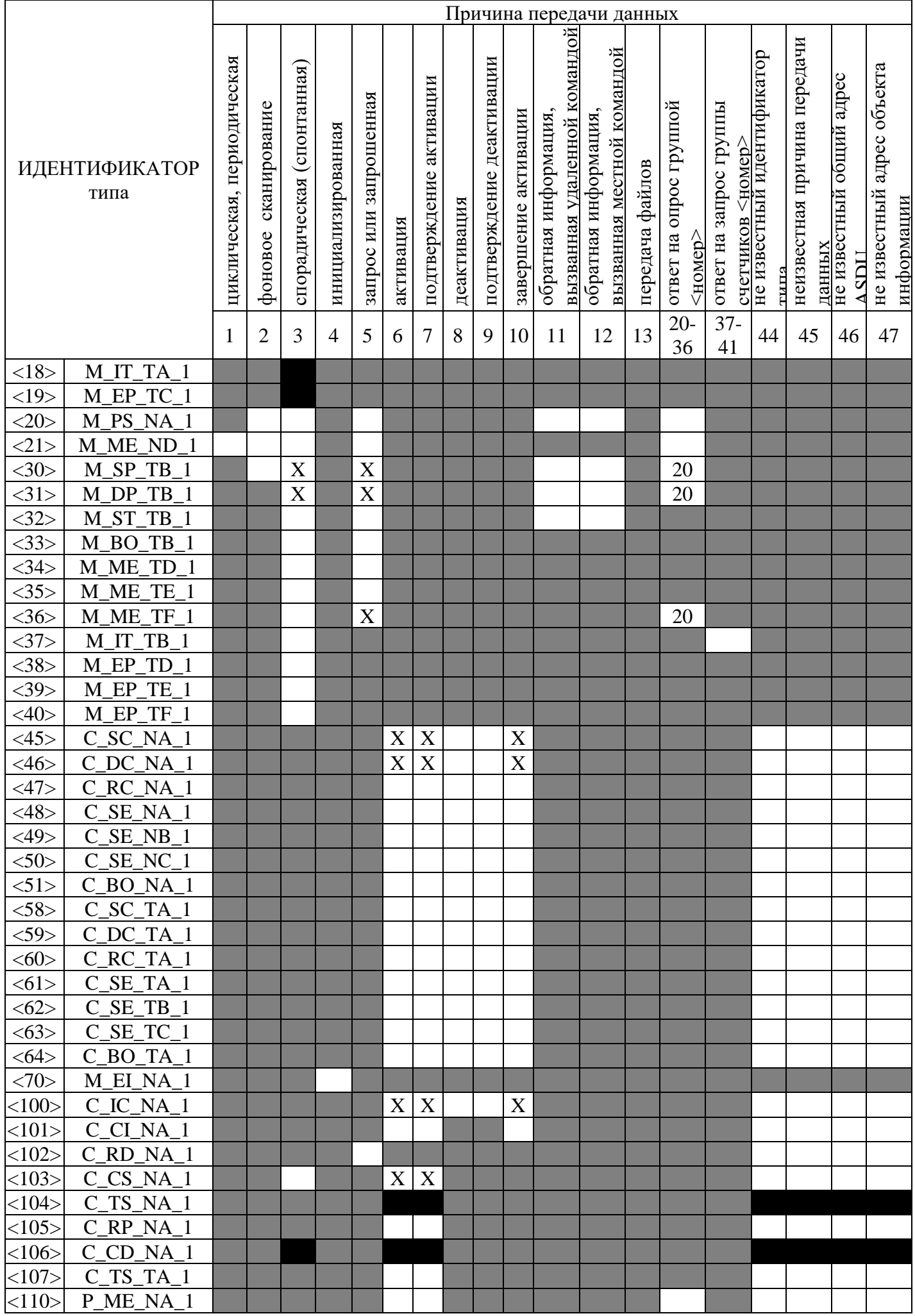

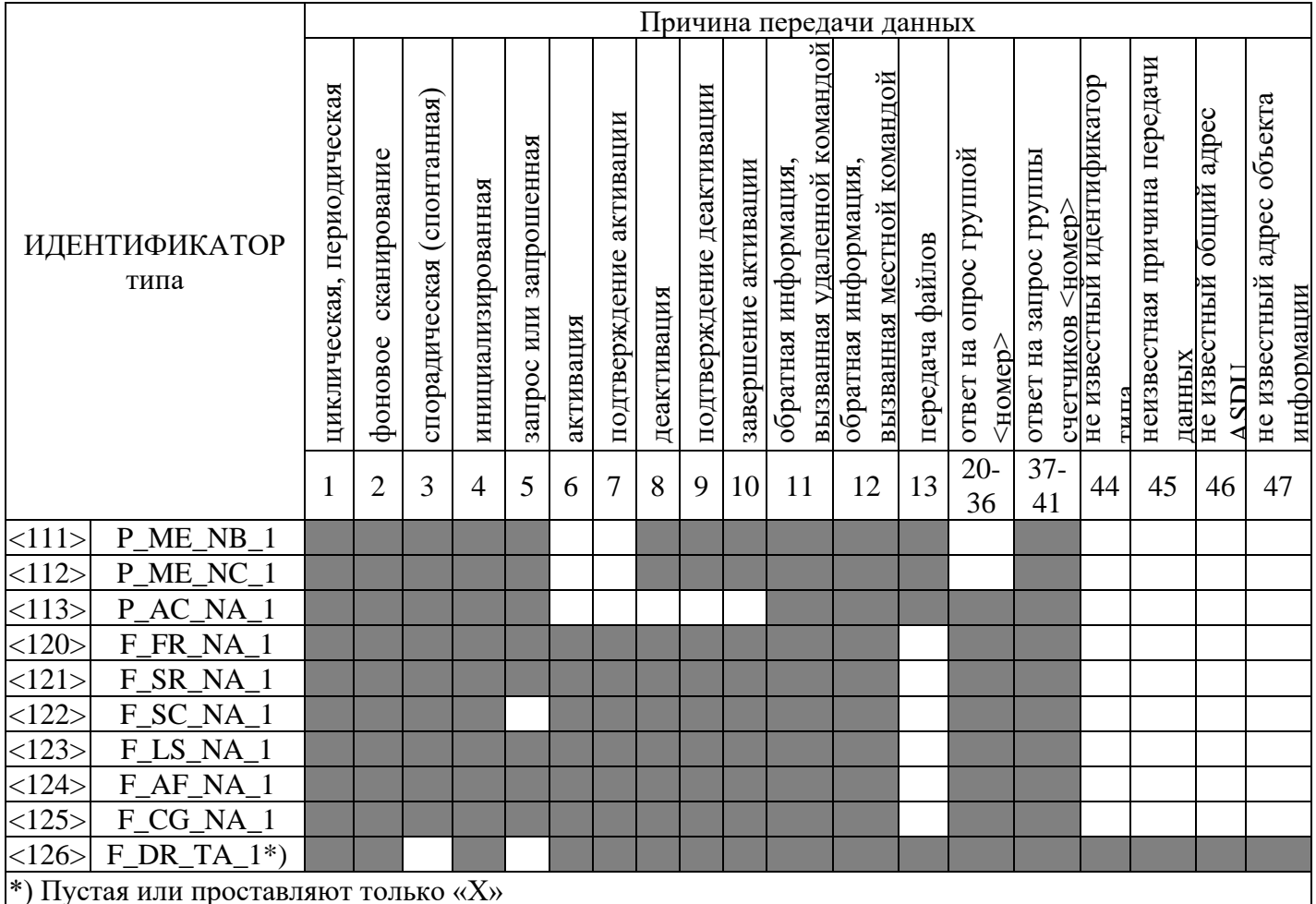

### Д.2.6 Основные прикладные функции.

#### Инициализация станции

Параметр, характерный для станции, если функция используется, то прямоугольник маркируется знаком «Х».

Удаленная инициализация

#### Циклическая передача данных

Параметр, характерный для станции, маркируется знаком «Х», если функция используется только в стандартном направлении, знаком «R», если используется только в обратном направлении и знаком «В», если используется в обоих направлениях.

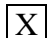

Циклическая передача данных

### Процедура чтения

Параметр, характерный для станции, маркируется знаком «Х», если функция используется только в стандартном направлении, знаком «R», если используется только в обратном направлении и знаком «В», если используется в обоих направлениях.

#### Процедура чтения

#### Спорадическая передача

Параметр, характерный для станции, маркируется знаком «Х», если функция используется только в стандартном направлении, знаком «R», если используется только в обратном направлении и знаком «В», если используется в обоих направлениях.

X Спорадическая передача

#### Дублированная передача объектов информации при спорадической причине передачи

Параметр, характерный для станции, каждый тип информации маркируется знаком «Х», если оба типа - Туре ID без метки времени и соответствующий Туре ID с меткой времени выдаются в ответ на одиночное спорадическое изменение в контролируемом объекте.

Следующие идентификаторы типа могут передаваться последовательно, вызванные одиночным изменением состояния объекта информации. Индивидуальные адреса объектов информации, для которых возможна дублированная передача, определяются в проектной документации.

- Одноэлементная информация M SP NA 1, M SP TA 1, M SP TB 1 и M PS NA 1
- Двухэлементная информация M DP NA 1, M DP TA 1 и M DP TB
- Информация о положении отпаек M ST NA 1, M ST TA 1 и M\_ST\_TB\_1
- Строка из 32 битов M BO NA 1, M BO TA 1 и M BO TB 1 (если определено для конкретного проекта)
- Измеряемое значение, нормализованное значение M\_ME NA\_1, M\_ME\_TA\_1, M\_ME ND 1 и M ME TD 1
- Измеряемое значение, масштабированное значение M ME NB 1, M ME TB 1 и M ME TE 1
- Измеряемое значение, короткий формат с плавающей запятой М МЕ NC 1, М МЕ ТС 1 и M ME TF 1

### Опрос станции

 $\ddot{\phantom{0}}$ 

Параметр, характерный для станции, маркируется знаком «Х», если функция используется только в стандартном направлении, знаком «R», если используется только в обратном направлении и знаком «В», если используется в обоих направлениях.

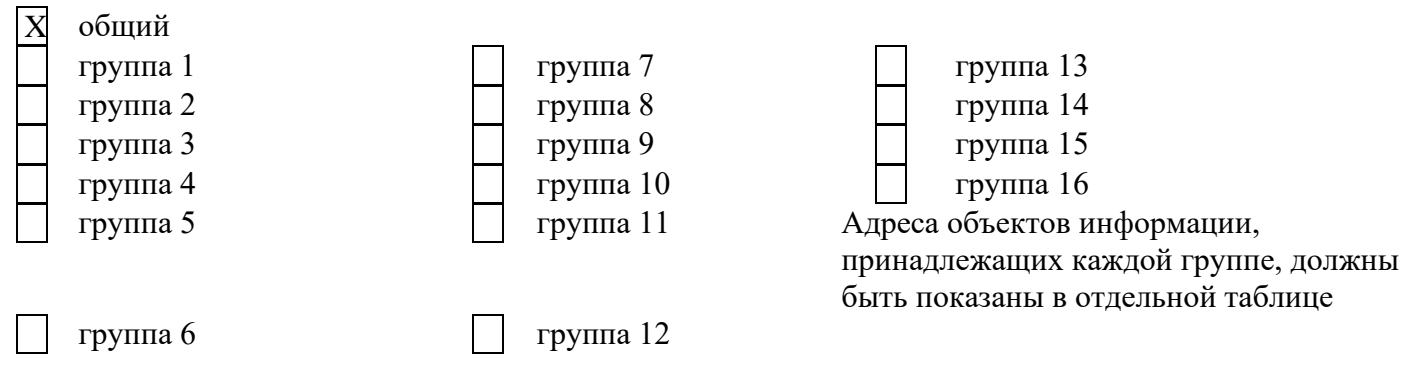

#### Синхронизация времени

Параметр, характерный для станции, маркируется знаком «Х», если функция используется только в стандартном направлении, знаком «R», если используется только в обратном направлении и знаком «В», если используется в обоих направлениях.

Синхронизация времени  $|X|$ 

#### Передача команд

Параметр, характерный для станции, маркируется знаком «Х», если функция используется только в стандартном направлении, знаком «R», если используется только в обратном направлении и знаком «В», если используется в обоих направлениях.

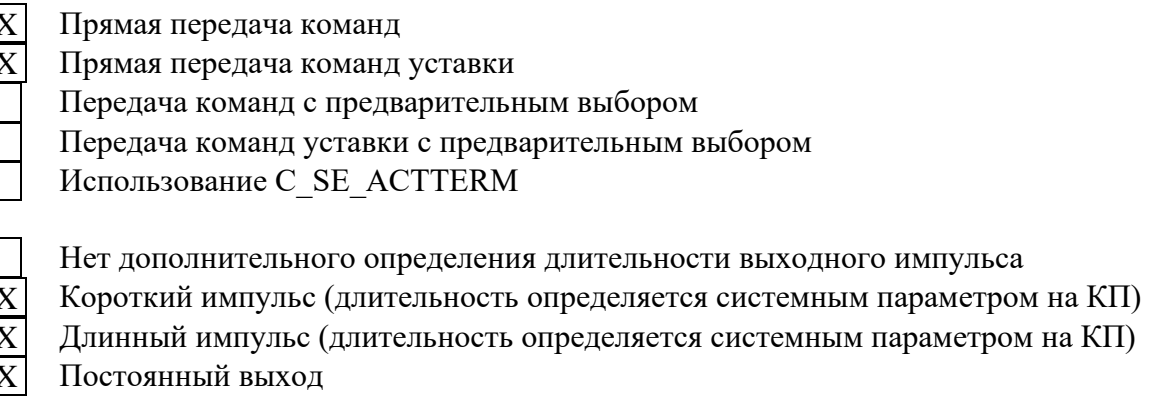

Контроль максимальной задержки (запаздывания) команд телеуправления и команд уставки в направлении управления

Максимальная допустимая задержка команд телеуправления и команд уставки

#### **Передача интегральных сумм**

Параметр, характерный для станции или объекта, маркируется знаком «X», если функция используется только в стандартном направлении, знаком «R», если используется только в обратном направлении и знаком «B», если используется в обоих направлениях.

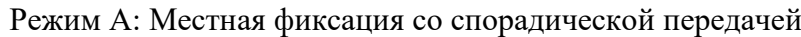

- Режим B: Местная фиксация с опросом счетчика
- Режим C: Фиксация и передача при помощи команд опроса счетчика

Считывание счетчика Фиксация счетчика без сброса Фиксация счетчика со сбросом

Общий запрос счетчиков

Запрос счетчиков группы 1

Запрос счетчиков группы 2

Запрос счетчиков группы 3

Запрос счетчиков группы 4

#### **Загрузка параметра**

Параметр, характерный для объекта, маркируется знаком «X», если функция используется только в стандартном направлении, знаком «R», если используется только в обратном направлении и знаком «B», если используется в обоих направлениях.

Пороговое значение величины

Коэффициент сглаживания

Нижний предел для передачи значений измеряемой величины

Верхний предел для передачи значений измеряемой величины

#### **Активация параметра**

Параметр, характерный для объекта, маркируется знаком «X», если функция используется только в стандартном направлении, знаком «R», если используется только в обратном направлении и знаком «B», если используется в обоих направлениях.

Активация/деактивация постоянной циклической или периодической передачи адресованных объектов

#### **Процедура тестирования**

Параметр, характерный для объекта, маркируется знаком «X», если функция используется только в стандартном направлении, знаком «R», если используется только в обратном направлении и знаком «B», если используется в обоих направлениях.

Процедура тестирования

#### **Пересылка файлов**

Параметр, характерный для станции, маркируется знаком «X», если функция используется.

#### **Пересылка файлов в направлении контроля**

- Прозрачный файл
- Передача данных о нарушениях от аппаратуры защиты
- Передача последовательности событий
- Передача последовательности регистрируемых аналоговых величин
- Пересылка файлов в направлении управления
	- Прозрачный файл

#### Фоновое сканирование

Параметр, характерный для станции, маркируется знаком «Х», если функция используется только в стандартном направлении, знаком «R», если используется только в обратном направлении и знаком «В», если используется в обоих направлениях.

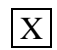

#### Фоновое сканирование

#### Получение задержки передачи

Параметр, характерный для станции, маркируется знаком «Х», если функция используется только в стандартном направлении, знаком «R», если используется только в обратном направлении и знаком «В», если используется в обоих направлениях.

Получение задержки передачи

#### Определение таймаутов

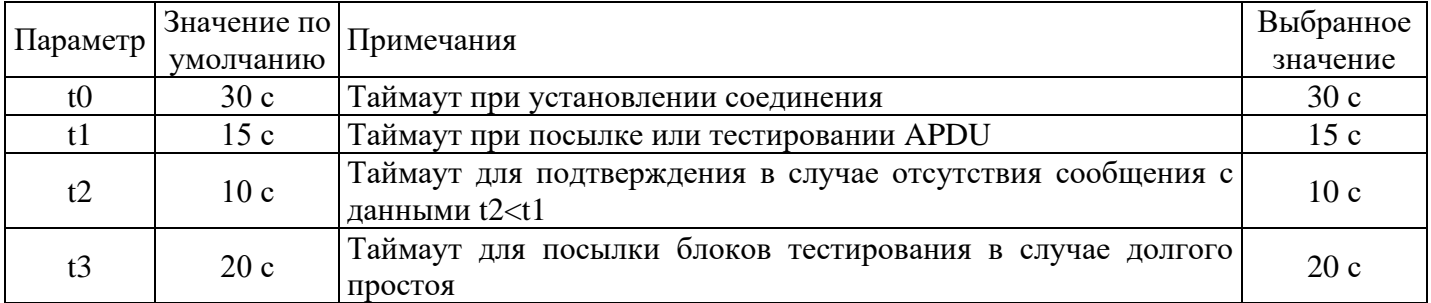

Максимальный диапазон значений для всех таймаутов равен: от 1 до 255 секунд с точностью 1 секунда.

#### Максимальное число к неподтвержденных APDU формата I и последних подтверждающих  $APDU(w)$

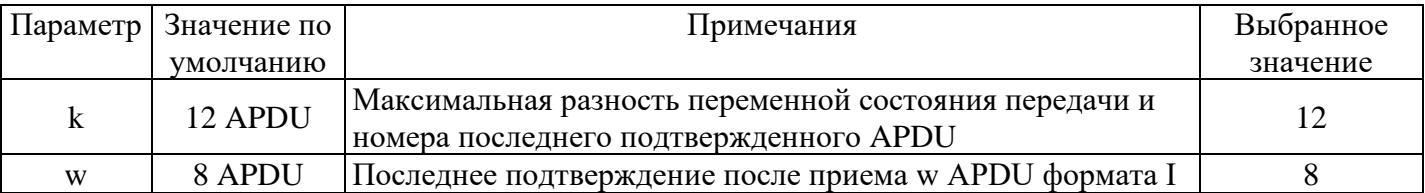

Максимальный лиапазон значений k: от 1 ло 32767(215-1) APDU с точностью 1 APDU. Максимальный диапазон значений w: от 1 до 32767 APDU с точностью 1 APDU (Рекомендация: w не лолжно превышать двух третей от k).

#### Номер порта

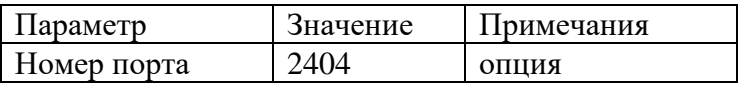

#### Набор документов RFC 2200

Набор документов RFC 2200 - это официальный Стандарт, описывающий состояние стандартизации протоколов, используемых в Интернете, как определено Советом по Архитектуре Интернет (IAB). Предлагается широкий спектр существующих стандартов, используемых в Интернете. Соответствующие документы из RFC 2200, определенные в настоящем стандарте, выбираются пользователем настоящего стандарта для конкретных проектов.

Ethernet 802.3

Последовательный интерфейс Х.21

Другие выборки из RFC 2200

#### **ПРИЛОЖЕНИЕ Е**

# **Инструкция по настройке передачи данных по протоколу ГОСТ Р МЭК 61850-8-1**

<span id="page-52-0"></span>Настоящее приложение описывает настройку интеллектуального контроллера SM160-02М для передачи данных по телемеханическому протоколу обмена ГОСТ Р МЭК 61850-8-1.

### **Е.1 Настройка конфигурации контроллера**

Настройка контроллера осуществляется с помощью конфигурационного программного обеспечения. Подробно описание работы с этой программой дано в Руководстве оператора ВЛСТ 340.00.000 РО.

Настройка передачи данных состоит из следующих шагов:

1. Настройка порта.

2. Настройка списка устройств.

# **Е.1.1 Настройка порта.**

Для передачи данных необходимо выделить и настроить отдельный порт (канал связи).

Чтобы изменить параметры существующего порта нужно выбрать его из списка, а затем изменять его параметры, аналогично добавлению нового порта.

Далее описано, как добавить порт.

1. Открыть меню «Управление → Список портов».

2. Добавить новый порт (через выпадающее меню по правой кнопке мышки).

3. Выбрать тип «TCP/IP клиент».

4. Задать имя порта, например «МЭК 61850». Имя порта выбирается так, чтобы был понятен канал связи до конечного оборудования, рекомендуется воспользоваться проектной документацией на систему.

5. Настроить «основные параметры» в правой части: «Адрес» и «Порт».

6. После завершения конфигурирования порта необходимо записать настройки в контроллер (нажать кнопку «Запись» в главном окне программы).

| Ра Список портов |         |                       |                                  |                                      |              |  |
|------------------|---------|-----------------------|----------------------------------|--------------------------------------|--------------|--|
|                  |         | 13.01.2022 15:03:38   |                                  |                                      |              |  |
| N≗               | Активен | Тип                   | Имя                              | Параметры                            |              |  |
|                  | ٧       | Последовательный порт | Последовательный порт 1          | Обшие                                |              |  |
| 2                | ✓       | Последовательный порт | Последовательный порт 2          | Вести жчрнал обмена                  | <b>HEX</b>   |  |
| 3                | ✓       | Последовательный порт | Последовательный порт 3          | Идентификация в центре сбора         |              |  |
| 4                | ✓       | Последовательный порт | Последовательный порт 4          | Размер буфера                        | 1024         |  |
| 5                | ✓       | ТСР/IP сервер         | Центр сбора по ТСР к порт 1      | Строго по таймачтч, с                | $\bf{0}$     |  |
| 6                | ✓       | ТСР/IP сервер         | Центр сбора по ТСР к порт 2      | Таймачт переоткрытия порта, с        | 5            |  |
| 7                | ✓       | TCP/IP сервер         | Центр сбора по ТСР к порт 3      | Таймаут приема очередного байта, с 5 |              |  |
| 8                | ✓       | ТСР/IP сервер         | Центр сбора по ТСР к порт 4      | - Основные                           |              |  |
| 9                | ✓       | ТСР/IР сервер         | Контрольный доступ по GPRS       | Адрес                                | 169.254.1.42 |  |
| 10               | ✓       | TCP/IP сервер         | Инспектор по Modbus Slave, TCP   | Порт                                 | 102          |  |
| 11               | ✓       | TCP/IP сервер         | Инспектор по ТСР к порт 1        | Сетевой адаптер                      | Произвольный |  |
| 12               | ✓       | TCP/IP сервер         | Инспектор по ТСР к порт 2        | Тип IP сети                          | IPv4         |  |
| 13               | ✓       | ТСР/IP сервер         | Инспектор по ТСР к порт 3        |                                      |              |  |
| 14               | ✓       | ТСР/IР сервер         | Инспектор по ТСР к порт 4        |                                      |              |  |
| 15               | ✓       | ТСР/IР клиент         | Контрольный доступ по CSD        |                                      |              |  |
| 16               | ✓       | ТСР/IP сервер         | Центр сбора по Modbus Slave, TCP |                                      |              |  |
| 17               | ✓       | TCP/IP сервер         | SNMP arent, UDP                  |                                      |              |  |
| 18               | ✓       | ТСР/ІР клиент         | M3K 61850                        |                                      |              |  |
|                  |         |                       |                                  |                                      |              |  |
|                  |         |                       |                                  |                                      |              |  |
|                  |         |                       |                                  |                                      |              |  |
|                  |         |                       |                                  |                                      |              |  |
|                  |         |                       |                                  |                                      |              |  |
|                  |         |                       |                                  |                                      |              |  |

Рисунок Е.1 - Список портов

# **Е.1.2 Список устройств.**

Для передачи данных необходимо создать и настроить устройство, которое будет работать по протоколу МЭК 61850-8-1.

Далее описано, как добавить устройство.

- 1. Открыть меню «Управление → Список устройств».
- 2. Добавить новое устройство (через выпадающее меню по правой кнопке мышки).
- 3. Выбрать тип «Протокол МЭК 61850-8-1».
- 4. Задать имя устройства, например «БЭМП МЭК 61850».

5. Настроить «основные параметры» в правой части: выбрать «Порт», выделенный для связи с выбранным оборудованием и настроить «Карту тэгов», с прописыванием идентификатора и типа сигнала 61850-8-1.

6. После завершения конфигурирования порта необходимо записать настройки в контроллер (нажать кнопку «Запись» в главном окне программы).

7. После записи всех необходимых настроек контроллера необходимо перезапустить контроллер, что бы измененная конфигурация вступила в силу, с помощью пункта меню «Управление  $\rightarrow$  Горячий перезапуск контроллера» в главном окне программы.

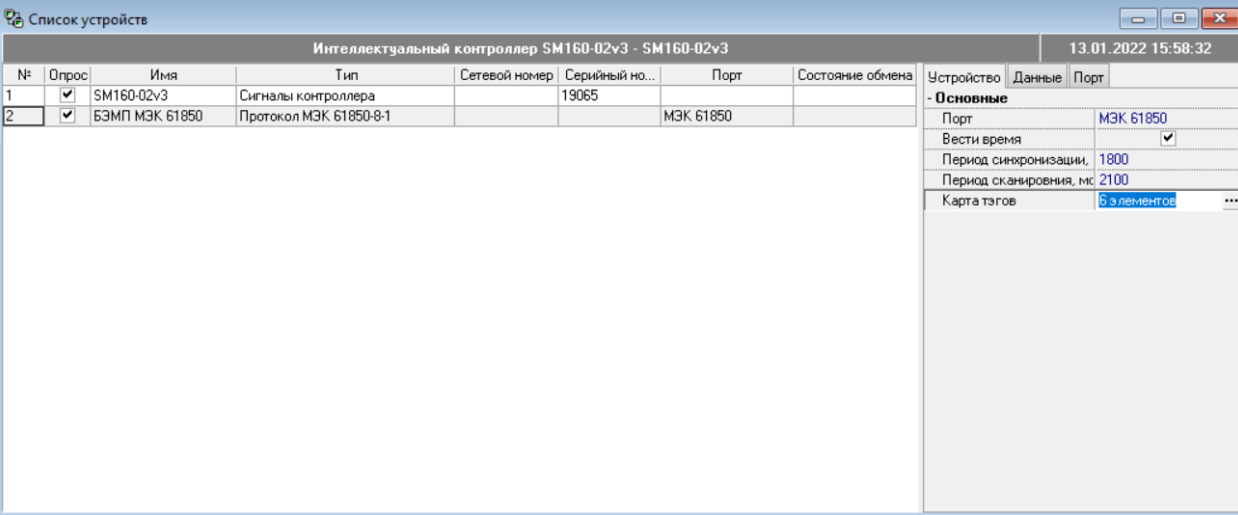

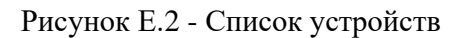

| Карта тэгов для "БЭМП МЭК 61850"<br>$\mathbf x$ |              |                     |                                        |  |  |  |  |
|-------------------------------------------------|--------------|---------------------|----------------------------------------|--|--|--|--|
| u<br>व -                                        |              |                     |                                        |  |  |  |  |
| Сигналы                                         |              |                     |                                        |  |  |  |  |
| Номер                                           | Наименование | Тип сигнала         | Сигнал 61850-8-1                       |  |  |  |  |
|                                                 | Ua, KB       | 1 - Аналоговый ввод | BEMP_RUMEAS/MMXU1.PhV.phsA.cVal.mag.f  |  |  |  |  |
| 2                                               | Ub, KB       | 1 - Аналоговый ввод | BEMP_RUMEAS/MMXU1.PhV.phsB.cVal.mag.f  |  |  |  |  |
| 3                                               | Uc. KB       | 1 - Аналоговый ввод | BEMP_RUMEAS/MMXU1.PhV.phsC.cVal.mag.f  |  |  |  |  |
| 4                                               | Uab, KB      | 1 - Аналоговый ввод | BEMP_RUMEAS/MMXU1.PPV.phsAB.cVal.mag.f |  |  |  |  |
| 5.                                              | Ubc. KB      | 1 - Аналоговый ввод | BEMP_RUMEAS/MMXU1.PPV.phsBC.cVal.mag.f |  |  |  |  |
| 6                                               | Uca. KB      | 1 - Аналоговый ввод | BEMP_RUMEAS/MMXU1.PPV.phsCA.cVal.mag.f |  |  |  |  |
|                                                 |              |                     |                                        |  |  |  |  |
|                                                 |              |                     | 0K<br>Отмена                           |  |  |  |  |

Рисунок Е.3 - Список устройств

# **Е.2 Проверка обмена с устройством**

Проверка обмена с устройством осуществляется в меню «Просмотр данных».

# **Е.2.1 Просмотр данных.**

Далее описано, как проверить обмен данных с устройством МЭК 61850-8-1.

- 1. Открыть меню «Регистрация → Просмотр данных».
- 2. Найти устройство по его имени, пример: «БЭМП МЭК 61850».
- 3. Убедиться в наличие и обновлении данных, а также меток времени.

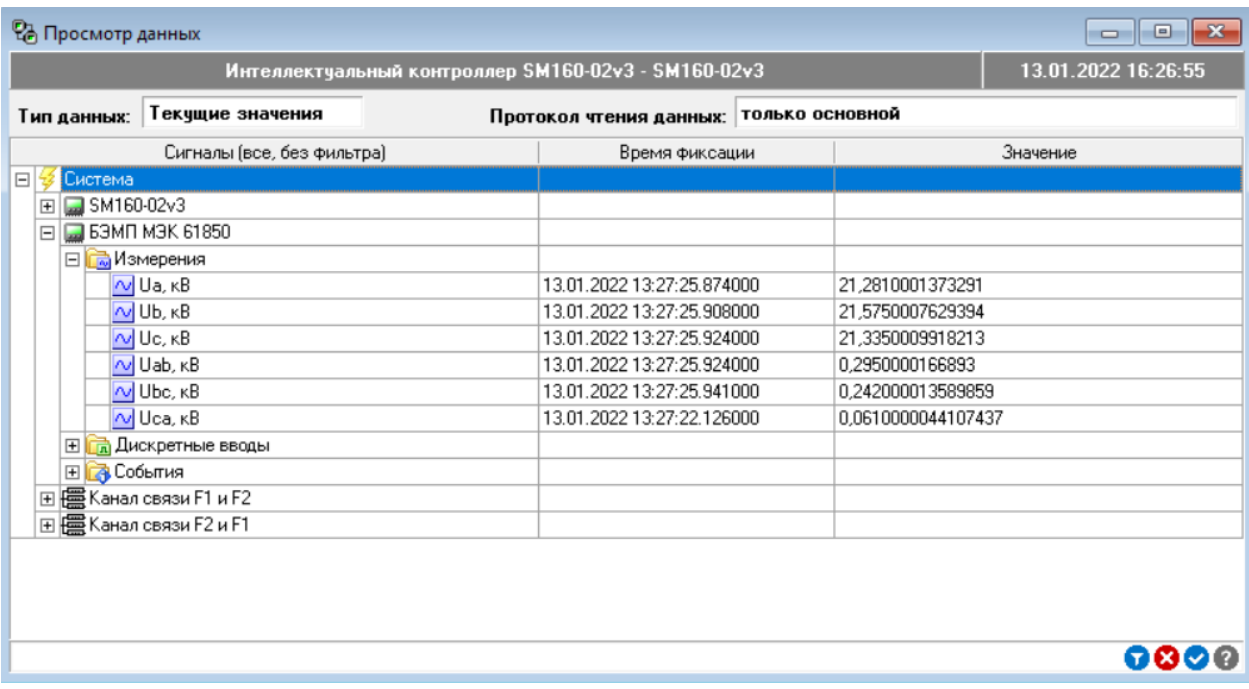

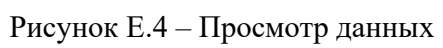

#### **ПРИЛОЖЕНИЕ Ж Информационные наклейки**

<span id="page-55-0"></span>В соответствии с СТО 34.01-5.1-010-2021 (п. 5.17 и п. 5.18), в комплект поставки контроллера входят наклейки с информацией, которые необходимо наклеить после установки и подключения Интеллектуального контроллера SM160-02М.

При установке контроллера в шкаф УСПД, снаружи необходимо нанести этикетку Заводской номер УСПД с шестью последними цифрами заводского номера.

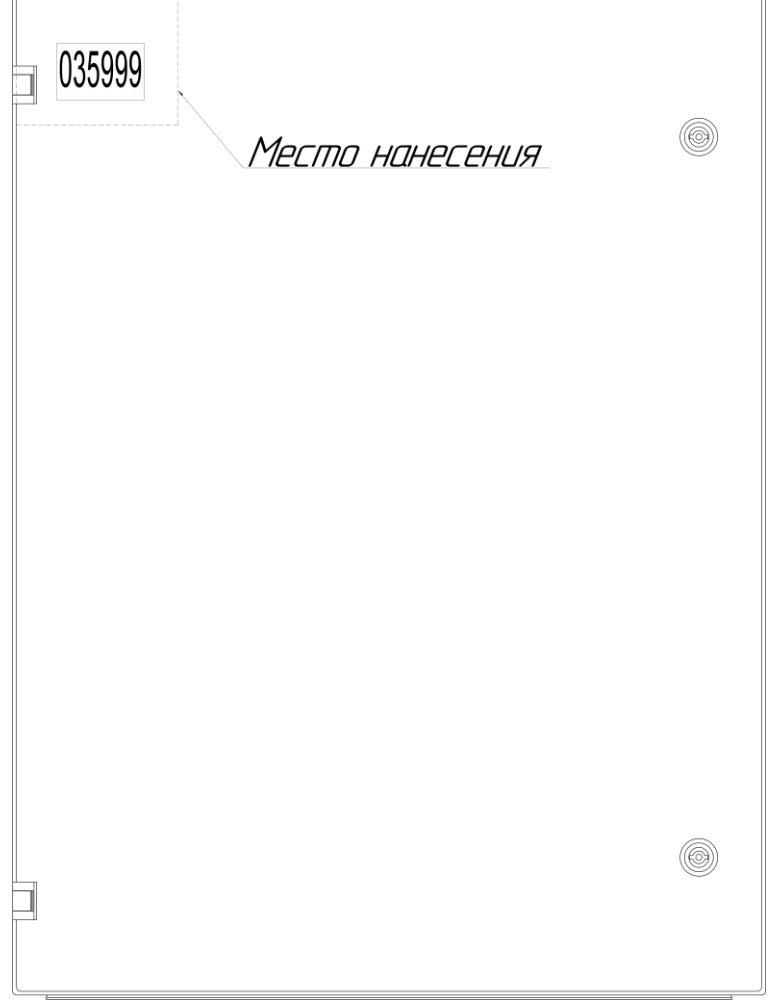

Рисунок Ж.1 - Вариант нанесения наклейки на шкаф УСПД

Наклейку «Телефон Единого контакт-центра» расположить либо в непосредственной близости от прибора (при наличии необходимого места), либо на внутреннюю сторону дверцы шкафа (при установке в шкаф).

**Внимание!** Располагать наклейку непосредственно на корпус контроллера запрещается (может привести к перегреву прибора).

# **ПРИЛОЖЕНИЕ И**

#### <span id="page-56-0"></span>**Соответствие интеллектуального контроллера SM160-02M требованиям по электромагнитной совместимости**

#### **по п. 8 раздела 5 СТО 34.01-5.1-010-2021 (требуемый критерий качества функционирования – А, подтверждаются протоколами испытаний) ГОСТ Р 51317.6.5-2006**

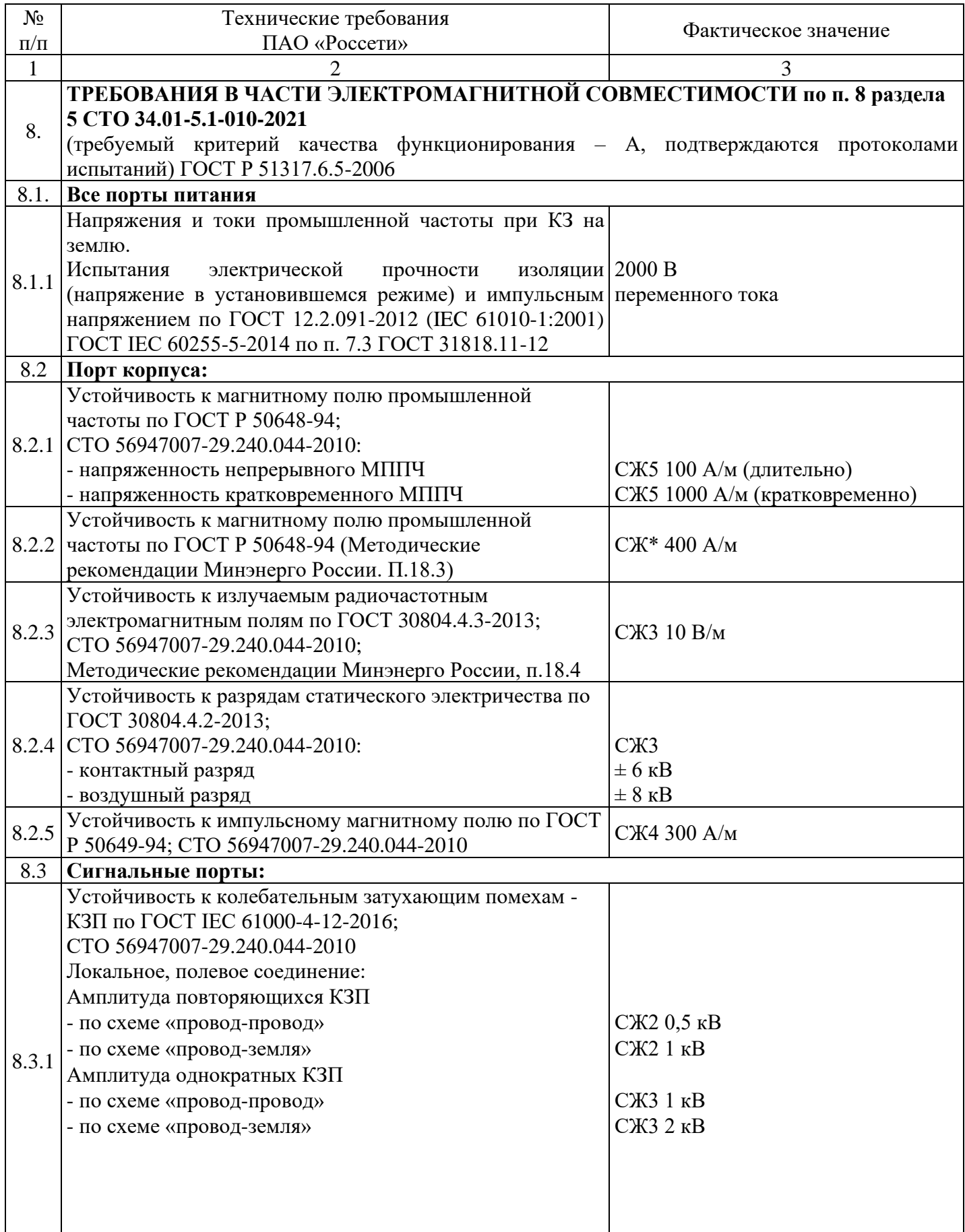

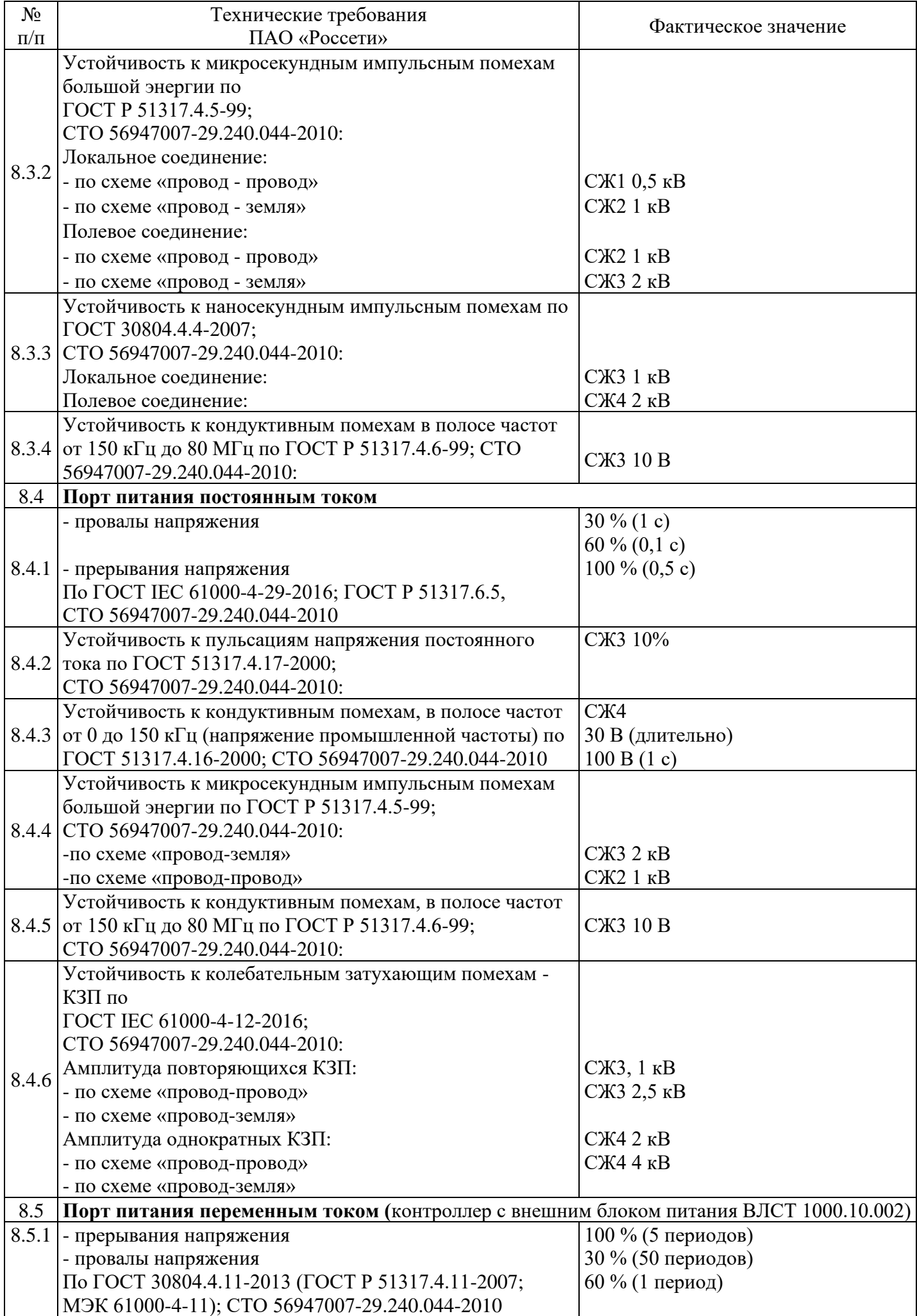

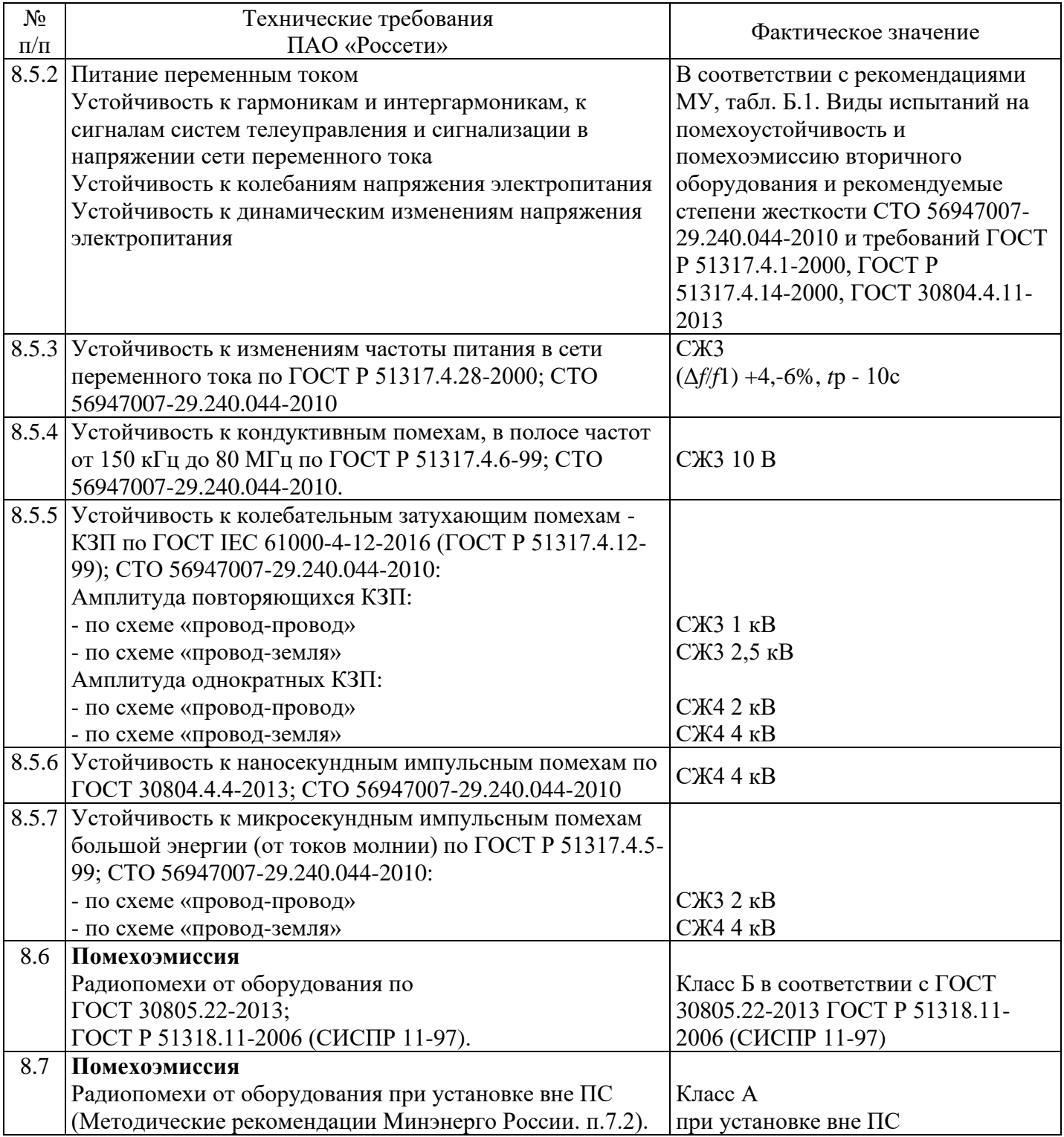

# **ПРИЛОЖЕНИЕ К**

# **Процедура ввода в эксплуатацию УСПД с СКЗИ Заказчиком**

<span id="page-59-0"></span>В УСПД с СКЗИ, по умолчанию, имеется три порта № 501-503. По заводским настройкам порт № 503 - открытый, порты № 501 и 502 – порты TCP с шифрованием, предназначены для работы с Пирамидой через криптошлюз (NGate).

Оператор предварительно, до начала эксплуатации, должен:

1.1 Через открытый порт № 503 произвести настройку сетевых параметров УСПД для работы УСПД с СКЗИ с криптошлюзом (NGate) через порты № 501 и 502;

1.2 После выполнения п. 1.1 проверить работоспособность канала Пирамида-криптошлюз (NGate)-УСПД с СКЗИ через порты № 501 и 502;

1.3 При положительном результате выполнения п.1.2, удалить порт № 503 или включить для него режим шифрования для работы УСПД с СКЗИ с криптошлюзом (NGate).

2 После выполнения действий, указанных в п.п. 1.1-1.3 Администратор Системы должен убедиться в том, что порт № 503 удален или включен режим шифрования для работы через криптошлюз (NGate).

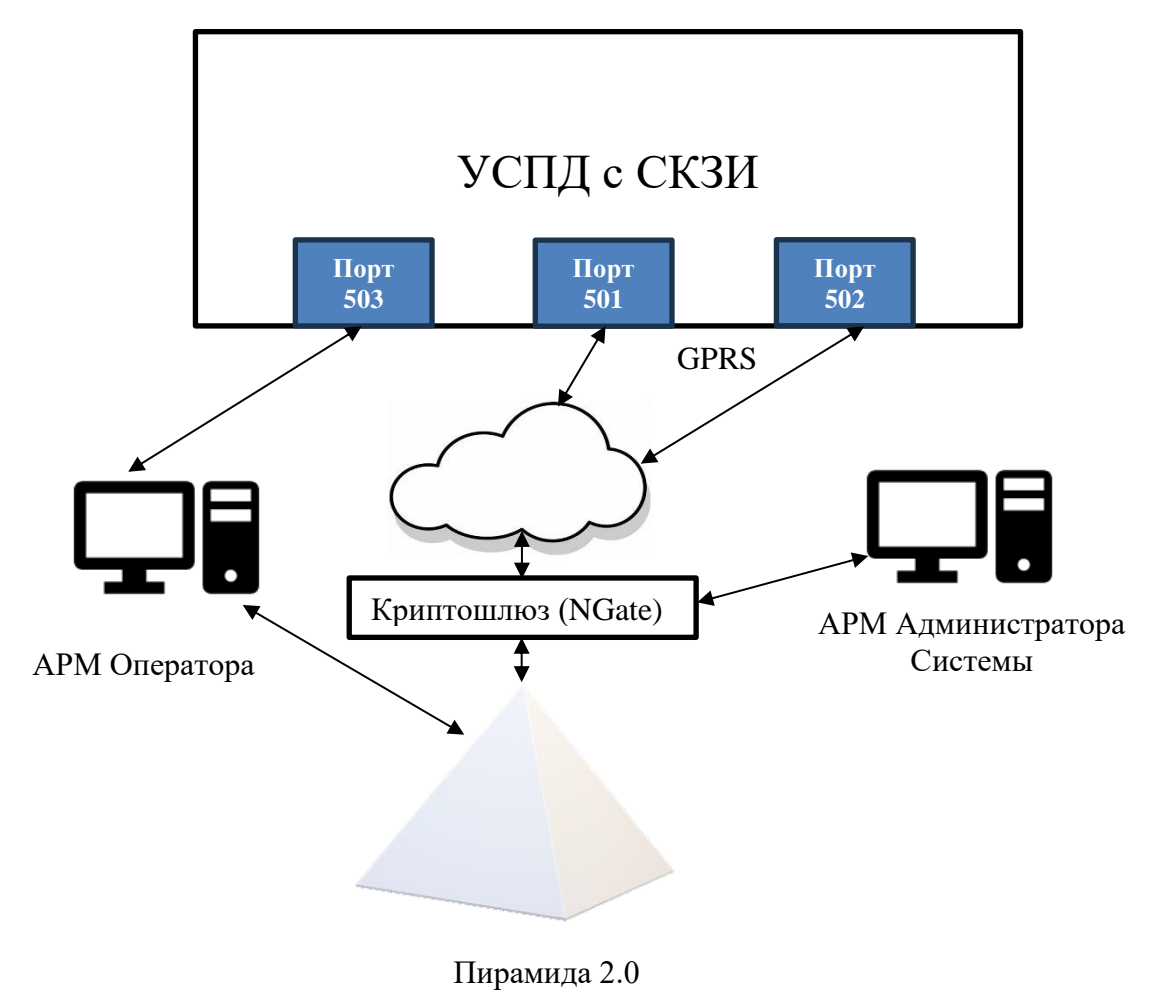